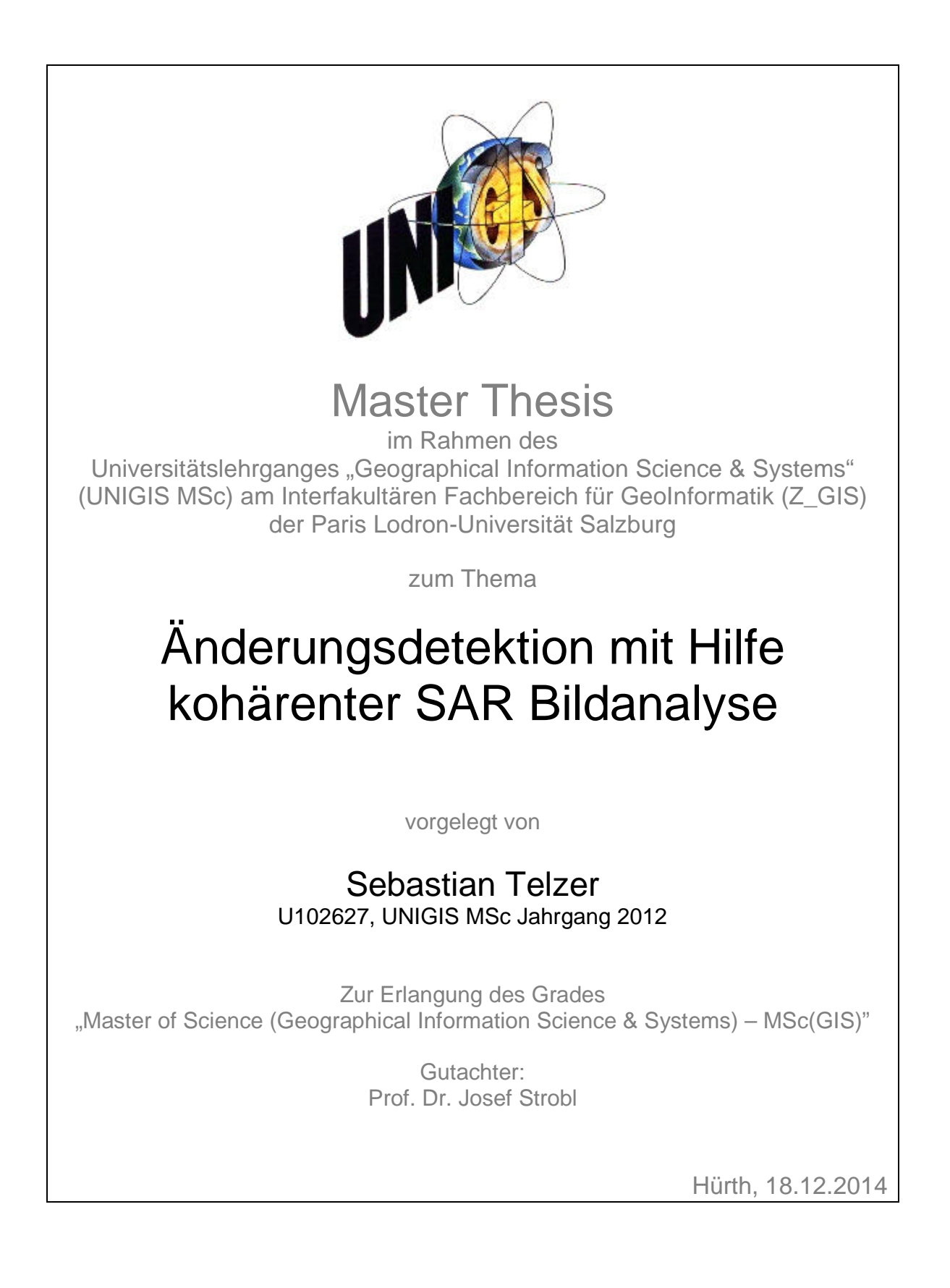

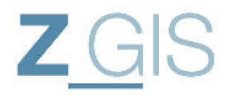

Sebastian Telzer U102627

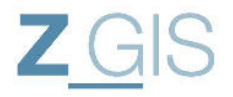

#### **Danksagung**

Die vorliegende Master-Thesis wurde mit der Unterstützung der Abteilung Aufklärung und Sicherheit im Institut für Hochfrequenztechnik und Radarsysteme des Deutschen Zentrums für Luft und Raumfahrt (DLR) in Oberpfaffenhofen angefertigt. Das analysierte Satellitenbildmaterial wurde ebenfalls durch die Abteilung Aufklärung und Sicherheit bereitgestellt.

Besonderen Dank möchte ich dem Leiter der Abteilung Aufklärung und Sicherheit Herrn Prof. Dr. Helmut Süß und seinen Mitarbeitern Herrn Dr. Rainer Speck und Herrn Dr. Gerald Rode aussprechen, die mich in allen fachlichen Fragen unterstützt haben.

Außerdem möchte ich der Firma EXELIS für die Bereitstellung der Software ENVI und SARscape danken, sowie für den qualitativ hochwertigen technischen Support, der mir geholfen hat etliche Klippen zu umschiffen.

Zu guter Letzt möchte ich meiner Familie danken, die mich während des Studiums und insbesondere während der Abschlussarbeit unterstützt und mir den Rücken freigehalten hat, damit ich mich vollkommen darauf konzentrieren konnte.

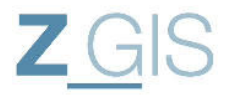

### **Erklärung**

Ich versichere hiermit, dass die vorliegende Master-Thesis selbstständig verfasst und keine weiteren als die angegebenen Hilfsmittel benutzt sowie die Stellen der Arbeit, die in anderen Werken dem Wortlaut oder dem Sinn nach entnommen sind, durch Angaben der Quellen sichtbar gemacht wurden.

Datum, Sebastian Telzer

\_\_\_\_\_\_\_\_\_\_\_\_\_\_\_\_\_\_\_\_\_\_\_\_\_\_\_\_\_

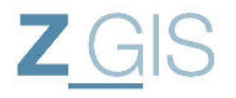

Sebastian Telzer U102627

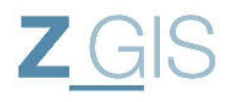

# **Inhaltsverzeichnis**

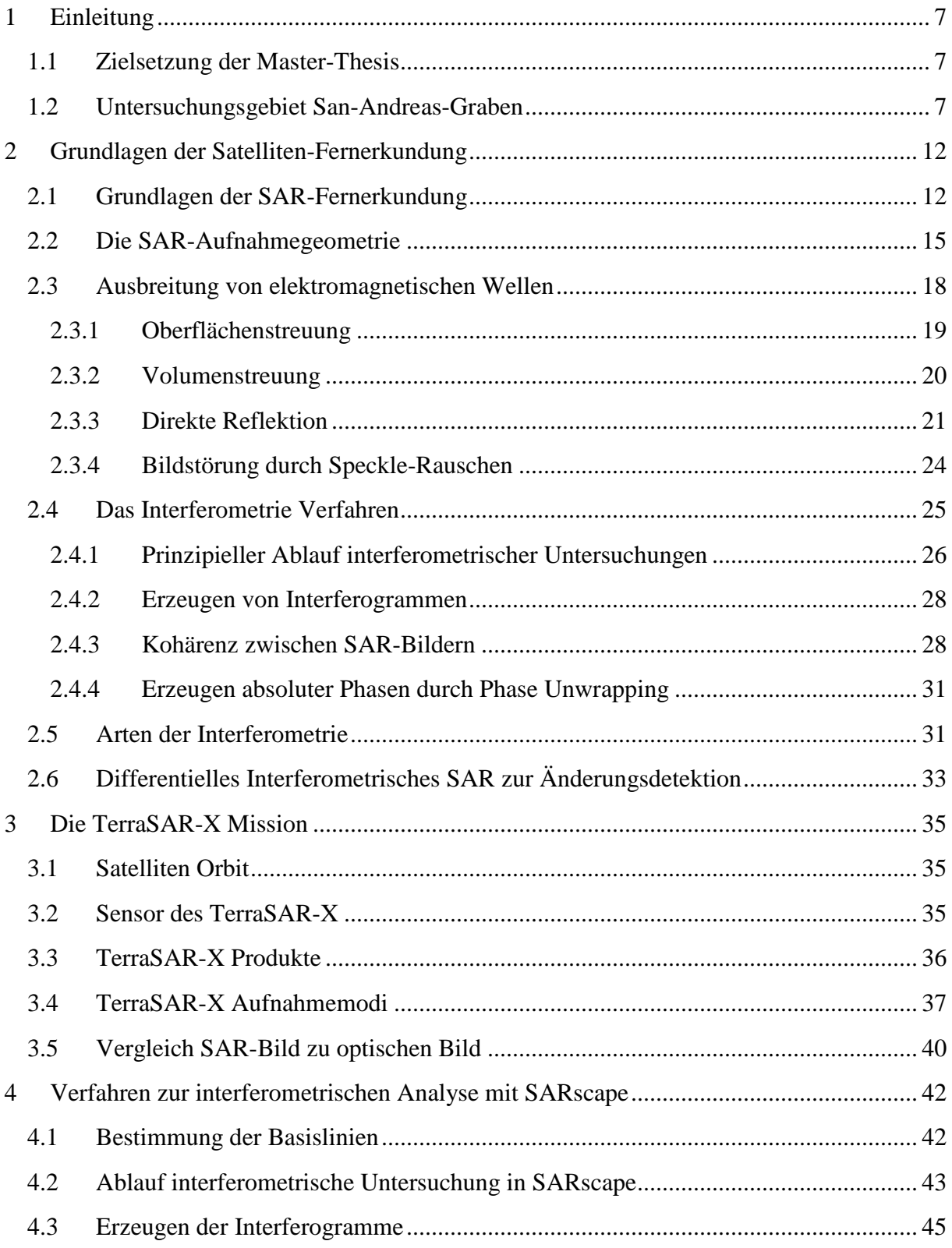

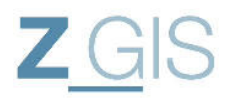

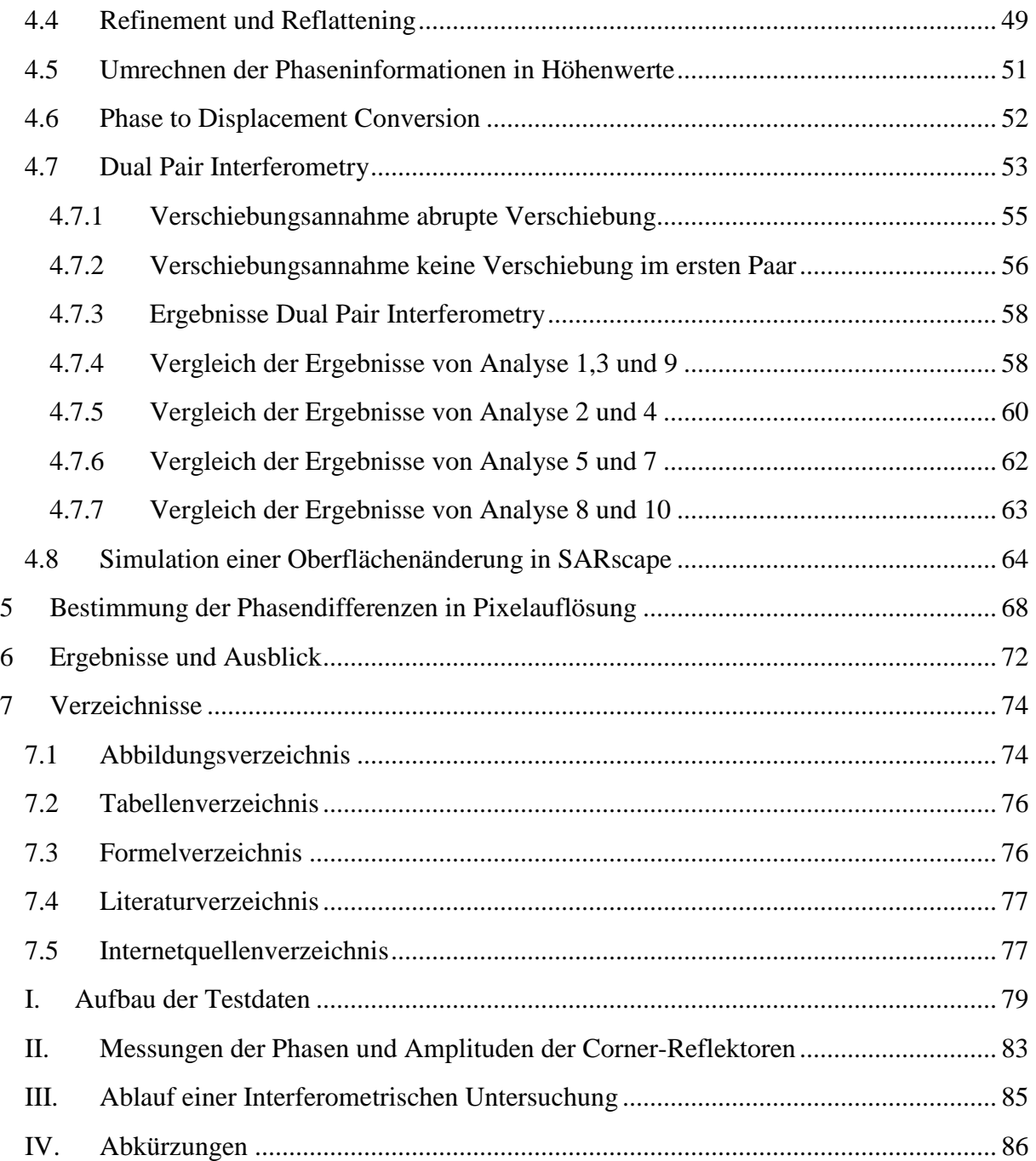

# **1 Einleitung**

### **1.1 Zielsetzung der Master-Thesis**

Diese Master-Thesis beschäftigt sich mit einem Teilgebiet der Satelliten-Fernerkundung. Das Ziel besteht darin nachzuweisen, ob man mit Hilfe der Synthetischen Apertur Radar (SAR) Technologie Bewegungen an plattentektonischen Grenzen nachweisen kann. Die Herausforderung besteht darin die Veränderungen an solchen Grenzen zu detektieren.

Der Auswahl des Untersuchungsgebietes wird daher ein besonderes Augenmerk gewidmet.

Zunächst werden die Grundlagen für die SAR-Fernerkundung in Kapitel 2 gelegt. Dabei werden physikalischen Eigenschaften der SAR-Bildaufnahmen beschrieben. Ebenfalls wird in diesem Kapitel das Prinzip der Interferometrie hergeleitet, welches im Rahmen dieser Arbeit Anwendung findet. Anschließend werden im Kapitel 3 die Eigenschaften der TerraSAR-X Mission beschrieben und hergeleitet, welche Produkte dieser Satellitenmissionen für die vorliegende Arbeit verwendet werden.

Der Hauptteil der Arbeit beschreibt in Kapitel 4 die Analyse innerhalb der SARscape Toolbox. Für die Analyse wird die kommerzielle Software ENVI der Firma EXELIS verwendet. Dieses Kapitel stellt die praktische Umsetzung des Kapitels 2.4 dar. Die Ergebnisse der durchgeführten interferometrischen Untersuchungen werden in Kapitel 4.7 aufgeführt und analysiert. Es werden auch Phasenänderungen simuliert und die dabei erzeugten Ergebnisse in Kapitel 4.8 aufgelistet. Anschließend erfolgt in Kapitel 5 zur Überprüfung der interferometrischen Messungen die direkte Phasenmessung bei Referenzpunkten. Die Änderung der Phasenunterschiede zwischen diesen Referenzpunkten entspricht einer Entfernungsänderung und soll mit den in Kapitel 4 detektierten Verschiebungen verglichen werden.

Im letzten Kapitel folgt noch eine kurze Zusammenfassung und an Hand der durchgeführten Arbeiten ein Ausblick für die weitere Forschung gegeben.

#### **1.2 Untersuchungsgebiet San-Andreas-Graben**

Das Untersuchungsgebiet dieser Arbeit befindet sich im Bundesstaat Kalifornien in der Nähe verschiedener Ballungsräume. Der Bundesstaat Kalifornien wird in Nordwest-Südost Richtung durch die San Andreas Verwerfung durchzogen (siehe Abbildung 1). Dies stellt ein Grabensystem dar, welches sich zwischen zwei tektonischen Platten (Nordamerikanische Platte und Pazifische Platte) gebildet hat. Dabei schiebt sich die Nordamerikanische Platte in Richtung Südost, während sich die pazifische Platte nach Nordwest schiebt. Diese Verschiebungen liegen in einer Größenordnung von durchschnittlich 5 [cm] pro Jahr<sup>1</sup>, und werden immer wieder durch Erdbeben begleitet. Daher wird für die Untersuchung von einer messbaren Verschiebung über den gesamten Untersuchungszeitraum ausgegangen. In

 $\overline{a}$ 1 http://pubs.usgs.gov/gip/earthq3/move.html

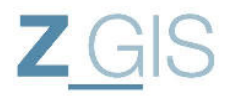

Abbildung 1 sind neben dem Grabensystem Erdbeben eingezeichnet, die im Untersuchungszeitraum  $(27.11.2013$  und  $21.09.2014)$  stattgefunden haben<sup>2</sup>.

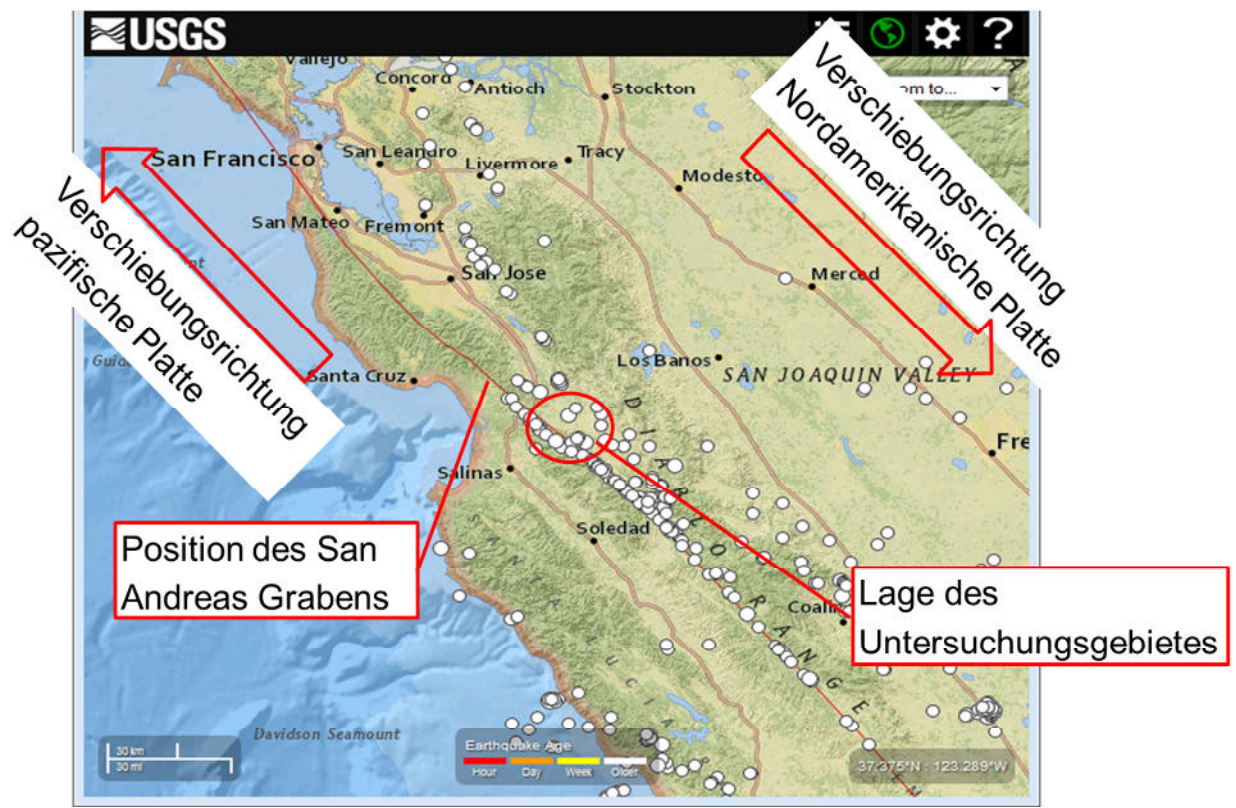

**Abbildung 1: Erdbeben entlang des San-Andreas-Grabens (Quelle: USGS<sup>3</sup> )** 

Das Untersuchungsgebiet liegt nahe der Westküste der vereinigten Staaten im San Benito County ca. 80[km] südlich der Stadt San José und 150[km] südlich San Francisco. Diese Region verfügt über ein warmgemäßigtes Klima. Die Jahresmitteltemperaturen liegen bei ca. 14°C (Köln 10°C) und die durchschnittliche Jahresniederschlagsmenge liegt bei 348 [mm] (Köln 780 [mm])<sup>4</sup>. Dabei fallen die meisten Niederschläge in den Monaten November bis März. Dies stellt gleichzeitig den Zeitraum der Messkampagne dar. Aufgrund der Temperaturverteilung ist davon auszugehen, dass die Monate November bis März ebenfalls die stärksten Änderungen der Vegetation beinhalten. Veränderungen der Vegetation können zu Änderungen im Rückstreuverhalten führen.

Im Zeitraum der Untersuchung hat es mehrere Erdbeben im Umfeld des Untersuchungsgebietes gegeben (siehe Abbildung 1 ). Ein Erdbeben fand am 05.07.2014 mit einer Stärke von 4,6 in der Nähe von San Bernardino (ca. 480 [km] südwestlich des Untersuchungsgebietes<sup>5</sup>) statt. Das stärkste dieser Erdbeben wurde am 24.08.2014 mit einer

 $\overline{a}$ 

<sup>&</sup>lt;sup>2</sup> http://earthquake.usgs.gov/earthquakes/map/

<sup>3</sup> http://earthquake.usgs.gov/earthquakes/map/

<sup>4</sup> http://de.climate-data.org/

<sup>5</sup> http://comcat.cr.usgs.gov/earthquakes/eventpage/ci15520985#summary

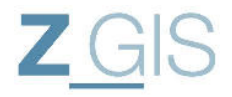

Stärke von 6,1 mit dem Epizentrum bei der Stadt Napa rund 180 [km] nördlich des Untersuchungsgebietes gemessen<sup>6</sup>.

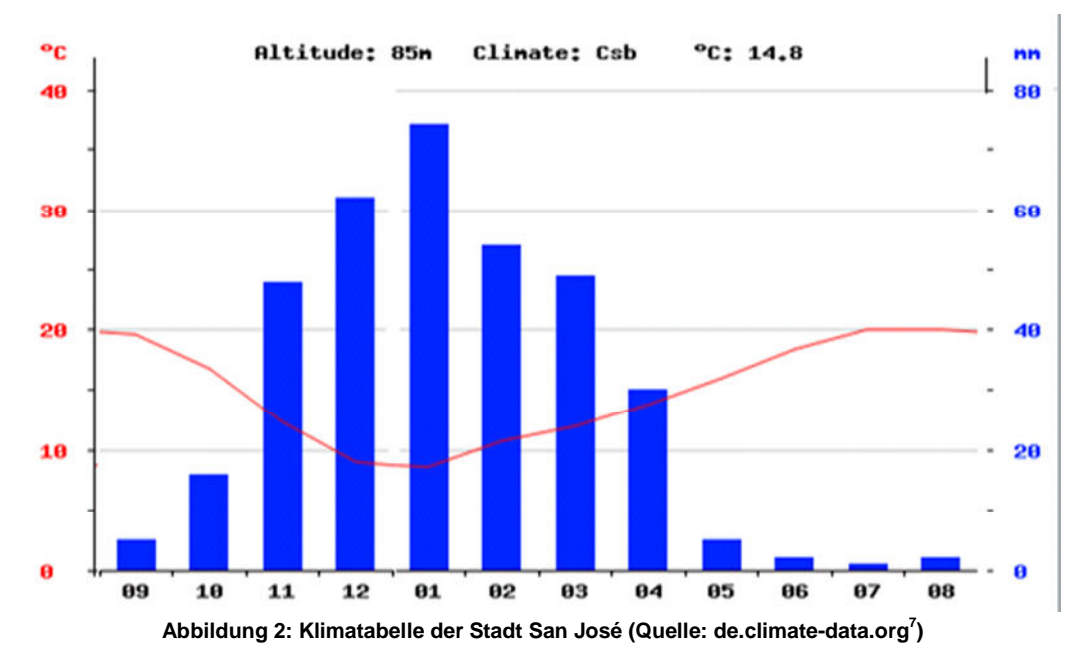

Es wird davon ausgegangen, dass eines dieser Erdbeben messbare Veränderungen an der Erdoberfläche im Untersuchungsgebiet verursacht. In der Untersuchung wird diese Annahme geprüft.

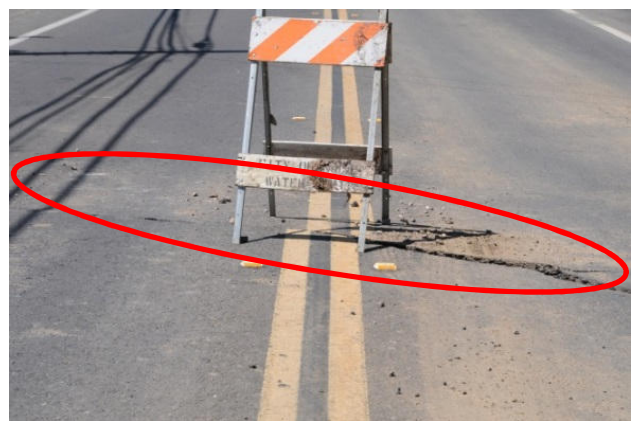

**Abbildung 3: laterale Verschiebung durch das Napa Erdbeben vom 24.08.2014 (Quelle: usgs.gov<sup>8</sup> )** 

Jedoch muss dabei beachtet werden, dass lediglich Verschiebungen in Entfernungsrichtung mit dem gewählten Verfahren detektiert werden können. In Abbildung 4 ist erkennbar, dass lediglich ein kleiner Teil der erwarteten Verschiebung in dieser Richtung erfolgt.

 $\overline{a}$ <sup>6</sup> http://www.spiegel.de/wissenschaft/natur/napa-heftiges-beben-erschuettert-kalifornien-a-987830.html

<sup>7</sup> http://de.climate-data.org/location/16222/

<sup>8</sup> http://gallery.usgs.gov/photos/09\_03\_2014\_l5GSj77iid\_09\_03\_2014\_7#.VGW8GclUvYN

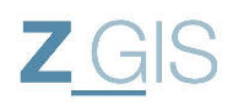

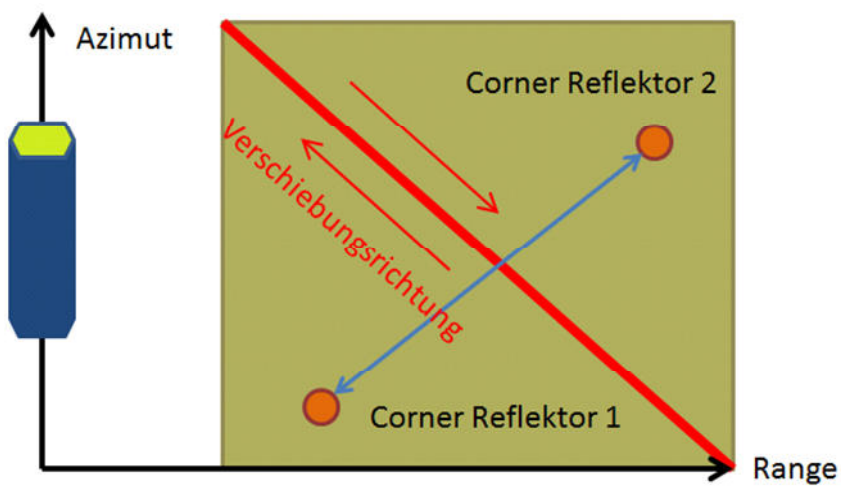

**Abbildung 4: Messanordnung zur Detektion der Erdbebenverschiebung** 

In Abbildung 5 und Abbildung 6 das Untersuchungsgebiet in einer vergleichbaren räumlichen Darstellung festgehalten. Das optische Bild wurde dafür gespiegelt und gestaucht, damit es dem SAR-Bild entspricht. Im SAR-Bild (Abbildung 5) sind zudem die beiden Corner-Reflektoren markiert.

Im optischen Bereich ist erkennbar, dass im Untersuchungsgebiet zum Teil keine Vegetation vorhanden ist. Diese vegetationslosen Bereiche liefern bei der Berechnung der Interferogramme auch die bessere Kohärenz. Jedoch ist außerhalb dieses Kernuntersuchungsgebietes deutlich mehr Vegetation vorhanden, welche sich negativ auf die Kohärenz auswirkt.

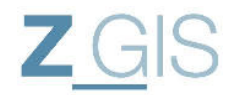

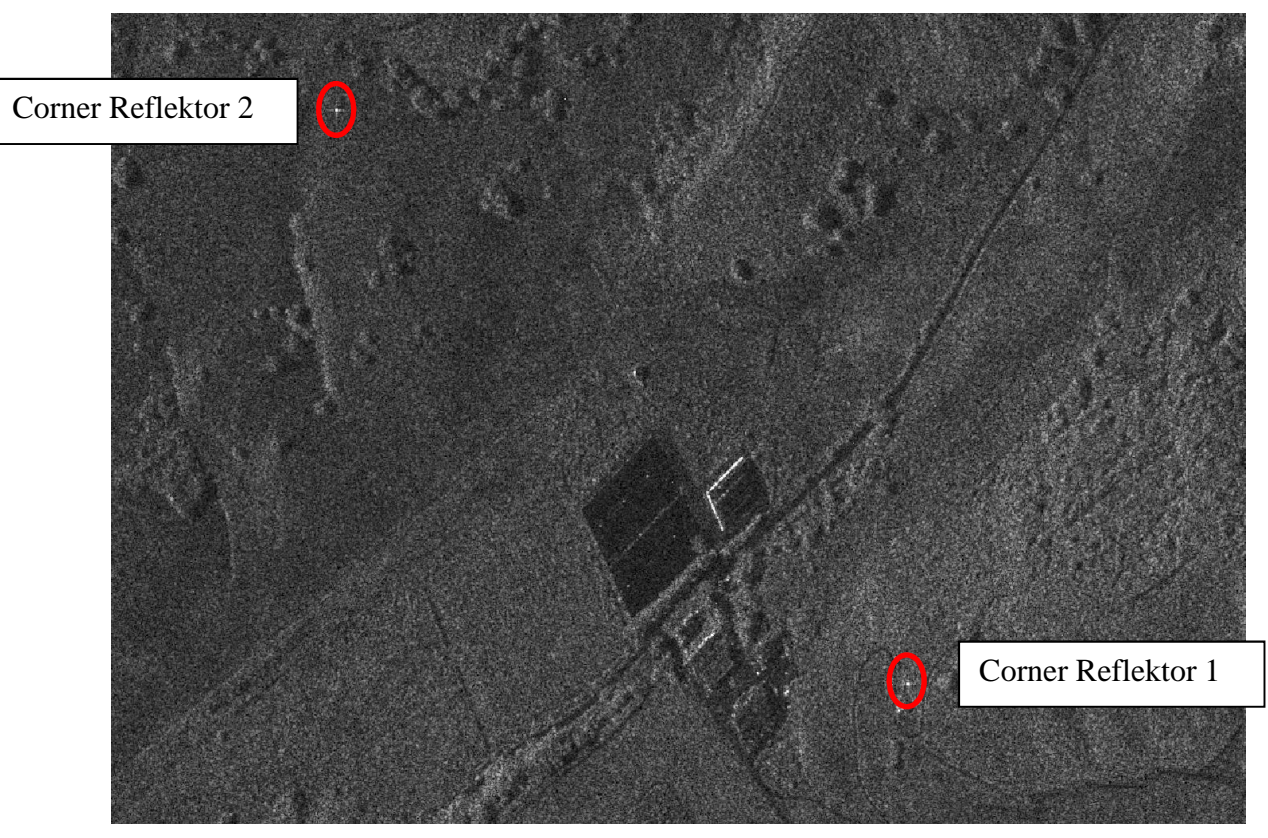

**Abbildung 5: Untersuchungsgebiet als SAR-Aufnahme in Schrägsichtgeometrie** 

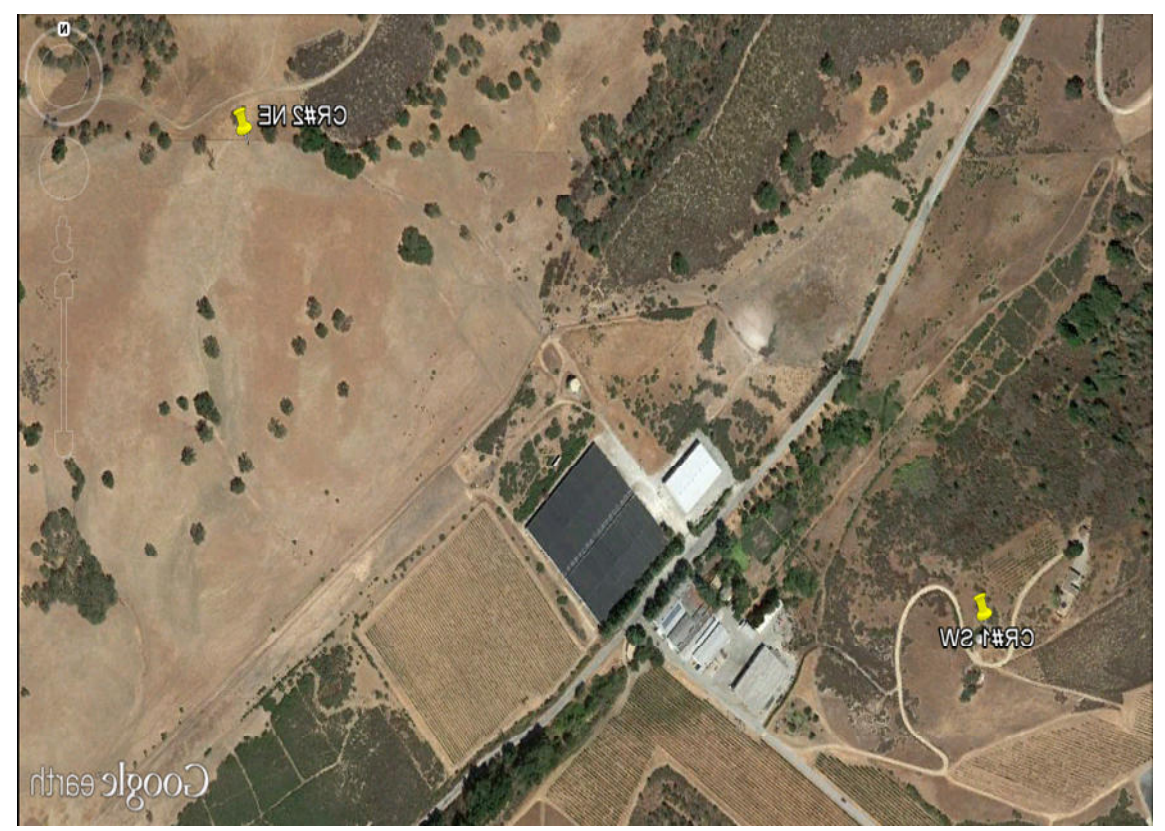

**Abbildung 6: Untersuchungsgebiet als optisches Bild (Quelle: Google Earth)** 

Sebastian Telzer U102627

# **2 Grundlagen der Satelliten-Fernerkundung**

Unter Fernerkundung versteht man alle Verfahren, die sich mit dem:

- speichern, erfassen, kartieren, interpretieren und klassifizieren von Erscheinungen der Erdoberfläche oder der Oberfläche anderer Himmelskörper befassen
- die ohne direkten physischen Kontakt des Sensors mit dem Objekt arbeiten
- die das Objekt aus einer größeren Distanz beobachten<sup>9</sup>.

Diese Eigenschaften machen Verfahren der Fernerkundung besonders geeignet für großflächige Beobachtung und Beobachtungen über lange Zeiträume hinweg. In der vorliegenden Arbeit soll die sogenannte Synthetische-Apertur-Radar(SAR) - Fernerkundung genutzt werden, um eine Fragestellung aus dem Bereich der Erdbebenvorhersage beantworten zu können. Im Kern geht es dabei um die Fragestellung, ob Bewegungen der Erdoberfläche, die geringer sind als die räumliche Auflösung des Sensorsystems erfasst werden können. Auf diese Weise könnten Verschiebungen der Erdkruste, die vor einem Erdbeben entstehen detektiert werden. Ähnliche Verfahren werden bereits erfolgreich eingesetzt, um die Fließgeschwindigkeit von Gletschern zu bestimmen (siehe Abbildung 24).

#### **2.1 Grundlagen der SAR-Fernerkundung**

Die SAR-Fernerkundung hat grundlegend andere Eigenschaften, als die Fernerkundung im optischen und im infraroten Frequenzspektrum der elektromagnetischen Strahlung. Dies liegt daran, dass bei SAR-Systemen elektromagnetische Strahlung anderer Frequenzbereiche genutzt wird.

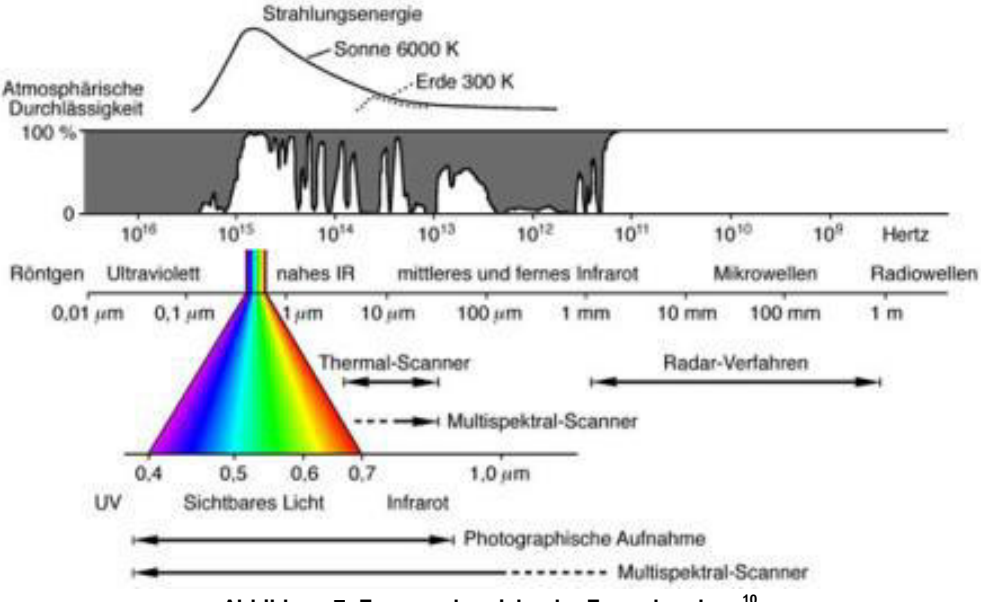

**Abbildung 7: Frequenzbereiche der Fernerkundung<sup>10</sup>**

 $\overline{a}$ 

<sup>9</sup> http://www.fe-lexikon.info/lexikon-f.htm#fernerkundung

 $10$  fe-lexikon.info

Die atmosphärische Durchlässigkeit für elektromagnetische Strahlung ist wellenlängenabhängig und wird als Transmissionsgrad bezeichnet (ALBERTZ [d]). Die Wellenlängen Bereiche in denen die Atmosphäre weitgehend durchlässig ist, werden als atmosphärische Fenster (ALBERTZ [d]) bezeichnet. Für die Zwecke der Fernerkundung werden die atmosphärischen Fenster im Bereich des sichtbaren Lichts  $(0,3-2,5 \mu m)$ , des mittleren Infrarot (3-5  $\mu$ m) und des thermalen Infrarot (8-13  $\mu$ m) genutzt. Außerdem weist die Atmosphäre für den Wellenlängenbereich der Mikrowellen keine Dämpfung auf, sodass dieser Bereich für die SAR-Fernerkundung genutzt wird (siehe Abbildung 7 ALBERTZ [d]). Sichtbares Licht und Infrarotstrahlung werden allerdings relativ leicht durch atmosphärische Objekte (z.B.: Wasserdampf, Staub, Tropfen) gebrochen, sodass optische Systeme und Infrarot-Systeme eine deutlich stärkere Wetterabhängigkeit aufweisen als das bei Systemen der Fall ist, die im Wellenlängenbereich der Mikrowellen arbeiten(ALBERTZ [d]). Aktive Radar-Systeme, aber auch passive Radiometer Sensoren verwenden diese Mikrowellenstrahlung<sup>11</sup> und sind daher besser dazu geeignet Daten durch Bewölkung hindurch zu erfassen $^{12}$ .

Radar-Systeme sind meist als aktive Sensoren ausgelegt, das heißt der Sensor beleuchtet das Untersuchungsgebiet selbst. Aus diesem Grund sind Radar-Systeme unabhängig von externer Beleuchtung, wie sie die Sonne bietet und können auch bei Nacht operieren.

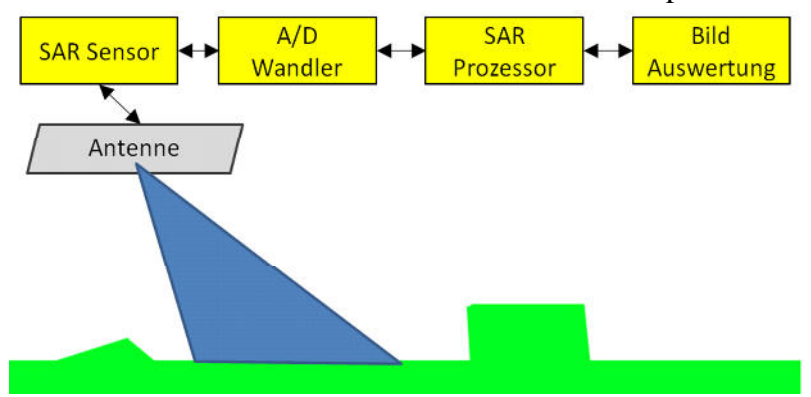

**Abbildung 8: Bestandteile eines SAR-Systems nach [11]** 

Ein SAR-System besteht aus einer Vielzahl von Einzelkomponenten wie sie in Abbildung 8 dargestellt sind. Am Ende der SAR-Daten-Gewinnung steht ein prozessiertes SAR-Bild, welches für weitere Analysen verwendet werden kann. Informationen über die Datenerfassung werden den SAR-Bildprodukten in Form von Metadaten (siehe Anhang I) mitgegeben. Dadurch können zum Beispiel die genauen Bahnparameter und damit die exakte Aufnahmeposition rekonstruiert werden.

Alle Analysen, die im Rahmen dieser Arbeit durchgeführt werden, sind im letzten Schritt dieser SAR-Prozessierungskette zuzuordnen.

Für alle Radarsysteme gilt die Radargleichung (siehe Formel 1), welche das Verhältnis der gesendeten Energie zur empfangenen Leistung beschreibt.

 $\overline{a}$ <sup>11</sup> www.dlr.de/hr/desktopdefault.aspx/tabid-2434/3770\_read-32516

<sup>12</sup> www.fe-lexikon.info/lexikon-s.htm#sar

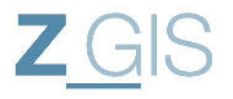

$$
P_r = P_t G_t * \frac{1}{4\pi R^2} * \sigma * \frac{1}{4\pi R^2} * A_e [W]
$$

Wobei:

 $P_r$  ... empfangene Energiemenge

 $P_t$  ... gesendete Energiemenge

 $G_t$  ... Antennengewinn der Sendeantenne

 $\sigma$  ... Rückstreuquerschnitt des Ziels in [m<sup>2</sup>]

… effektive Antennenfläche

#### **Formel 1: Radargleichung [g]**

Aus der Radargleichung ist erkennbar, dass die Entfernung zwischen Sensor und Ziel  $(R)$  in der vierten Potenz eingeht. Abbildende seitwärtsblickende Radarsysteme werden bei konstanter Fluggeschwindigkeit betrieben. Dabei werden die Bildkoordinaten durch die Flugrichtung (azimuth) und die dazu orthogonale Entfernungsrichtung (range) gebildet (MOREIRA [h]). Die Entfernungsauflösung wird durch die Bandbreite des Sendesignales bestimmt (MOREIRA [h]).

Radar-Systeme weisen im Vergleich zu optischen Systemen eine geringere Winkelauflösung am Sensor auf (siehe hierzu auch Kapitel 2.2). Die Entfernungsauflösung ist durch die Messbarkeit der Signallaufzeit sehr hoch. Dies führt bei SAR-Systemen dazu, dass eine sogenannte Schrägsicht-Aufnahme durchführt wird. Im optischen Bereich werden die Aufnahmen dagegen man möglichst senkrecht unter den Sensor erfasst (sogenannte Nadir-Aufnahme) um damit die Verzerrungen am Bildrand gering zu halten.

Die SAR-Fernerkundung basiert grundsätzlich auf den Eigenschaften von Radar-Systemen wie sie zum Beispiel für die Luftraumüberwachung eingesetzt werden.

Bei solchen Real-Apertur-Systemen bestimmt sich die Größe der Apertur nach der Größe der tatsächlich vorhandenen Antenne. Die mögliche Winkelauflösung eines solchen Real Apertur Radar Systems ist ebenfalls an die Größe der Antenne gekoppelt:

$$
\Delta x = \frac{\lambda}{D}R
$$

Wobei:

∆ … Größe der Auflösungszelle am Boden

… Wellenlänge

… Größe der Antenne

 … Entfernung Antenne zu Ziel

**Formel 2: Größe einer Auflösungszelle bei einem Real-Apertur-Radar-System [g]** 

Wenn man in Formel 2 Zahlenwerte für typische Fernerkundungssysteme im optischen und im Mikrowellen-Frequenzbereich einsetzt, ist zu erkennen, dass der Einsatz eines solchen Real-Apertur für die Zwecke der Fernerkundung keine ausreichenden Ergebnisse liefert.

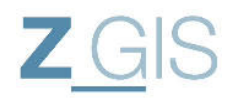

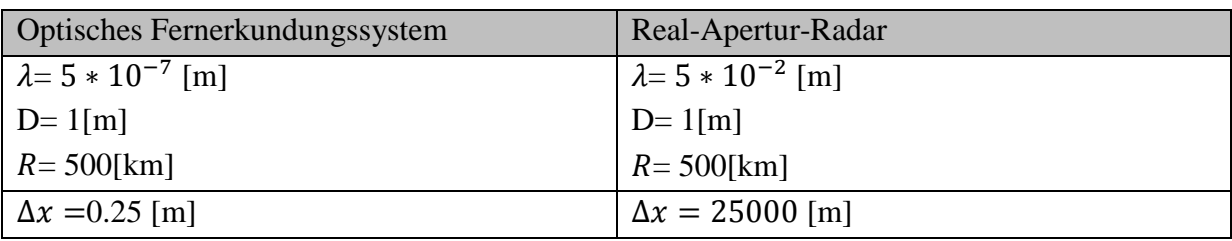

**Tabelle 1: Winkelauflösung optisches Fernerkundungssystem zu Real-Apertur-Radar-System** 

Daher werden die Aperturen der Radar-Systeme synthetisch vergrößert. Diese synthetische Apertur besteht darin, dass mehrere Aufnahmen des Zielgebietes entlang einer Flugbahn angefertigt und anschließend danach nachprozessiert werden. Um eine rechnerisch größere Apertur zu erhalten. Einzelstreuer werden in mehreren aufeinanderfolgenden überlappenden Aufnahmen mit Phase und Amplitude registriert (siehe Abbildung 9) und können danach durch den SAR-Prozessor wieder zu einem Punkt komprimiert werden.

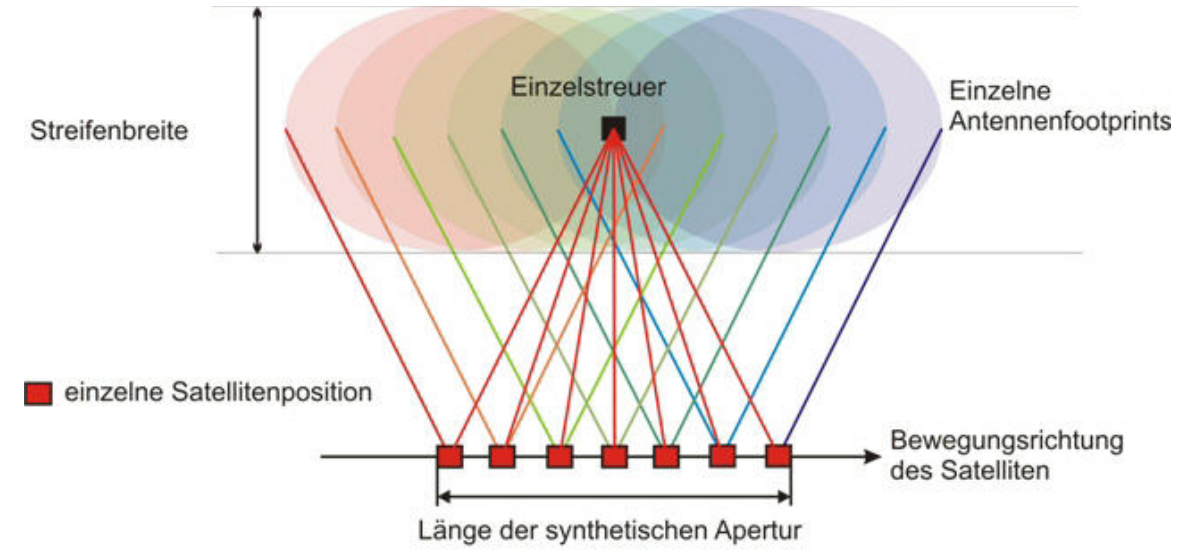

**Abbildung 9: Erfassen eines Zielpunktes in mehreren Aufnahmen zur Vergrößerung der Apertur [i]** 

Durch diese synthetische Vergrößerung der Antenne verbessert sich die Auflösung in Azimut Richtung:

$$
\Delta x_s = \frac{D}{2}
$$

Wobei:

D… Größe der realen Antenne

**Formel 3: Azimut Auflösung eines SAR-Systems** 

#### **2.2 Die SAR-Aufnahmegeometrie**

Der Satellitenbetreiber stellt bereits vorprozessierte Satellitenbilder zur Verfügung [7] . Diese Satellitenbilder werden in einer Schrägsicht (Slant-Range) Geometrie bereitgestellt, d.h. die Daten liegen noch in Sensorkoordinaten vor. Um eine Vergleichbarkeit zu topographischen Karten zu erreichen, können Korrekturen angebracht werden. Ziel ist es die Ground Range Koordinaten zu erhalten (siehe Abbildung 10). Am Ende der Analyse werden die Produkte geokodiert, damit sie mit geographischen Koordinaten versehen werden können.

Sebastian Telzer U102627

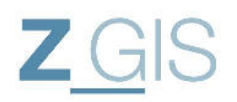

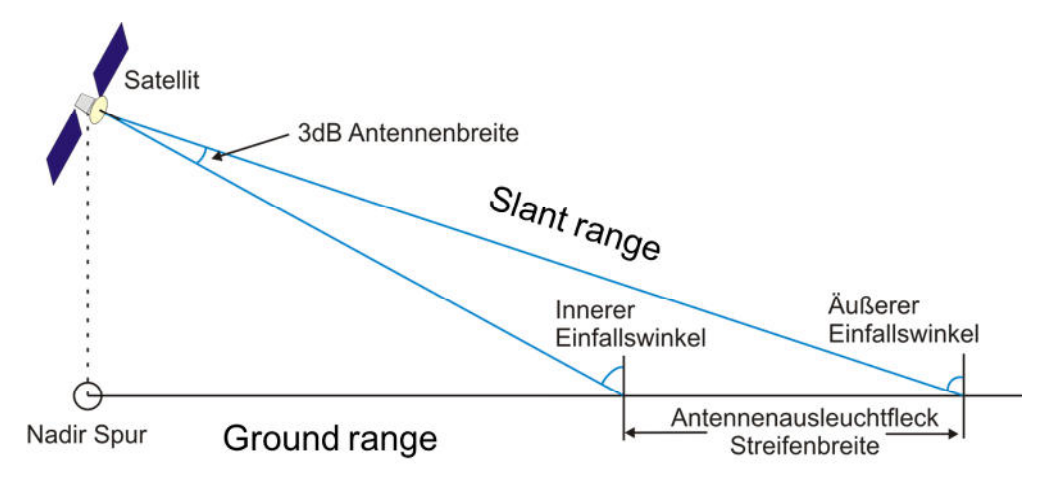

**Abbildung 10: slant range Koordinaten und ground range Koordinaten** 

Im Gegensatz zur optischen Fernerkundung, bei der auf eine angenäherte Senkrechtaufnahme gezielt wird, um die Verzerrungen im Randbereich der Aufnahmen besser modellieren zu können, wird bei der SAR-Fernerkundung bewusst eine Schrägsicht gewählt. Der Hintergrund dafür ist, dass bei SAR primär Entfernungen detektiert werden, wohingegen bei optischen Sensoren eher Winkel in Bezug zum Sensorhauptpunkt erfasst werden.

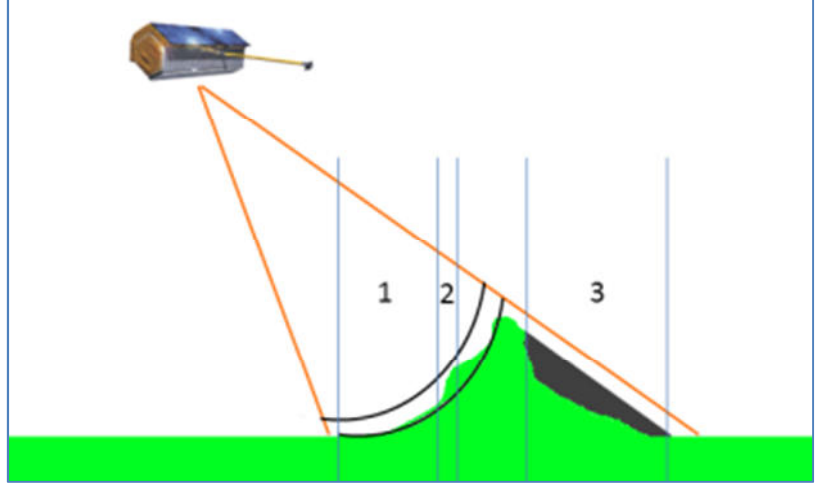

**Abbildung 11: SAR-Aufnahmegeometrie (Foreshortening: 1; Layover: 2; Schatten: 3)** 

In der schematischen Darstellung in Abbildung 11 ist gut zu erkennen, dass die Oberflächenbeschaffenheit starken Einfluss auf die Position der Bodenpunkte im Bildmaterial hat. So kann es passieren, dass Hochpunkte von Objekten (z.B. Turmspitzen) näher am Sensor sind als die entsprechenden Fußpunkte. Das Objekt verkippt im Bild dann in Richtung Sensor (sogenanntes Layover) wie in Abbildung 11 dargestellt ist. Ebenso besteht die Möglichkeit, dass der Hochpunkt eines Objektes und sein Fußpunkt auf einer Entfernung zum Sensor liegen. Durch die Entfernungsdarstellung werden diese Punkte dann auf einen Bildpunkt projiziert. Man nennt diesen Effekt Foreshortening.

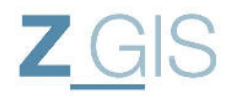

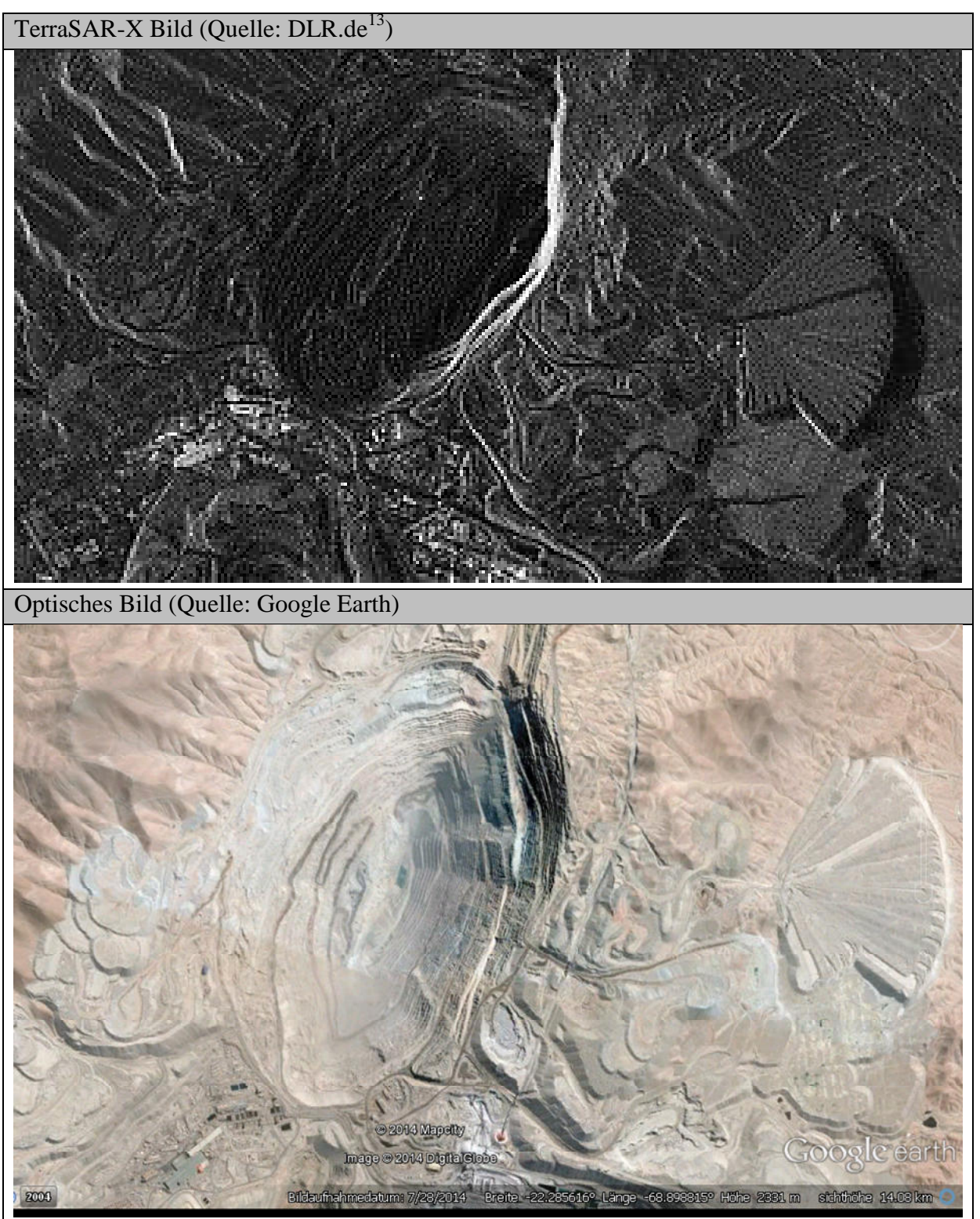

**Abbildung 12: Chuquicamata Kupfer Mine in Chile als SAR-Aufnahme und als optische Aufnahme** 

In Abbildung 12 sind die Auswirkungen des Foreshortening zu erkennen. Die komplette rechte Flanke des Tagebaus befindet sich nahezu in derselben Entfernung zum Sensor. Daher

 $\overline{a}$ <sup>13</sup> http://www.dlr.de/eo/en/desktopdefault.aspx/tabid-6695/10983\_read-10126/

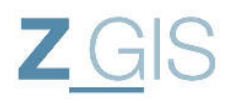

wird die rückgestreute elektromagnetische Energie auf eine Linie projiziert. Außerdem ist in Abbildung 11 ein Bereich dargestellt, der sich im "Schatten" der Antennenausleuchtung befindet. Aufgrund der lokalen Topographie gelangt keine elektromagnetische Strahlung in dieses Gebiet. Diese Schattengebiete enthalten keine Informationen und erscheinen daher schwarz. Bei der Umrechnung von slant range Koordinaten zu ground range Koordinaten werden daher soweit verfügbar digitale Geländemodelle mit einbezogen, um solche Effekte zu entzerren.

### **2.3 Ausbreitung von elektromagnetischen Wellen**

Die elektromagnetische Welle, die für ein Radar-System genutzt wird, kann mit verschiedenen Kenngrößen beschrieben werden. Eine sehr wichtige Kenngröße stellt die Wellenlänge dar. Diese ist bei Radar-Systemen zwischen 1 [mm] und ca. 1 [m] und damit deutlich länger als bei optischen Systemen. Dies hat unter anderem zur Folge, dass Objekte die im optischen Bereich als rau wahrgenommen werden spiegelnde Eigenschaften im Radar-Bild aufweisen (z.B: Straßen).

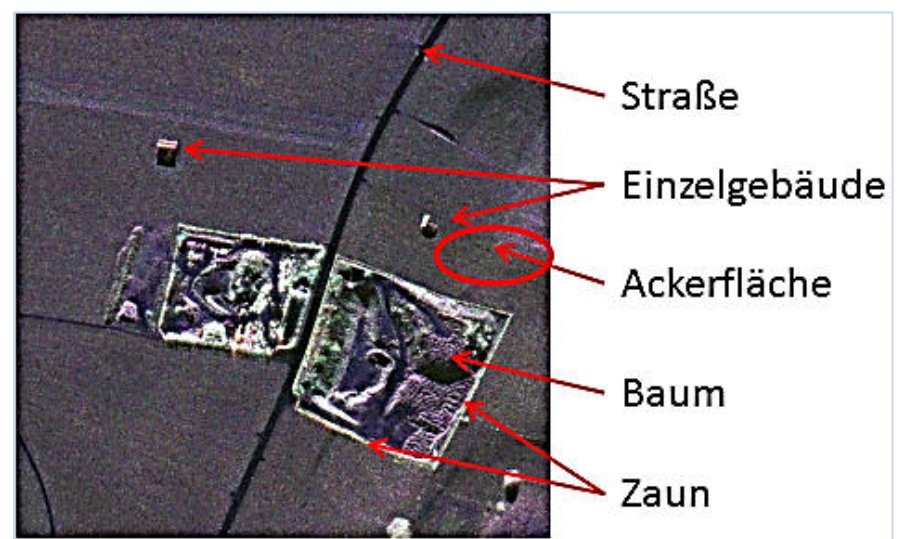

**Abbildung 13: E-SAR Ausschnitt mit spiegelndem Zaun und Straße (DLR<sup>14</sup>)** 

Es besteht die Möglichkeit elektromagnetische Welle in unterschiedlicher Richtung auszurichten. Diese Ausrichtung wird als Polarisation bezeichnet (ALBERTZ [d]). Bei SAR-Systemen herrscht die sogenannte lineare Polarisation vor, das heißt dass die elektromagnetische Welle quer zur Ausbreitungsrichtung in einer Ebene schwingt. Diese Schwingungsebene liegt entweder orthogonal zur Erdoberfläche (vertikale Polarisation V), oder parallel zur Erdoberfläche (horizontale Polarisation H). Die SAR-Sensoren des TerraSAR-X können elektromagnetische Wellen in beiden Polarisationsarten erzeugen und empfangen. Je nach Zustand (Material, geometrische Ausrichtung) der Erdoberfläche kann sich die Polarisation der rückgestreuten Welle ändern. Aus der Messung dieser Polarisation können daher Rückschlüsse auf die Oberflächeneigenschaften gezogen werden ALBERTZ

 $\overline{a}$ <sup>14</sup> http://www.dlr.de/hr/desktopdefault.aspx/tabid-4698/7782 read-12248/gallery-1/216 read-17/

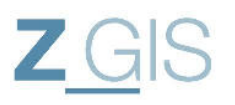

[d]). Wenn die Ausrichtung des Phasenwinkels der elektromagnetischen Welle bekannt ist, ist diese Phaseninformation mit auswertbar. Dies wird als kohärente elektromagnetische Strahlung beschrieben. Für die SAR-Technologie stellt das Vorhandensein eines vollkohärenten Radarsystems eine wesentliche Voraussetzung dar [10] da erst durch das Wissen und die Modellierbarkeit der Phasenverschiebungen zwischen den einzelnen Aufnahmepositionen entsprechende Bildkompressionsverfahren entwickelt werden können.

Die Ausbreitungseigenschaften elektromagnetischer Welle hängen von der verwendeten Wellenlänge und von den elektrischen Eigenschaften des abgebildeten Gebiets ab [h]. Zusätzlich hat die Einfallsgeometrie der elektromagnetischen Welle in Bezug zur Oberfläche Einfluss auf die Reflektionseigenschaften.

Elektromagnetische Wellen für SAR-Systeme sind im Vergleich zu optischen Sensoren sehr langwellig. Daher sind auch nicht alle Reflektions- und Streueigenschaften an natürlichen Oberflächen aus dem optischen Bereich übertragbar. Die Hauptstreumechanismen sind nach RICHARDS [b]:

- Oberflächenstreuung
- Volumenstreuung
- Direkte Reflektion

#### 2.3.1 Oberflächenstreuung

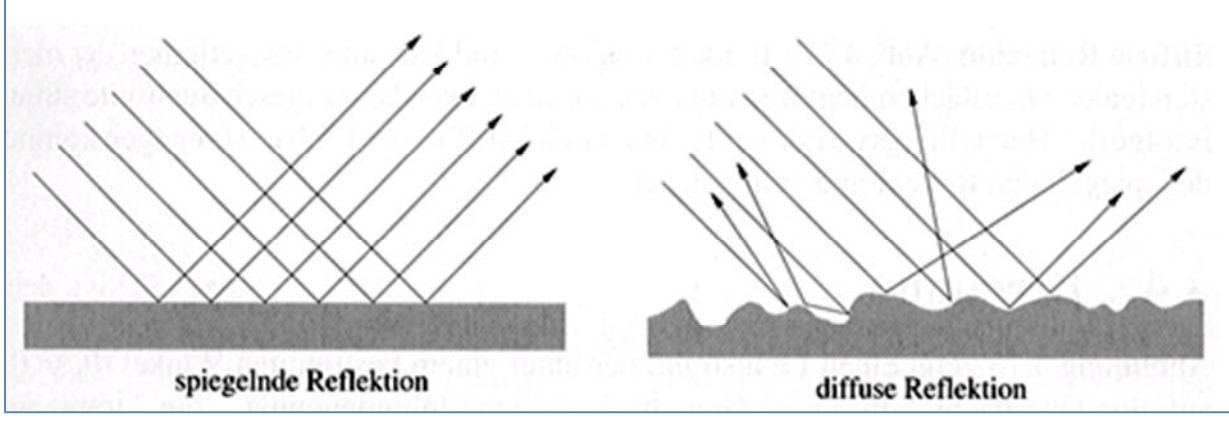

**Abbildung 14: spiegelnde und diffuse Oberflächenreflektion ([g])** 

Das Streuverhalten an Oberflächen lässt sich unterteilen in die sogenannte spiegelnde Reflektion (bei ebener Oberfläche) und die diffuse Reflektion (bei rauer Oberfläche). Die Oberflächenrauhigkeit wird in Abhängigkeit der verwendeten Wellenlänge und des Einfallswinkels beurteilt. Nach KEYDEL [11] gilt eine Oberfläche dann als eben, wenn:

$$
\Delta h < \frac{\lambda}{8\cos\theta_i}
$$

Wobei:

 $\theta_i$ ... Einfallswinkel

 $\lambda$  ... mittlere Wellenlänge

**Formel 4: Formel zur Abschätzung der Oberflächenrauigkeit [11]** 

Sebastian Telzer U102627

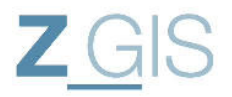

 $\theta_{i \, min}$  20 [°]  $\theta_{i \max}$  55 [°]  $\lambda$  31 [mm]

Die Zahlenwerte für  $\theta_{i,min}, \theta_{i,max}$ , und  $\lambda$  entstammen dem TerraSAR-X Product Guide [7] und ergeben ∆h:

$$
\Delta h20 < 7,52 \, [mm]
$$
\n
$$
\Delta h55 < 4,59 \, [mm]
$$

Dies bedeutet, dass bei einem Einfallswinkel von 20[°] eine Oberfläche mit Höhendifferenzen > 7,52 [mm] als rau zu betrachten ist.

# 2.3.2 Volumenstreuung

Mikrowellen können bei geeigneter Wellenlänge und Oberfläche tief eindringen und so Informationen über verborgene Objekte liefern. Dieses Streuverhalten nennt man Volumenstreuung.

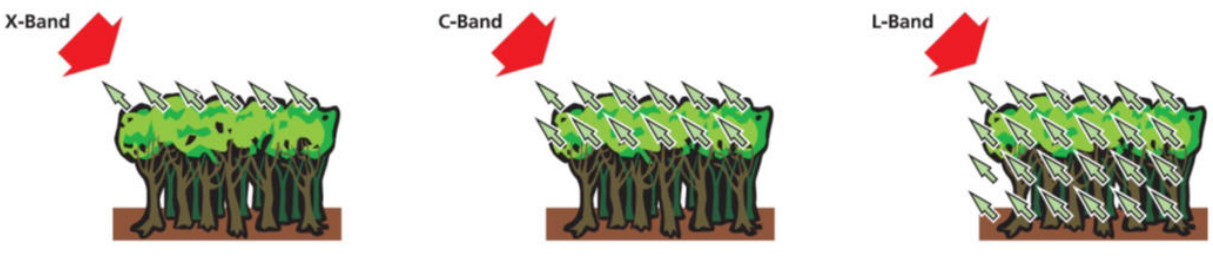

**Abbildung 15: Volumenstreuung in Abhängigkeit der Wellenlänge (DLR [14]** 

Jedoch ist dieser Effekt bei X-Band SAR-Systemen nicht so stark ausgeprägt wie bei anderen SAR-Systemen. Wie in Abbildung 15 dargestellt ist, tritt Volumenstreuung bei langwelligeren Systemen stärker auf.

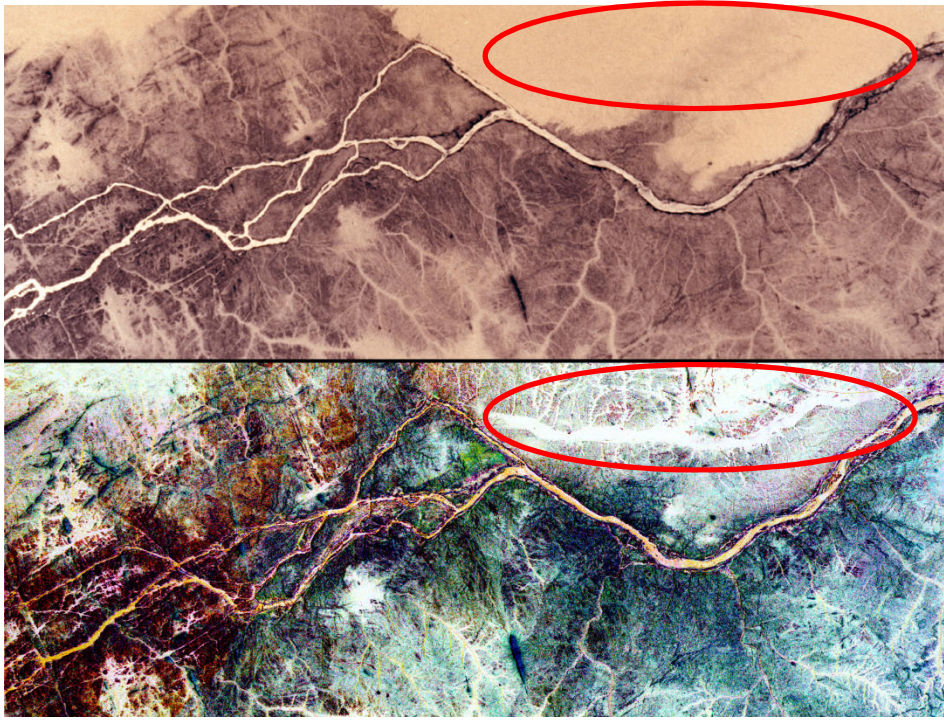

**Abbildung 16: Vergleich Farb-Infrarot Bildes (oben) mit SAR-Bild (unten) vom Niltal (Quelle: Nasa.gov<sup>15</sup>)** 

Als Beispiel für die Volumenstreuung bei SAR-Systemen ist Abbildung 16 aufgeführt. Beide Aufnahmen zeigen einen Abschnitt des Nils. Die obere Aufnahme ist eine Farb-Infrarot Aufnahme, während die untere Aufnahme mit dem C/X-Band SAR des Space Shuttles während der SIR-C/X-SAR Mission erfasst wurde<sup>16</sup>. In der SAR-Aufnahme sind Nil-Arme zu erkennen, die im optischen Bereich nicht mehr wahrnehmbar sind, da sie unter einer Sandschicht verdeckt sind.

#### 2.3.3 Direkte Reflektion

Bestimmte punkthafte Objekte können besonders starke Radar-Reflektion erzeugen. Diese Einzelobjekte dominieren oftmals die Rückstreueigenschaften der Auflösungszelle, sodass für die resultierenden Bildpixel dadurch bestimmt wird, dass man den effektiven Radarquerschnitt  $(\sigma)$  durch die Größe der Auflösungszelle dividiert (RICHARDS [b]).

Die einfachste Direkte Reflektion wird durch ebene Flächen erzeugt, die direkt in Richtung des SAR-Sensors ausgerichtet sind (z.B.: Hausdächer). Der Radarquerschnitt einer solchen Fläche lässt sich über Formel 5 berechnen. Nach RICHARDS [b] wird dieses Streuverhalten auch Facet Scattering genannt (siehe Abbildung 17).

$$
\sigma = \frac{4\pi}{\lambda^2} (ab)^2 * \cos^2 \theta
$$

Wobei:

 $\overline{a}$ 

 $a; b$  ... Maße der reflektierenden Fläche in [m]

 $\theta$  ... Einfallswinkel

<sup>&</sup>lt;sup>15</sup> http://visibleearth.nasa.gov/view.php?id=52410

<sup>16</sup> http://visibleearth.nasa.gov/view.php?id=52410

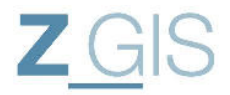

#### … Wellenlänge

**Formel 5: Radarrückstreuquerschnitt für direkte Reflektion Facet Scattering** 

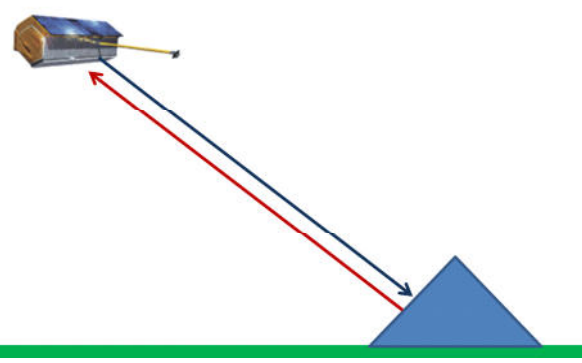

**Abbildung 17: Facet Scattering (nach [b] S.136)** 

Neben der direkten spiegelnden Reflektion gibt es auch Reflektionserscheinungen über mehrere Ebenen. Man spricht dabei von dihedralen (2-orthogonale Ebenen) oder trihedralen (3-orthogonale Ebenen) Reflektoren (siehe Abbildung 18).

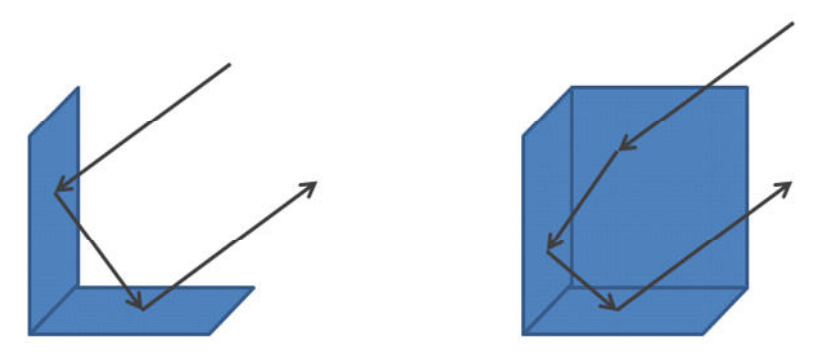

**Abbildung 18: Mehrfachreflektion an dihedralen & trihedralen Reflektoren (nach[b] S.116)** 

Objekte, die sich wie dihedrale, oder trihedrale Reflektoren verhalten, können elektromagnetische Strahlung aus einem sehr großen Winkelbereich wieder zum Sender zurück werfen. Daher erscheinen solche Objekte in SAR-Aufnahmen besonders hell (siehe Abbildung 20). Der maximale Radarquerschnitt von dihedralen und trihedralen Reflektoren ist in Abhängigkeit der verwendeten Wellenlänge und der Reflektorgröße (siehe Formel 6 und Formel 7) zu sehen. Der tatsächliche Radarquerschnitt ist zusätzlich noch abhängig vom Einfallswinkel der elektromagnetischen Welle.

$$
\sigma = 8\pi \frac{a^4}{\lambda^2}
$$

**Formel 6: größter Radarquerschnitt für einen dihedralen Reflektor<sup>17</sup> ([b] S.117)** 

 $\overline{a}$ <sup>17</sup> Gilt für quadratische Reflektoren mit der Kantenlänge a

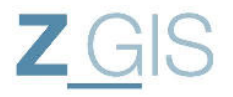

$$
\sigma=12\pi\frac{a^4}{\lambda^2}
$$

Wobei:

- $a$  ... Kantenlänge in [m]
- … Wellenlänge

#### **Formel 7: größter Radarquerschnitt für einen triahedralen Reflektor<sup>18</sup> ([b] S.117)**

Im Vergleich hat ein quadratischer dihedraler Reflektor einen kleineren maximalen Radarrückstreuquerschnitt, als ein gleich großer quadratischer trihedraler Reflektor. Dazu werden auch künstliche metallene Reflektoren ins Untersuchungsgebiet gebracht, die sogenannten Corner Reflektoren. Diese Reflektoren verhalten sich wie trihedrale Reflektoren und sind besonders gut in SAR-Bildern zu erkennen. Diese gut zu erkennende Signatur ermöglicht es, insbesondere trihedrale Reflektoren als Referenzziele zum Beispiel zur Sensorkalibrierung zu nutzen (siehe Abbildung 20).

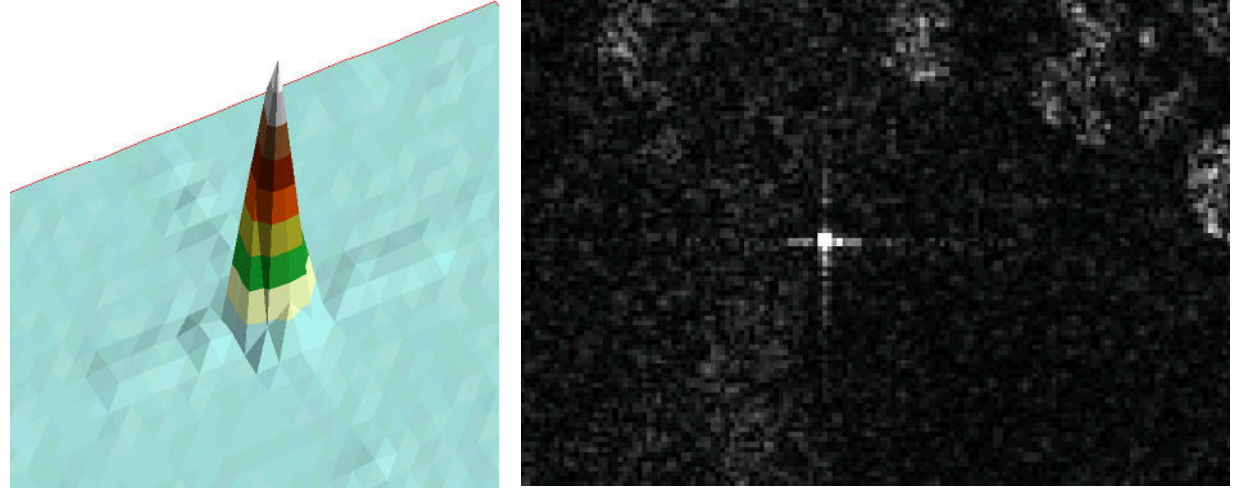

**Abbildung 19: dreidimensionales Amplitudenbild des zweiten Corner-Reflektors Abbildung 20: Amplitudenbild von Corner-Reflektor 2**

Für die Detektion einer Verschiebung im Untersuchungsgebiet wurden mehrere solcher Corner-Reflektoren im Untersuchungsgebiet aufgestellt. Die Corner-Reflektoren dieser Messkampagne befinden sich bei folgenden Koordinaten:

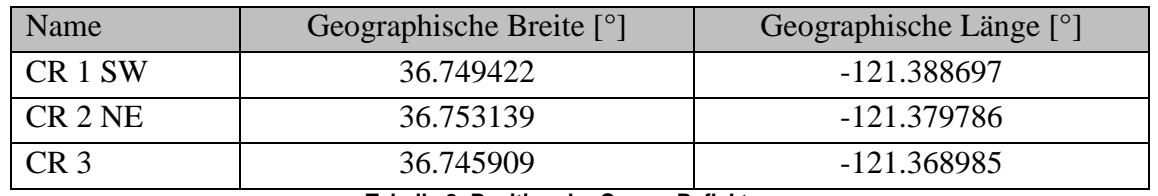

**Tabelle 2: Position der Corner-Reflektoren** 

Die beschriebenen Rückstreueigenschaften von Objekten treten in der Realität oftmals nebeneinander auf, sodass in einem SAR-Bild mehrfache Abbildung von Objekten möglich sind (siehe Abbildung 21).

 $\overline{a}$ <sup>18</sup> Gilt für quadratische Reflektoren mit der Kantenlänge a

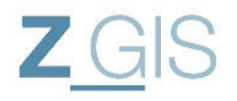

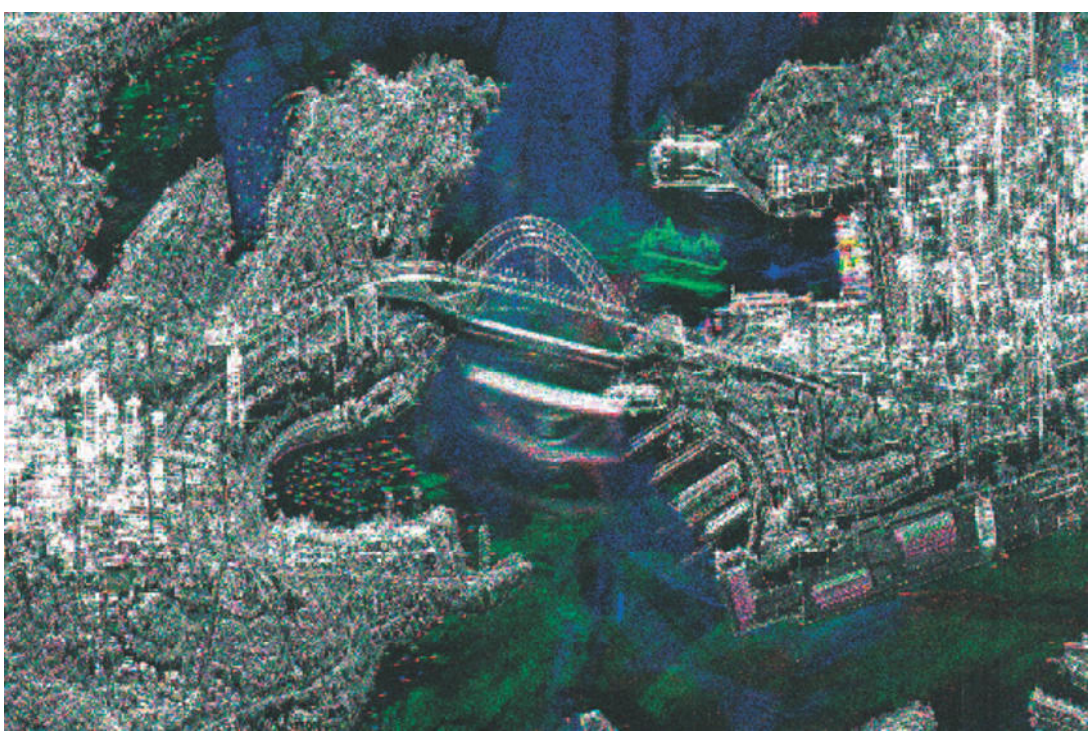

**Abbildung 21: Sydney Australien aufgenommen im Spotlight Mode (DLR[2] )** 

# 2.3.4 Bildstörung durch Speckle-Rauschen

Bei SAR-Aufnahmeverfahren kommt es durch die Verwendung kohärenter Signale zu sogenannten Speckle-Rauschen. Der SAR-Sensor sendet elektromagnetische Energie zur Erdoberfläche, die dann mit den Streuern am Boden interagiert. Dabei reflektiert jeder Einzelstreuer innerhalb einer Auflösungszelle des SAR-Systems einen bestimmten Anteil elektromagnetischer Energie zum Sensor.

Es werden im SAR-Sensor für jeden Aufnahmepunkt die Phase der elektromagnetischen Welle und die Amplitude der elektromagnetischen Welle aufgezeichnet. Dies wird als komplexe Aufnahmen bezeichnet. Innerhalb einer Auflösungszelle befinden sich mehrere Streuer, die einen eigenen statistisch unabhängigen Anteil (Amplitude + Phase) zum Gesamtergebnis der Auflösungszelle beitragen. Im Sensor erfolgt für jeden Auflösungspunkt eine Summation der Anteile aller Einzelstreuer. Dabei können schon geringe Unterschiede zwischen den Auflösungszellen im resultierenden SAR-Bild als Rauschen wahrgenommen werden. Dieses Speckle-Rauschen tritt insbesondere an Oberflächen auf, die eine Rauigkeit in der Größenordnung der verwendeten Radar-Wellenlänge besitzen [h]. Dabei ist die Varianz der Bilddaten gekoppelt an die rückgestreute Energieleistung [h].

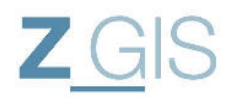

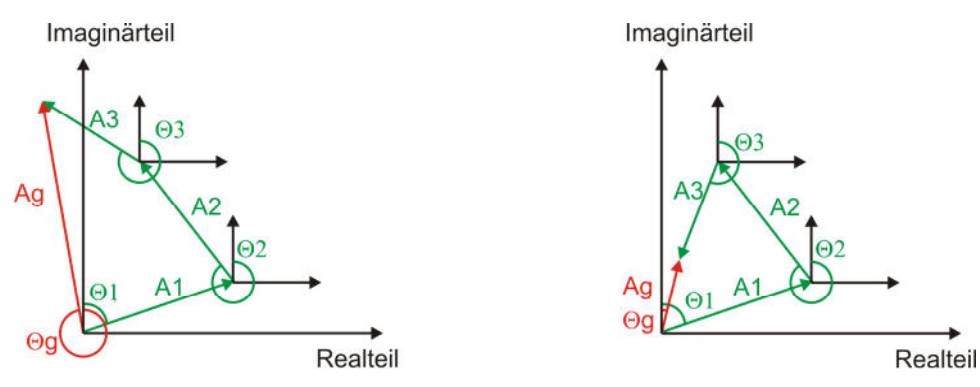

**Abbildung 22: kohärente Addition von Einzelstreuern führt zum Speckle-Effekt ([9] TELZER 2008)** 

Um das Speckle-Rauschen zu reduzieren kann die sogenannte Multi-Look Filterung angewendet werden. Dabei wird die verfügbare Bandbreite des Empfangssignals in gleich große statistisch unabhängige Bereiche aufgeteilt. Die Aufteilung kann in Azimut-Richtung und in Entfernungsrichtung erfolgen. Im Ergebnis zeigen sich mehrere statistisch unabhängige Bilder derselben Szene. Diese Bilder werden inkohärent aufaddiert, wodurch sich ein Ergebnisbild mit reduziertem Speckle-Rauschen ergibt [h]. Durch die Multi-Look Verarbeitung reduziert sich jedoch ebenfalls die geometrische Auflösung mit der Anzahl von unabhängigen nicht-überlappenden Bandbreitenbereichen. Für die vorliegende Untersuchung wird Multi-Looking in der Dimension 4x4 für die Untersuchungsbilder durchgeführt.

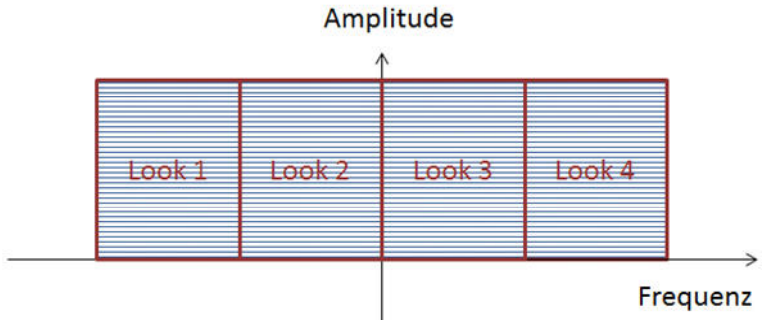

**Abbildung 23: Bandbreitenbereiche für ein 3-Look Multi-Look Verfahren nach [h]** 

#### **2.4 Das Interferometrie Verfahren**

Neben zahlreichen Messmethoden bietet insbesondere das Messverfahren der Interferometrie umfangreiche Möglichkeiten zur Datengewinnung und Analyse von Fernerkundungsdaten. Durch die Methode der Interferometrie können digitale Höhenmodelle gewonnen werden, wie bei der Shuttle Radar Topography Mission (SRTM)<sup>19</sup> demonstriert wurde. Außerdem können mit diesem Messverfahren Langzeitbeobachtungen über der Erdoberfläche durchgeführt werden, um zum Beispiel Gletscherbewegungen festzustellen, wie in Abbildung 24 zu sehen ist.

 $\overline{a}$ <sup>19</sup> http://srtm.usgs.gov/

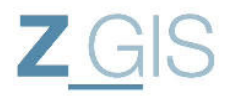

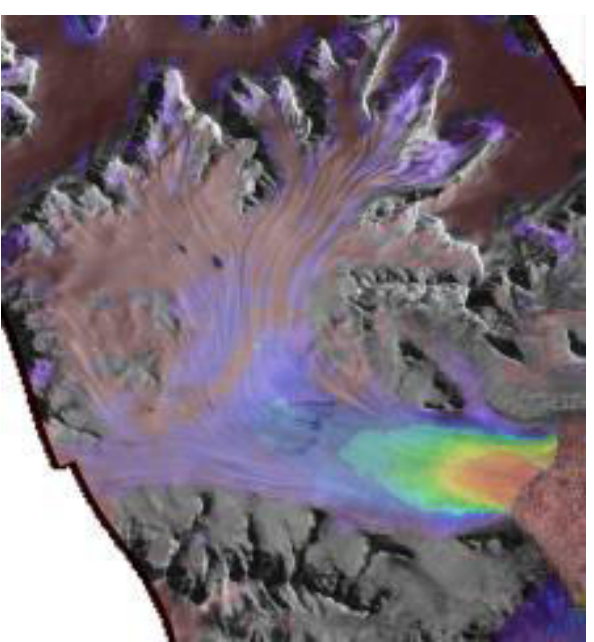

**Abbildung 24: Drygalski-Gletscher in der Antarktis farblich nach Fließgeschwindigkeit codiert (DLR<sup>20</sup>)** 

Das Messverfahren macht sich die kohärente Aufzeichnung von Phase und Amplitude für jeden Bodenpunkt (siehe hierzu auch Kapitel 2.3.4) zu Nutze. Bei der Radar-Fernerkundung ist für jeden Punkt am Boden die Amplitude und Phase des rückgestreuten elektromagnetischen Impulses bekannt ([b] Seite 181). Durch Differenzbildung zwischen diesen Phasenwinkeln erhält man einen relativen Phasenwinkel, welcher im sogenannten Interferogramm graphisch dargestellt wird. Dieses Verfahren ermöglicht Analysemöglichkeiten in der Größenordnung der elektromagnetischen Wellenlänge (TerraSAR-X: X-Band Wellenlänge λ≈ 3cm).

#### 2.4.1 Prinzipieller Ablauf interferometrischer Untersuchungen

Für eine interferometrische Analyse müssen mindestens zwei kohärente Aufnahmen (Radarbild 1 und Radarbild 2) aus demselben Untersuchungsgebiet vorliegen. Zwischen diesen beiden Bildern wird die Differenz der Phase der elektromagnetischen Welle berechnet und in ein Interferogramm gespeichert (siehe Abbildung 25).

 $\overline{a}$ 

<sup>20</sup> http://www.dlr.de/DesktopDefault.aspx/tabid-6840/86\_read-17874/gallery-1/gallery\_read-Image.1.9630/

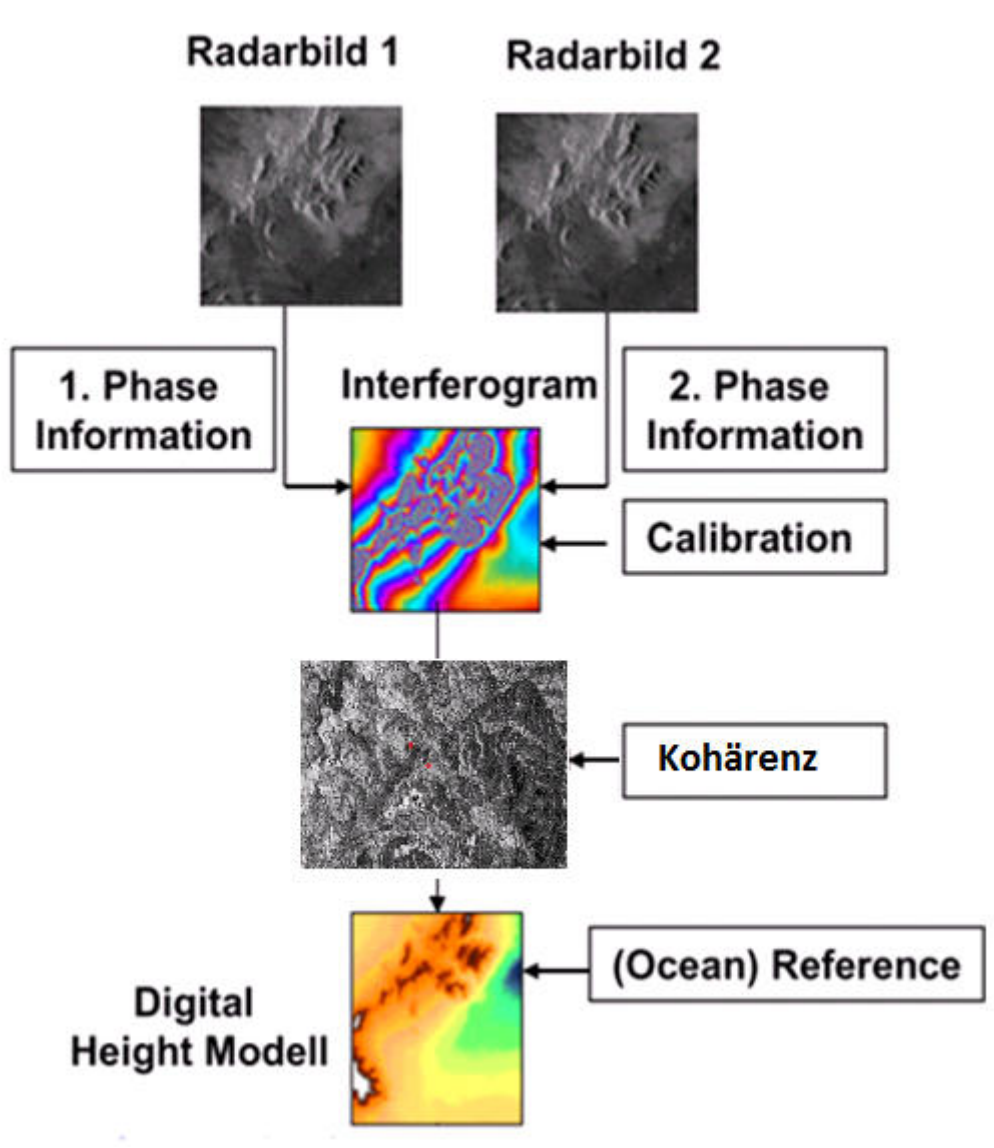

**Abbildung 25: prinzipieller Ablauf einer interferometrischen Untersuchung [11]** 

Dieses Interferogramm beinhaltet die Phasendifferenzwerte, die sich im Wertebereich zwischen 0 und  $2\pi$  befinden. Durch Phase Unwrapping werden diese relativen Phasen in Absolute Phasen übersetzt, die dann wiederum in Höhenwerte, oder Verschiebungen übersetzt werden können. Die kommenden Kapitel gehen im Detail auf diese Arbeitsschritte ein.

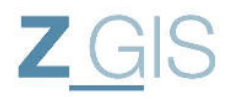

#### 2.4.2 Erzeugen von Interferogrammen

Beide Radar-Antennen beobachten dabei das gleiche Gebiet. Die Antennen sind durch die Basislinie **B** voneinander getrennt. Aus dieser Basislinie wird die orthogonale Basislinie  $B_{\perp}$ abgeleitet.

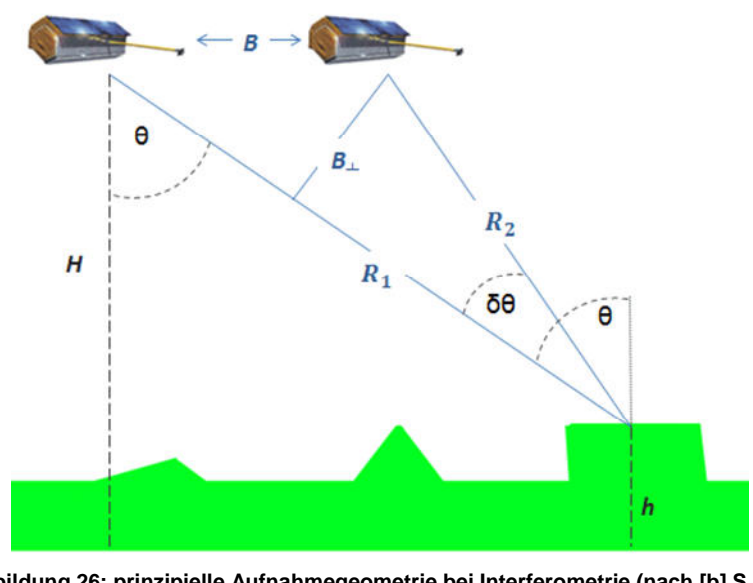

**Abbildung 26: prinzipielle Aufnahmegeometrie bei Interferometrie (nach [b] S.183)**   $R_1 = R_2 \cos \delta \theta + B \sin \theta$ 

Aufgrund der relativ großen Entfernung vom Satelliten zur Erdoberfläche (ca. 500km bei TerraSAR-X<sup>21</sup>) gilt:  $\delta\theta \approx 0$ .

Daher:

$$
R_1 = R_2 + B\sin\theta
$$

$$
\Delta R = R_1 - R_2 = B * sin\theta
$$

**Formel 8: Entfernungsunterschied in Abhängigkeit vom Beobachtungswinkel und der Basislinie ([b] S.183)** 

Die entsprechende Differenz im Phasenwinkel zwischen den beiden Signalen ist:

$$
\Delta \phi = \frac{4\pi B \sin \theta}{\lambda}
$$

# **Formel 9: interferometrischer Phasenwinkel**

Mit Hilfe dieses interferometrischen Phasenwinkels werden Höhenunterschiede, oder Geländeverschiebungen kalkuliert.

#### 2.4.3 Kohärenz zwischen SAR-Bildern

Damit Interferometrische Untersuchungen durchgeführt werden können, muss die Kohärenz  $\gamma$ zwischen den SAR-Bildern hoch sein. Die Kohärenz zwischen zwei SAR-Bildern gibt an, wie hoch das Verhältnis zwischen kohärenter und inkohärenter Summation ist.

 $\overline{a}$  $^{21}$  http://www.dlr.de/dlr/desktopdefault.aspx/tabid-10377/565\_read-436/#/gallery/350

 $\gamma =$  $|\sum s_1(X)*s_2(X)|$  $\sqrt{\sum |s_1(X)|^2}$  \*  $\sum |s_2(X)|^2$ **Formel 10: Formel für die Kohärenz** 

Die resultierenden Werte liegen im Bereich zwischen 0 (=keine Kohärenz) und 1 (=volle Kohärenz). Dabei muss beachtet werden, dass für interferometrisches SAR eine gute Kohärenz als Voraussetzung gilt um weitere phasenbezogene Informationen zu gewinnen. Die Kohärenz kann auch als eigenständige Eigenschaft genutzt werden um Objekte zu detektieren, oder um Bodenbedeckung zu klassifizieren.

Für die Along Track Interferometrie hat die Kohärenz als Maß der Korrelation zwischen den beiden Bildern eine hohe Bedeutung. Wenn die Kohärenz gleich null ist, dann besteht keine Korrelation, d.h. kein Zusammenhang zwischen den Bildern. Um gute Interferogramme zu erhalten ist es wichtig, dass sich das Rückstreuverhalten bei der ersten und der zweiten Aufnahme sich nicht wesentlich ändert, um eine hohe Kohärenz zu erreichen [h]. Nach KEYDEL[11] können die Einflüsse, die in Tabelle 3 aufgeführt sind, die Kohärenz zwischen verschiedenen SAR-Bildern reduzieren:

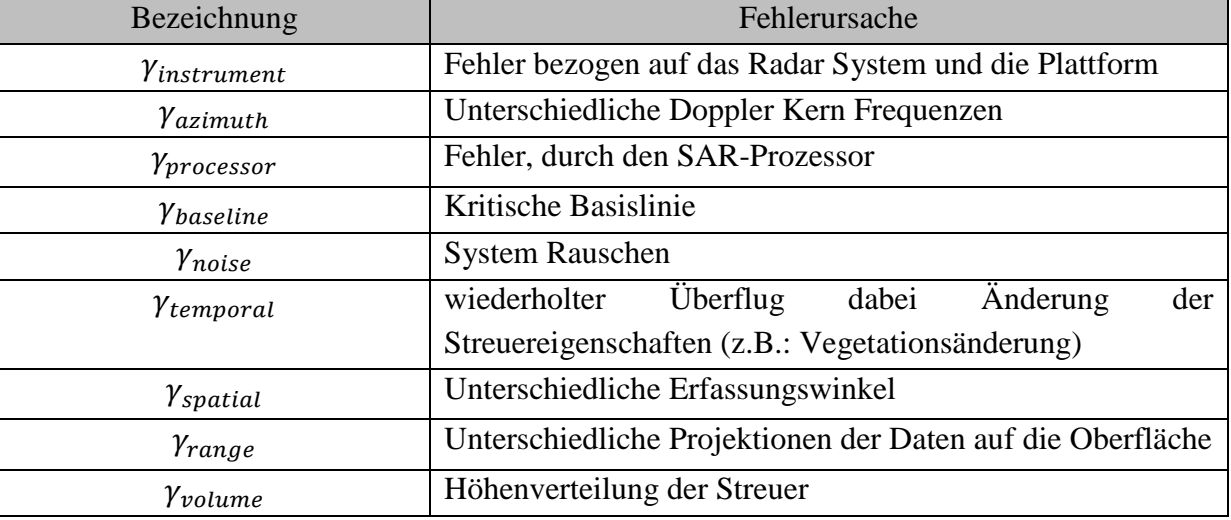

**Tabelle 3: Fehlereinflüsse, die Kohärenz zwischen SAR-Bildern reduzieren [11]** 

Die Auswertung dieser Kohärenz bietet insbesondere für die Interferometrie großes Potential. So kann im Allgemeinen festgestellt werden, dass Gebiete mit geschlossener Vegetation (z.B.: Wald) geringere Kohärenzwerte aufweisen, als Gebiete ohne Vegetation. Abseits der Interferometrie kann dieser Zusammenhang auch genutzt werden um Oberflächen zu klassifizieren. In Abbildung 27 ist das Untersuchungsgebiet in einem optischen Bild in geographischer Projektion dargestellt. In dieser Abbildung ist ein Bereich markiert, der primär durch Vegetation (Bäume und Büsche) geprägt ist. In Abbildung 28 kann man die Kohärenz, die zwischen der Aufnahme vom 19.04.2014 und der Aufnahme vom 22.05:2014 berechnet wurde. Dabei fällt auf, dass die Flächen, die vorher als Vegetationsflächen beschrieben wurden jetzt über die geringe Kohärenz verfügen (dunklere Grauwerte).

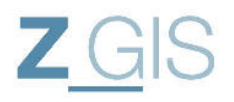

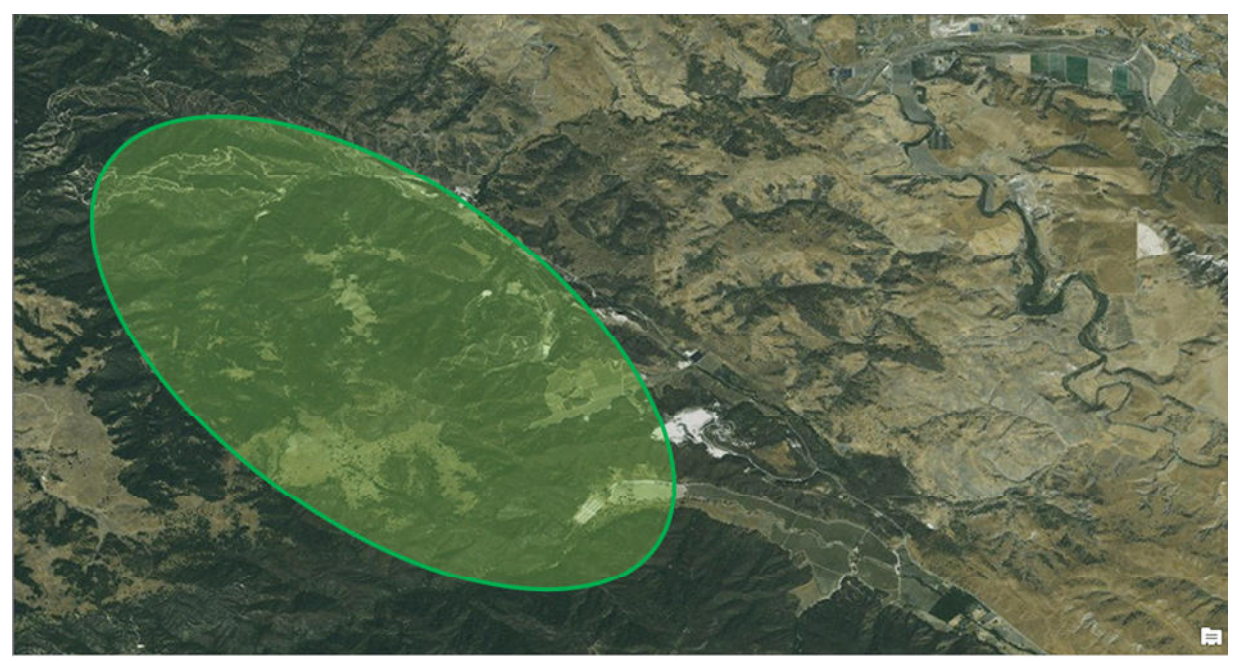

**Abbildung 27: Bereich im Untersuchungsgebiet, primär vegetationsbedeckt (Hintergrundkarte: ESRI)** 

Value High: 0,996078  $Low: 0$ 

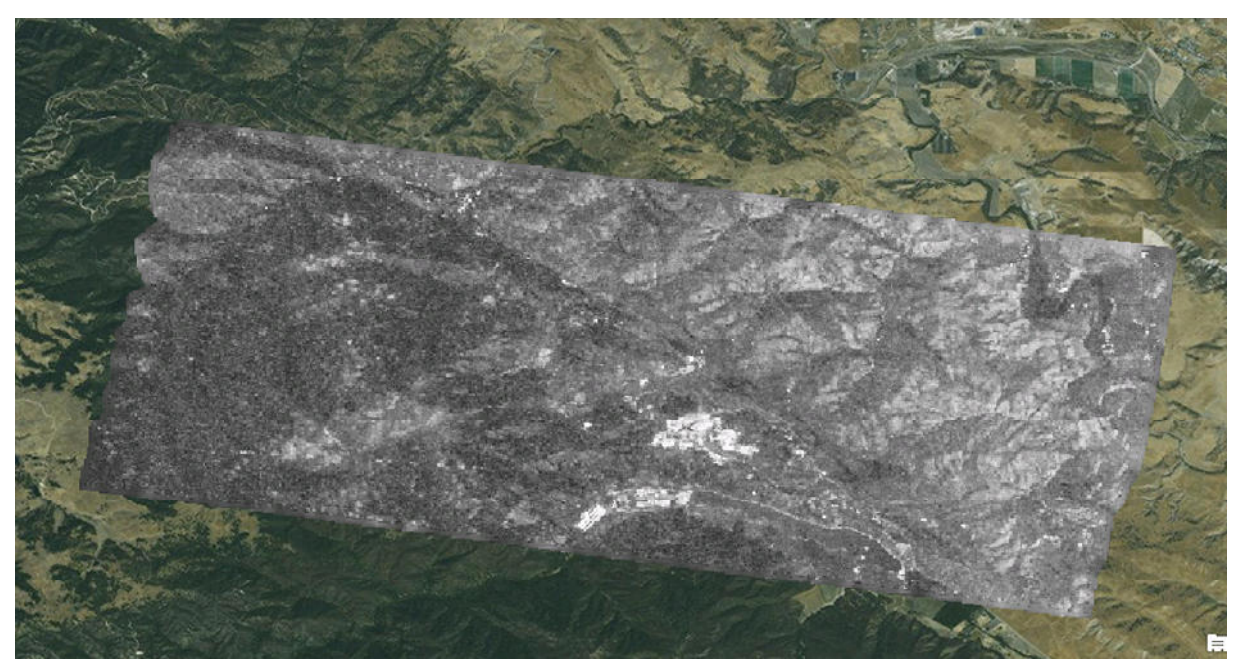

**Abbildung 28: Kohärenz zwischen Aufnahme 19.04.14 und 22.05.14 (Hintergrundkarte: ESRI)** 

Sebastian Telzer U102627

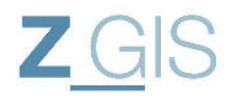

#### 2.4.4 Erzeugen absoluter Phasen durch Phase Unwrapping

Bei Phase Unwrapping werden die Phasendifferenzen, die sich im Wertebereich von 0 bis  $2\pi$ befinden in absolute Phasen umgerechnet. Diese absoluten Phasen können dann in absolute Höhenwerte umgerechnet werden.

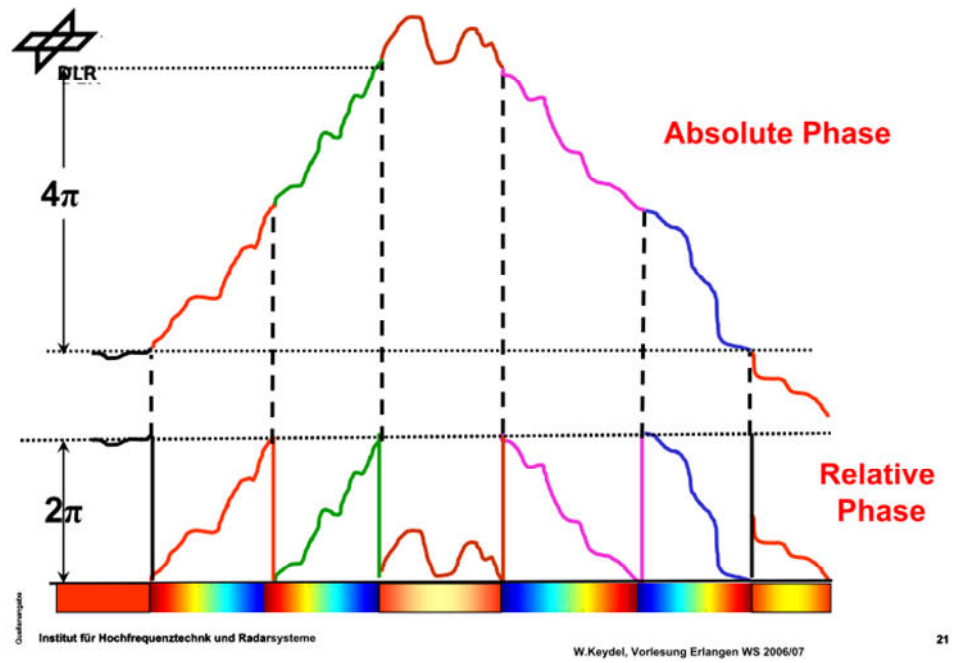

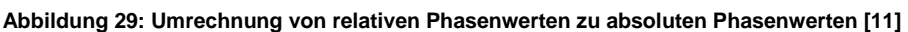

Bereits kleine Störungen der interferometrischen Phase können jedoch dieses Verfahren stören. Daher sind in der Praxis mehrere Verfahren entwickelt worden, um eine stabile Berechnung der Absolutphasen zu gewährleisten. Über Bodenkontrollpunkte und die bekannte Wellenlänge des SAR-Systems können die Absolutphasen in Höhenunterschiede umgerechnet und der topographischen Höhe zugewiesen werden.

#### **2.5 Arten der Interferometrie**

Bei der Interferometrie spricht man entweder von single pass Interferometrie, oder dual pass Interferometrie (RICHARDS [b]). Bei der single pass Interferometrie werden beide Aufnahmen in einem Überflug erfasst, während bei der dual pass Interferometrie zwei Überflüge benötigt werden. Für die vorliegende Untersuchung werden dual pass interferometrische Paare erzeugt, da die einzelnen Bilder zu unterschiedlichen Zeitpunkten erfasst werden.

Zusätzlich unterscheidet man im Rahmen der Interferometrie zwischen Cross-Track Interferometry (siehe Abbildung 30), oder Along Track Interferometry (siehe Abbildung 31). Bei der Cross-Track-Interferometry werden zwei Antennen entweder auf einer oder zwei fliegenden Plattform quer zum Beobachtungsgebiet betrieben. Es handelt sich dabei um eine räumliche Basislinie **B**. Bei der Along Track Interferometry werden die Antennen in Flugrichtung hintereinander platziert. Dadurch ergibt sich ein zeitlicher Versatz zwischen den Aufnahmen der Zeitpunkte t1 und t2, der zum Beispiel zu Bewegungsdetektion, oder

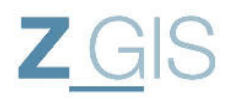

Änderungsdetektion genutzt werden können (siehe Abbildung 32). Dieser zeitliche Versatz wird als temporale Basislinie **B** bezeichnet.

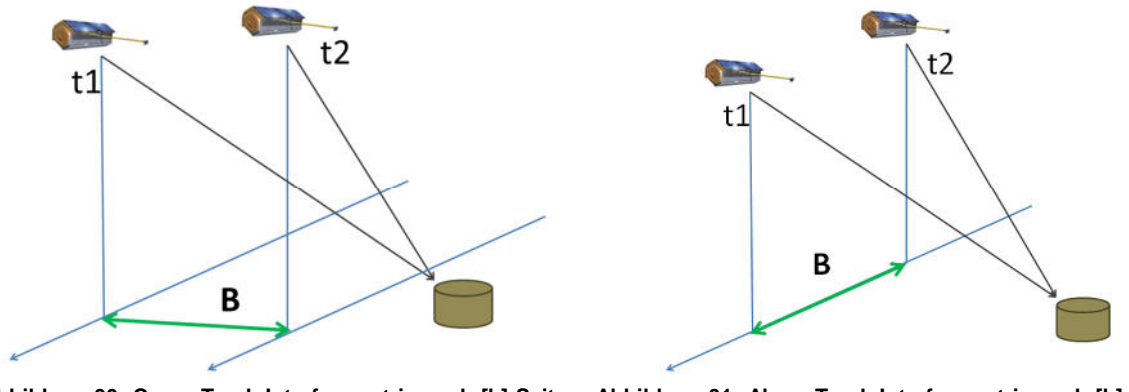

**Abbildung 30: Cross Track Interferometrie nach [b] Seite 193 193** 

**Abbildung 31: Along Track Interferometrie nach [b] Seite** 

Die Shuttle Radar Topography Mission (SRTM) war eine Cross Track Interferometry Mission, die zum Ziel hatte ein genaues Höhenmodell der Erdoberfläche zu erzeugen. Wenn die räumliche Basislinie **B** zwischen den Aufnahmen vom Zeitpunkt t1 und t2 nahe null ist, sind die einzigen detektierbaren interferometrischen Phasenwinkel auf Änderung der Oberfläche zurückzuführen (siehe Abbildung 30).

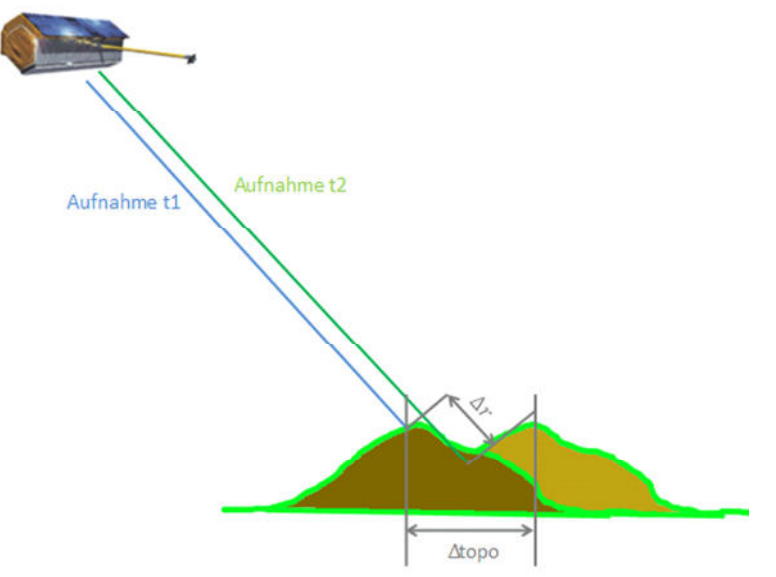

**Abbildung 32: Messung von Änderungen der Erdoberfläche nach [b] S.198** 

Die Änderung der Erdoberfläche in Blickrichtung des SAR-Systems (Slant Range) wird mit Δr bezeichnet. Aus dieser Änderung kann die Verschiebung der Topographie (Δtopo) errechnet werden. Für die durchgeführten Analysen bedeutet dies, dass die normalen Basislinien zwischen den beiden Aufnahmepositionen möglichst kurz sein sollen, damit der Phasenunterschied ausschließlich auf eine Änderung der Topographie zurückgeführt werden kann.

# **2.6 Differentielles Interferometrisches SAR zur Änderungsdetektion**

Wenn Veränderungen der Topographie detektiert werden sollen, kann Differentielles Interferometrisches SAR (DInSAR) genutzt werden. Das Ziel besteht dabei darin, dass man die Änderung der Phase misst, die durch die Änderung der Topographie entsteht. Dazu muss die vorhandene Oberflächenstruktur aus dem Interferogramm entfernt werden. Es gibt für dieses Ziel zwei Ansätze ([b] Seite 199):

1. Ein existentes digitales Höhenmodell (DEM) wird genutzt, um ein Interferogramm zu errechnen. Dieses Interferogramm kann dann vom neu gemessenen Interferogramm abgezogen werden.

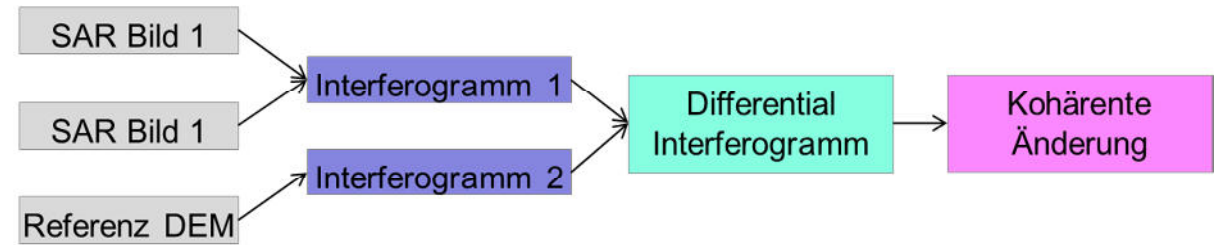

**Abbildung 33: Alternative DInSAR Analyse bei Vorhandensein eines DEM [6]** 

2. Es werden drei SAR-Aufnahmen verwendet. Aus zwei SAR-Bildern wird ein Interferogramm berechnet, mit welchem ein Höhenmodell abgeleitet wird. Daraufhin wird ein zweites Interferogramm gebildet. Die interferometrischen Phasen vom zweiten Interferogramm werden von den interferometrischen Phasen des ersten Interferogramms abgezogen. Auf diese Weise erhält man die Phasenänderung die ausschließlich auf Änderung der Topographie beruht.

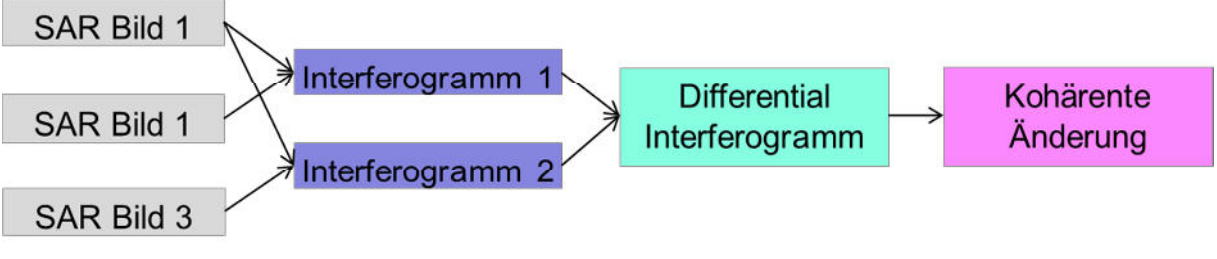

**Abbildung 34: prinzipieller Ablauf einer DInSAR Analyse [6]** 

Der detektierte Phasenunterschied steht in direktem Zusammenhang mit Änderungen der Topographie:

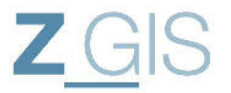

$$
\Delta \varphi = \frac{4\pi B_{\perp} \cos \theta \cdot \Delta h}{\lambda H \cdot \sin \theta} + \frac{4\pi}{\lambda} \Delta r
$$

Wobei:

 $\Delta\varphi$  ... Phasenänderung

- $B_{\perp}$  ... Länge der orthogonalen Basislinie
- $\theta$  ... Blickwinkel
- $\Delta h$  ... Änderung der topographischen Höhe
- $Δr$  ... Verschiebung in Schrägsicht
- … Wellenlänge
- P … Flughöhe des Sensors

#### **Formel 11: Änderung des Phasenwinkels in Abhängigkeit der Basislinie ([b] Seite 199)**

Dabei haben folgende Fehlergrößen Einfluss auf die Qualität der gemessenen Phasendifferenzen:

#### $\Delta \varphi = \Delta \varphi_{topo} + \Delta \varphi_{disp} + \Delta \varphi_{atm} + \Delta \varphi_{pixel} + \Delta \varphi_{noise} + \Delta \varphi_{error}$ **Formel 12: Einflussgrößen auf die Phasendifferenz ([b] Seite 200)**

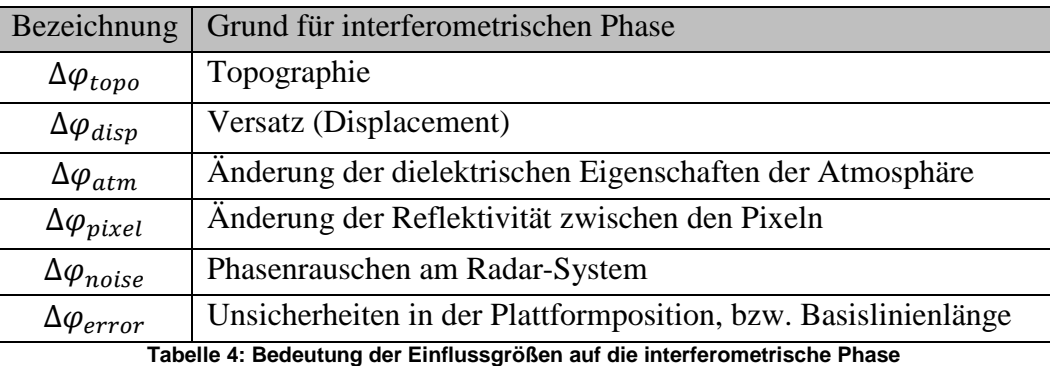

Im vorliegenden Testfall ist ein entsprechend genaues digitales Höhenmodell nicht verfügbar. Jedoch können Referenzhöhenwerte aus der SRTM Mission mit in die Analyse eingebunden werden. Der in Abbildung 34 dargestellte Analyseweg wird in der Analyse verfolgt. Für diesen Analyseweg genügt ein geringer aufgelöstes Referenzhöhenmodell.

### **3 Die TerraSAR-X Mission**

Die TerraSAR-X Mission ist als Public Private Partnership (PPP) Projekt zwischen dem Deutschen Zentrum für Luft und Raumfahrt (DLR) und der Firma Airbus Defence & Space beschlossen und liefert Fernerkundungsdaten für wissenschaftliche und kommerzielle Anwendungen [7] . Der TerraSAR-X Satellit wurde am 15. Juni 2007 vom russischen Weltraumbahnhof Baikonur aus gestartet und soll für mindestens fünf Jahre kontinuierliche Erdbeobachtung ermöglichen. Der Sensor auf dem Satellit liefert unabhängig von Tageslicht und Wetter hochaufgelöste Radarbilder für topographische Karten, Stadtplanung und Katastrophenmanagement [1] .

#### **3.1 Satelliten Orbit**

Der TerraSAR-X Satellit bewegt sich in einer nominalen Orbithöhe von ca. 500 [km] mit einer Inklination von 97[°] [2] . Durch diese Bahn ist gewährleistet, dass der Satellit stets an der Tag-Nacht Grenze fliegt [2]. Auf diese Weise ist die Energieversorgung für das aktive Fernerkundungssystem sichergestellt. Der Satellitenorbit ist so ausgelegt, dass TerraSAR-X nach elf Tagen wieder exakt dieselbe Position hat. Dieser Zeitraum wird repeat cycle oder revisit time genannt [8] . Für Interferometrisches SAR ist diese Revisit Time von besonderem Interesse, da hier eine besonders kurze geometrische Basislinie zwischen den Aufnahmen realisiert werden kann. Ein Untersuchungsgebiet kann bereits nach zwei bis vier Tagen ein Gebiet erneut aufgenommen werden kann, dann jedoch unter veränderter Aufnahmegeometrie [8] . Die Genauigkeit der Orbitdaten hat immensen Einfluss auf das Ergebnis der Analyse. Der Satellitenbetreiber bietet drei Qualitäten für die Genauigkeit der Orbitparameter an [7] :

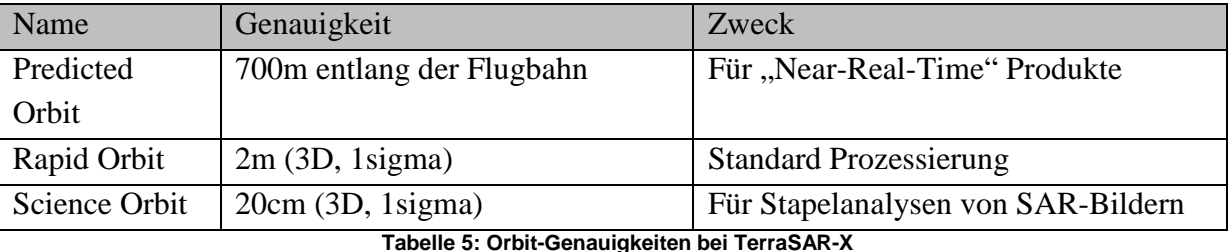

Im Rahmen dieser Untersuchung werden SAR-Bilder mit Science Orbit Information verarbeitet. Diese weisen die höchste geometrische Genauigkeit auf.

#### **3.2 Sensor des TerraSAR-X**

Der Sensor des TerraSAR-X ist eine aktive elektronisch gesteuerte Antenne (active phased array antenna), die im X-Band Frequenzbereich (Mittenfrequenz 9,65 GHz) arbeitet [8] . Die TerraSAR-X Antenne kann in zwei Polarisationen (H = horizontal und V = vertikal) operieren. Außerdem erlaubt die Konstruktion der Antenne die Antennenkeule in Flugrichtung um 0,75[°] und quer zur Flugrichtung um 20[°] zu schwenken [2] . Aufgrund dieser Beweglichkeit der Antennenkeule wird es ermöglicht, Aufnahmen mit einer Auflösung von einem Meter im Spotlight Aufnahmemodus [1] anzufertigen.
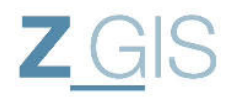

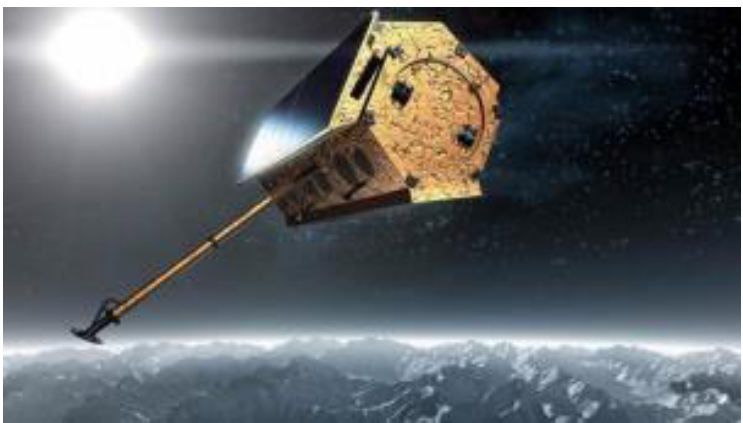

**Abbildung 35: TerraSAR-X [1]** 

TerraSAR-X kann verschiedene Aufnahmemodi durchführen, sodass der Nutzer den Schwerpunkt entweder auf große Abdeckung, oder auf große Auflösung legen kann. Zusätzlich bietet die Aufzeichnung voll polarimetrischer Informationen weitere Analysemöglichkeiten. Der TerraSAR-X Sensor kann entweder in einfacher Polarisation, oder dualer Polarisation operieren. Bei der einfachen Polarisation verändert sich die Polarisation zwischen den Sendepulsen nicht. Bei der dualen Polarisation hingegen wird zwischen den einzelnen Sende-, oder Empfangspulsen die Polarisationsrichtung des Sensors geändert [8] . Für die gegebene Aufgabenstellung werden hochaufgelöste SAR-Bilder genutzt, die im Spotlight Aufnahmemodus (siehe Kapitel 3.4) erfasst wurden.

#### **3.3 TerraSAR-X Produkte**

Die Firma AIRBUS DEFENCE& SPACE<sup>22</sup> als Betreiber des TerraSAR-X unterscheidet zwischen Basic Image Products und Enhanced Image Products. Die Basic Image Products werden auch als L1b-Produkte bezeichnet. Die folgenden Definitionen entstammen den TerraSAR-X Produkt Hinweisen [7] und [8]

Folgende Produkte werden als Basic Image Product (L1b-Produkte) verstanden:

- **Slant Range Image Product (SSC)**: Dieses Produkt stellt ein fokussiertes SAR-Bild dar, welches noch in Schrägsicht Geometrie (Slant-Range) dargestellt ist. Die einzelnen Pixel beinhalten Informationen zu Phase und Amplitude der empfangenen elektromagnetischen Signale. Sie sind in Sensoraufnahme Geometrie abgelegt (d.h. Azimut-Richtung und Rangerichtung). Das Produkt wird im COSAR-Format geliefert, welches im Detail in Anhang I dargestellt wird.
- **Multi Look Ground Range Product (MGD)**: Dieses Produkt weist reduziertes Speckle Rauschen auf, da hier Multi-Look Filterung eingesetzt wurde. Das Satellitenbild ist bereits in Ground-Range umgerechnet, jedoch noch nicht georeferenziert
- **Geocoded Ellipsoid Corrected (GEC)**: Dies stellt ebenfalls ein Produkt dar, welches auf Multi-Look Daten basiert. Dabei werden die SAR-Bilder auf ein WGS84 Referenzellipsoid mit einer mittleren Höhe projiziert. Dabei wird keine Geländekorrektur

 $\overline{a}$ <sup>22</sup> http://www.astrium-geo.com/de/

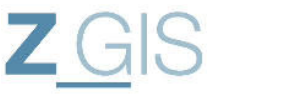

durchgeführt. Die Pixelgenauigkeiten dieses Produktes sind abhängig von der lokalen Topographie, da in die Berechnung kein digitales Geländemodell einfließt.

• **Enhanced Ellipsoid Corrected (EEC)**: Dieses Produkt entspricht dem GEC, wird jedoch zusätzlich noch über ein externes digitales Geländemodell korrigiert. Es wird als das Produkt mit dem höchsten Grad an geometrischer Korrektur innerhalb der Basic Image Products betrachtet.

Folgende Produkte werden als Enhanced Products verstanden:

- **Orthorectified Image (ORI)**: Dies stellt ein orthorektifiziertes SAR-Bild dar. Dazu werden Korrekturen bezüglich der Geländeoberfläche angebracht und fehlerhafte Bereiche im SAR-Bild (insbesondere Layover und Schatten) werden beseitigt. Dadurch wird eine erhöhte Lagegenauigkeit der Bildpixel erreicht. Es wird insbesondere empfohlen für Nutzer, die schnelle Bildinterpretation im Zusammenspiel mit anderen Informationsquellen durchführen wollen.
- **Radiometrically Corrected Image (RaN)**: Dieses Produkt stellt eine radiometrische Korrektur der GEC und EEC Produkte dar. Dieses Produkt wird empfohlen für Klassifikationen, die unabhängig von Blickwinkelabhängigkeiten sind sowie für die Kombination verschiedener benachbarter Aufnahmen, da bei diesem Produkt die Winkelabhängigkeiten zwischen den Aufnahmen korrigiert werden können.
- **Mosaic (MC)**: Um größere Gebiete abzudecken, können benachbarte georeferenzierte oder orthorektifizierte Bilder kombiniert werden. Der radiometrische Einfluss der einzelnen Bilder wird automatisch korrigiert. Außerdem wird die Sichtbarkeit von Schnittkanten durch die geschickte Wahl entlang von topographischen Gegebenheiten (z.B.: Waldrand oder Straße) vermindert.

**Ascending/ Descending Merge (ADM)**: Dieses Produkt stellt eine Verschneidung von SAR-Bildern aus dem aufsteigenden und absteigenden Arm des Satelliten Orbits. Dieses Produkt kann aus EEC, ORI oder MC Produkten erstellt werden.

### **3.4 TerraSAR-X Aufnahmemodi**

Der TerraSAR-X Sensor beherrscht eine Reihe verschiedener Aufnahmemodi zum Erzeugen von Bildprodukten, die aufgrund ihrer unterschiedlichen Eigenschaften genauer betrachtet werden müssen.

**StripMapSAR**: Dies stellt den grundlegenden SAR-Aufnahmemodus dar. Dabei wird ein Gebiet mit einer konstanten Aufnahmegeometrie erfasst. Die Aufnahmen können dabei in einfacher, oder in dualer Polarisation durchgeführt werden.

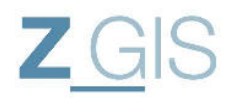

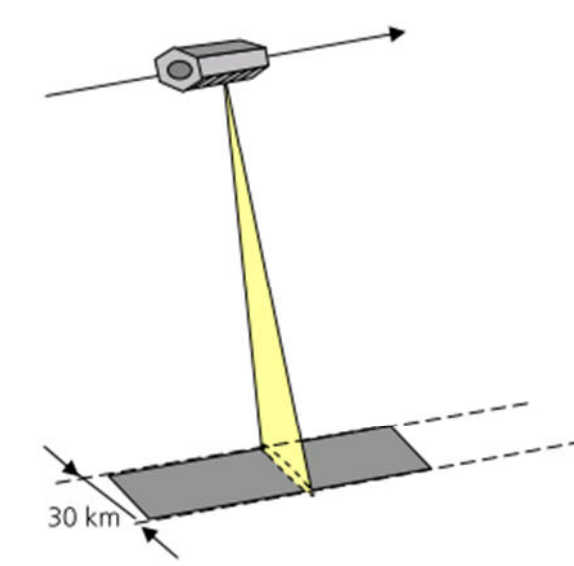

**Abbildung 36: Stripmap SAR-Aufnahmegeometrie des TerraSAR-X [8]** 

Die Leistungswerte einer Stripmap SAR-Aufnahme betragen:

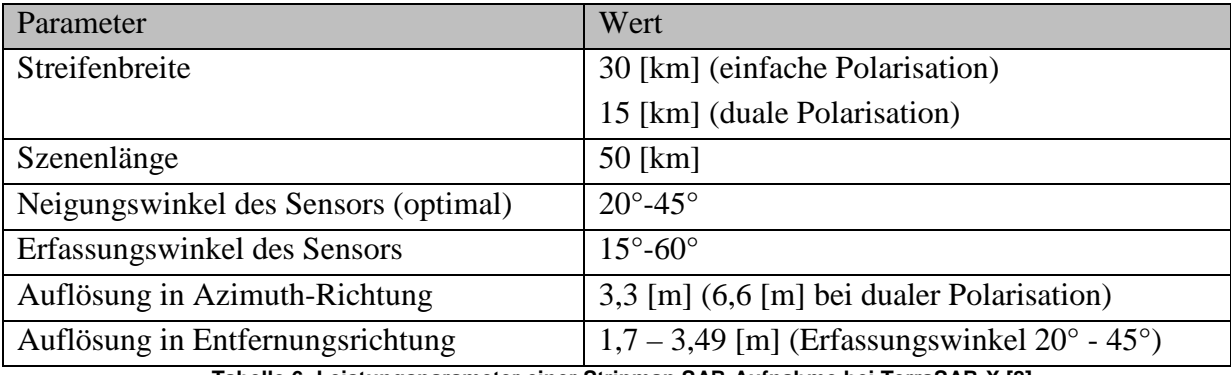

**Tabelle 6: Leistungsparameter einer Stripmap SAR-Aufnahme bei TerraSAR-X [8]** 

**ScanSAR-Aufnahmemodus**: Beim ScanSAR-Mode werden besonders große Bereiche der Erdoberfläche erfasst. Dies hat allerdings zur Folge, dass nur eine begrenzte Empfangsbandbreite und damit eine geringere Bodenauflösung erzielt werden kann.

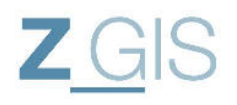

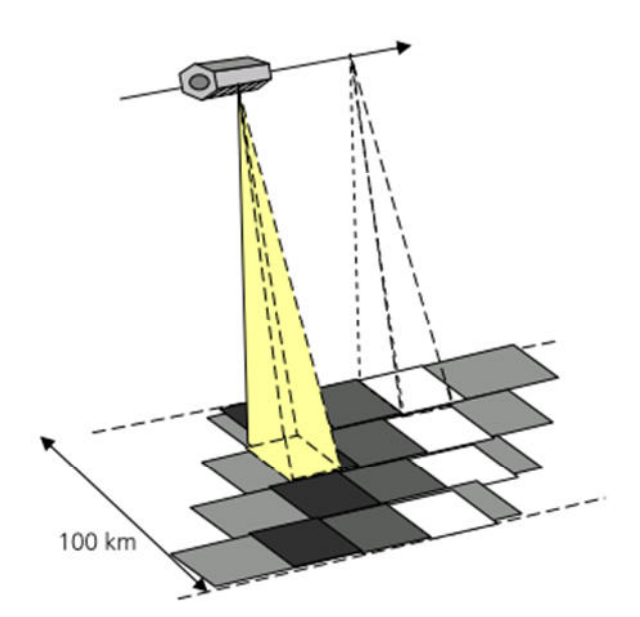

**Abbildung 37: ScanSAR Aufnahmemodus des TerraSAR-X [8]** 

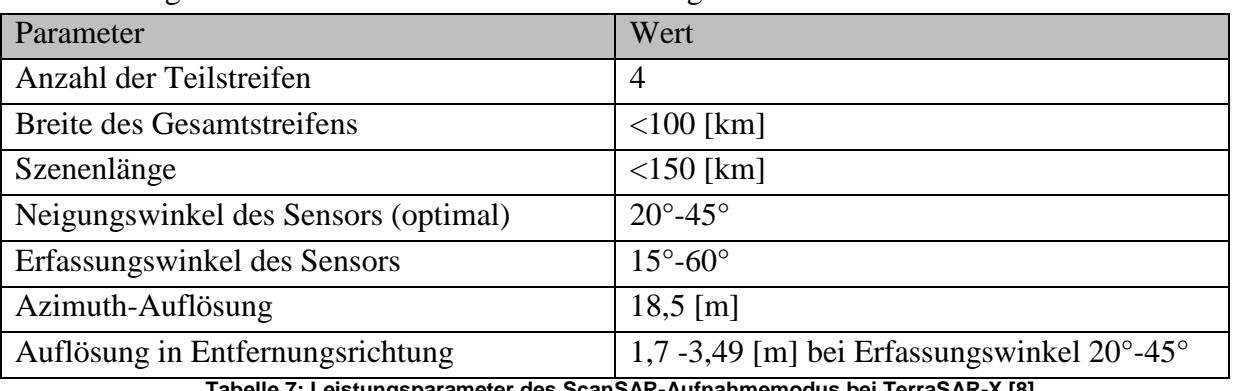

Die Leistungswerte einer ScanSAR-Aufnahme betragen:

**Tabelle 7: Leistungsparameter des ScanSAR-Aufnahmemodus bei TerraSAR-X [8]** 

**Spotlight SAR-Aufnahmemodus**: Um besonders hohe geometrische Auflösung am Boden zu erreichen kann der sogenannte Spotlight SAR-Aufnahmemodus genutzt werden. Dabei wird ein Untersuchungsgebiet während des Vorbeifluges besonders lange durch den SAR-Sensor beleuchtet. Dadurch verlängert sich die Integrationszeit und vergrößert sich die registrierte Dopplerverschiebung eines Punktes, welches die Auflösung am Boden verbessert. Dieses Verfahren kann man im Extremfall soweit bringen, dass sich das beleuchtete Gebiet (Antennenausleuchtfleck) nicht verändert. Dies nennt man Staring Spotlight. TerraSAR-X verwendet das sogenannte sliding Spotlight, bei dem der Antennenausleuchtfleck langsam mit dem Satelliten mitwandert. Dadurch verringert sich zwar die erreichbare geometrische Auflösung, jedoch vergrößert dieses Verfahren die Szenengröße. Der TerraSAR-X Sensor kann diesen Aufnahmemodus mit einfacher Polarisation (HH oder VV) oder dualer Polarisation (HH/VV) durchführen.

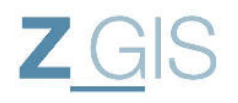

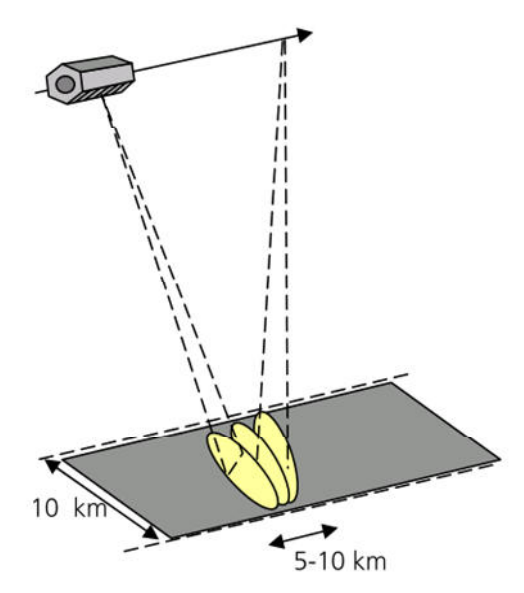

**Abbildung 38: Spotlight Aufnahme Modus bei TerraSAR-X [8]** 

Es werden bei TerraSAR-X Spotlight Aufnahmemodi unterschieden:

- Staring Spotlight (ST)
- High Resolution Spotlight (HS)
- Spotlight Mode (SL)

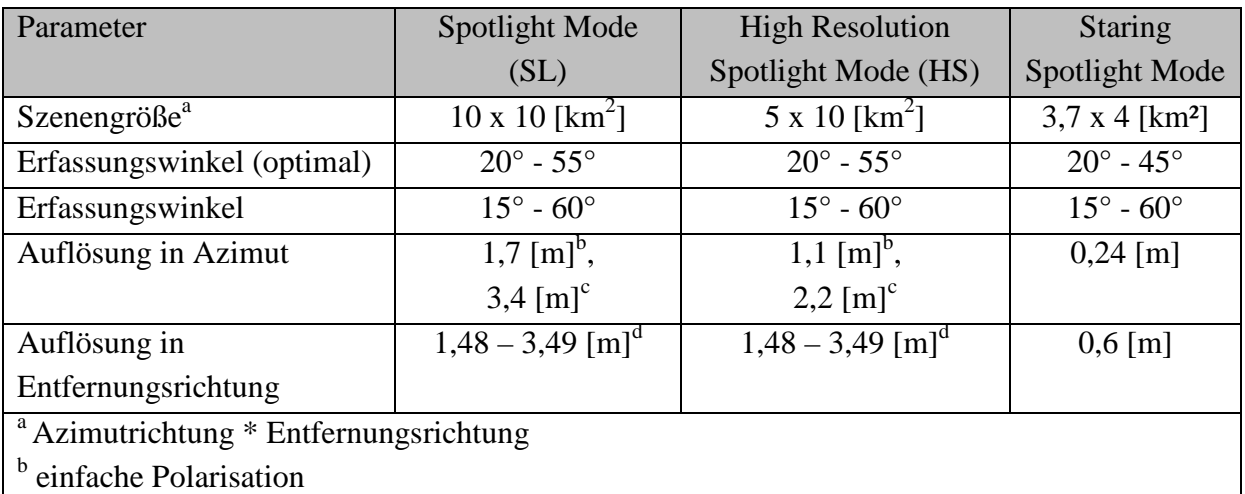

<sup>c</sup> doppelte Polarisation

 $d$  bei Erfassungswinkel 20° - 55°

**Tabelle 8: Leistungsparameter der Spotlight-Aufnahme Modi für TerraSAR-X [8]** 

Die vorliegenden Untersuchungsbilder sind als High Resolution Spotlight SAR-Bilder bereitgestellt.

### **3.5 Vergleich SAR-Bild zu optischen Bild**

Für die Untersuchung stehen insgesamt 13 hochauflösende SAR-Bilder des TerraSAR-X Satelliten zur Verfügung. Diese sind im Spotlight Aufnahmemodus erfasst. Die Bilder weisen eine Entfernungsauflösung am Boden von 1,64 [m] und eine Azimut Auflösung von 1,10 [m]

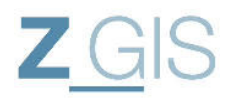

auf. Die SAR-Bilder sind im absteigenden Orbit (Descending) des Satelliten aufgenommen. Bei einer Aufnahme im absteigenden Orbit fliegt der Satellit von Nord nach Süd, während bei einem aufsteigenden Orbit (Ascending) der Satellit von Süd nach Nord fliegt (siehe Abbildung 39).

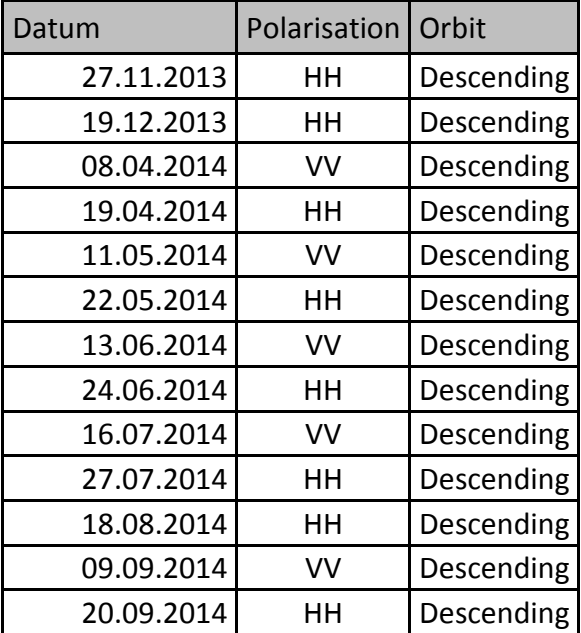

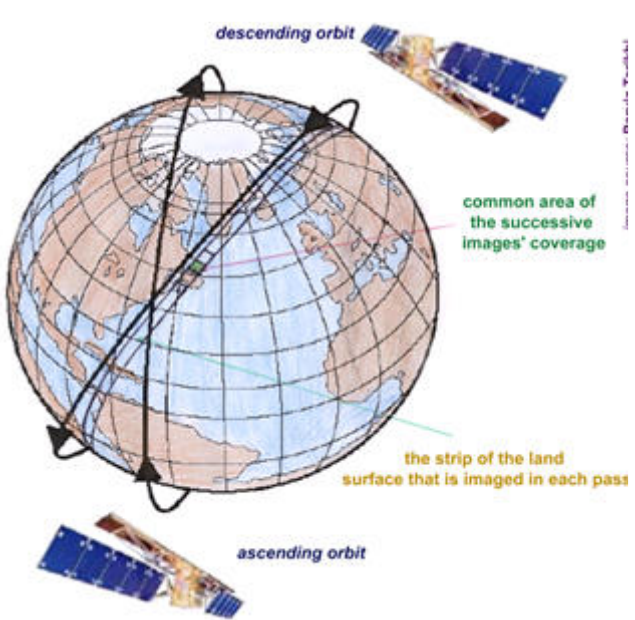

**Tabelle 9: SAR-Bildmaterial mit Polarisation und Orbit Abbildung 39: Unterschied zwischen aufsteigenden (ascending) und absteigenden (descending) Orbit Quelle: parviztarikhi.wordpress.com<sup>23</sup>** 

 $\overline{a}$ 

<sup>&</sup>lt;sup>23</sup> http://parviztarikhi.wordpress.com/features-2/insar-for-aquatic-bodies/

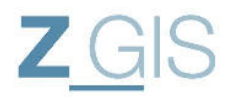

#### **4 Verfahren zur interferometrischen Analyse mit SARscape**

SARScape ist eine umfangreiche kommerzielle Toolbox zur Auswertung von SAR-Bildmaterial. Diese Toolbox kann als zusätzliche Funktionalität in andere kommerziell verfügbare Analysesoftware eingebunden werden. Eine Verknüpfung mit der Software ENVI der Firma EXELIS, oder auch ArcGIS der Firma ESRI sind möglich. Im vorliegenden Fall wurden Untersuchungen in ENVI eingebettet. Dabei erscheint in ENVI ein zusätzlicher Ordner im Bereich der Werkzeuge, der auf die SARscape Werkzeuge zugreift.

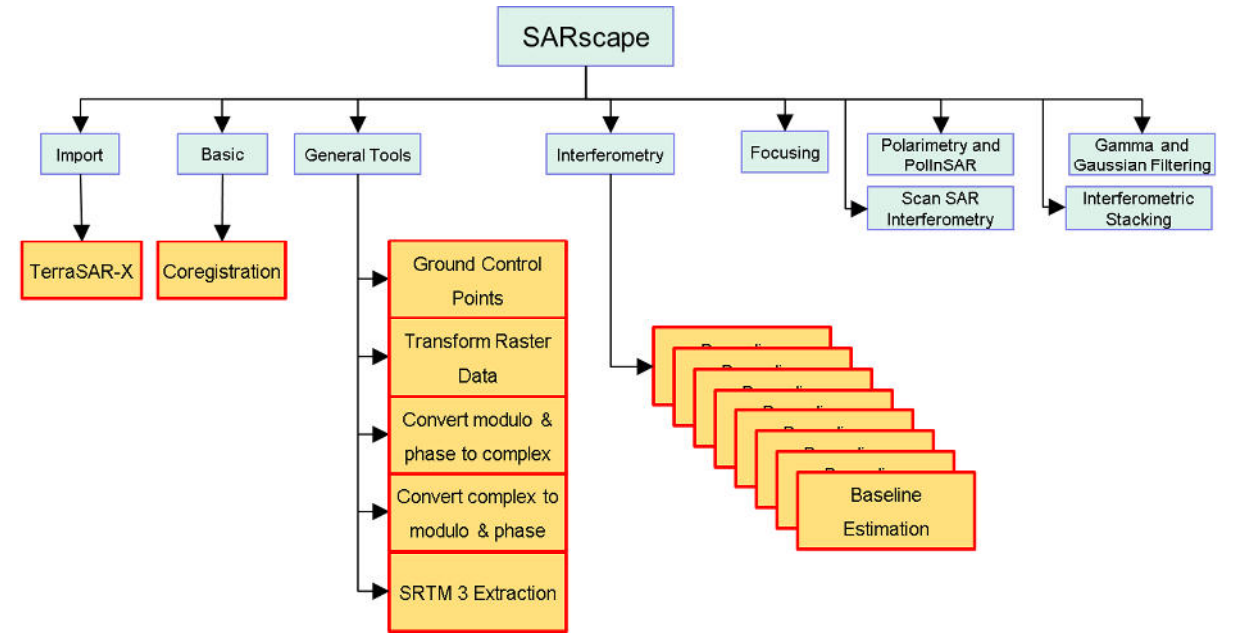

**Abbildung 40: SARscape Toolbox Hauptgruppen der Werkzeuge** 

Die SARscape Toolbox besitzt neun Werkzeughauptgruppen, in denen sich die Werkzeuge der Toolbox befinden (siehe Abbildung 40). Für die durchgeführten Analysen werden Werkzeuge aus den Hauptgruppen Import, Basic, General Tools und Interferometry entnommen.

#### **4.1 Bestimmung der Basislinien**

Die Basislinien (oder Baselines) zwischen den einzelnen Satellitenbildern sollten nahe null sein. In [13] wird für die ERS Satelliten ein Wert von 30[m] bis 50[m] für Änderungsdetektion angegeben. Um dies zu überprüfen werden die Basislinien zwischen den einzelnen Satellitenbildern bestimmt. Dieser Schritt ist erforderlich um bewerten zu können, wie gut die Interferogramme erstellt werden können.

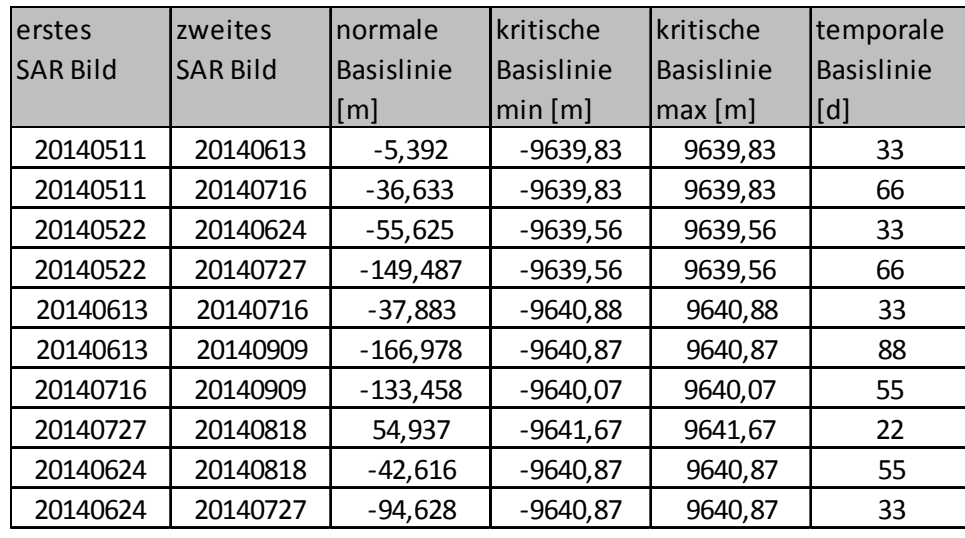

**Tabelle 10: Basislinien zwischen zwei Bildern** 

In Tabelle 10 sind die bestimmten Basislinien-Werte aufgeführt, die die Funktion "Baseline Estimation" errechnet. Bei einer größeren Basislinie reagiert die Interferometrie sensitiver auf Phasenunterschiede. Wenn jedoch die Basislinie zu groß wird, können die Phasenunterschiede nicht mehr korrekt aufgelöst werden. Bei kleinen Basislinien ändert sich die Phase über mehrere Auflösungszellen, bevor der  $2\pi$  Übergang erfolgt. Wenn die Basislinie zu groß wird, erhält man in jeder Auflösungszelle diese  $2\pi$  Übergänge. Es wird dann unmöglich die tatsächlichen Veränderungen der Erdoberfläche zu rekonstruieren (RICHARDS 2009 [b] Seite 194). Diese Basislinie wird als kritische Basislinie bezeichnet. Aus Tabelle 10 ist erkennbar, dass alle gemessenen Basislinien deutlich kürzer sind, als die kalkulierten kritischen Basislinien.

Im Rahmen dieser Arbeit soll eine Änderungsdetektion an der Erdoberfläche durchgeführt werden. Diese Änderungsdetektion folgt dem Prinzip der Across Track Interferometrie (siehe Kapitel 2.5). Dabei sollte die räumliche Basislinie jedoch sehr klein sein ([b] Seite 198), damit die Phasenunterschiede auf die Änderung der Topographie zurückzuführen sind. Diese Voraussetzung kann nach Berechnung der Basislinien als erfüllt betrachtet werden.

Weiterhin ist ersichtlich, dass die zeitliche Basislinie (wichtig für Along Track Interferometrie siehe 2.5) sich zwischen 33 und 88 Tagen bewegt. Nach jeweils 11 Tagen befindet sich der TerraSAR-X Satellit an identisch derselben Position. Die verfügbaren Aufnahmen sind jeweils nach Vielfachen dieser Revisit Time erfasst, daher sollte die räumliche Basislinie auch sehr gering sein. Es kann daher davon ausgegangen werden, dass nicht nur nahezu dasselbe Gebiet betrachtet wird, sondern dass dazu auch nahezu dieselbe Aufnahmegeometrie verwendet wird.

# **4.2 Ablauf interferometrische Untersuchung in SARscape**

Um eine interferometrische Untersuchung in SARscape durchzuführen zu können, müssen ein Referenzbild (Master-Image) und ein Untersuchungsbild (Slave-Image) vorliegen, die mit demselben Sensor, demselben Erfassungsmodus, derselben Polarisation und derselben

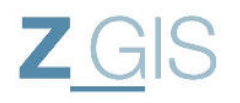

Bildgeometrie erzeugt worden  $\sin\theta^{24}$ . In diesem Kapitel sollen auch einige wichtige Tools aus der SARscape Toolbox vorgestellt werden. Die Beschreibung basiert dabei auf der Softwareeigenen Hilfe und wird nur da, wo es extra gekennzeichnet ist, durch andere Quellen ergänzt.

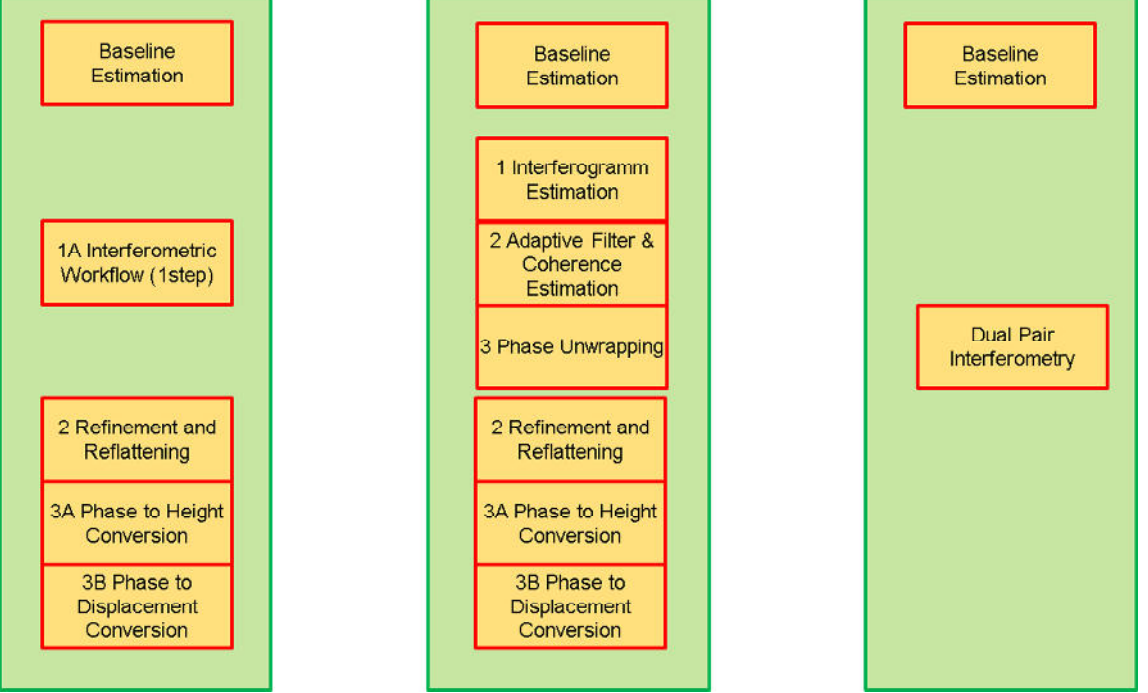

**Abbildung 41: Funktionsablauf in SARscape für die interferometrische Änderungsanalyse** 

Der Analysealauf in SARscape nutzt außer den Interferometrie Werkzeugen die generell bereitgestellten Werkzeuge:

- Import/ TerraSAR-X Bilder
- Basic/Koregistrierung
- General Tools/ Ground Control Points
- General Tools/ SRTM 3 Extraction
- General Tools/ Transform Raster Data
- General Tools/ Convert Complex to Modulo & Phase
- General Tools/ Convert Modulo & Phase to Complex

Der interferometrische Analyseablauf in SARscape ist in Abbildung 41 graphisch dargestellt. Es besteht die Möglichkeit die interferometrische Untersuchung auf drei Wegen durchzuführen:

- 1.) Basislinien-Messung, Interferometric Workflow (1step), Refinement and Reflattening, Phase to Height Conversion, Phase to Displacement Conversion
- 2.) Basislinien-Messung, Interferogram Estimation, Adaptive Filter & Coherence, Phase Unwrapping, Refinement and Reflattening, Phase to Height Conversion, Phase to Displacement Conversion
- 3.) Basislinien-Messung, Dual Pair Interferometry

 $\overline{a}$ <sup>24</sup> SARscape Hilfe Frequently Asked Questions Interferometry Module

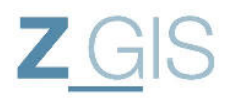

Die Eingänge und Ausgänge der einzelnen Funktionen werden im Detail in den jeweiligen Kapiteln dargestellt. Der prinzipielle Ablauf für eine interferometrische Analyse von SAR-Bildmaterial listet neun Punkte auf, die logisch aufeinander folgen [9] :

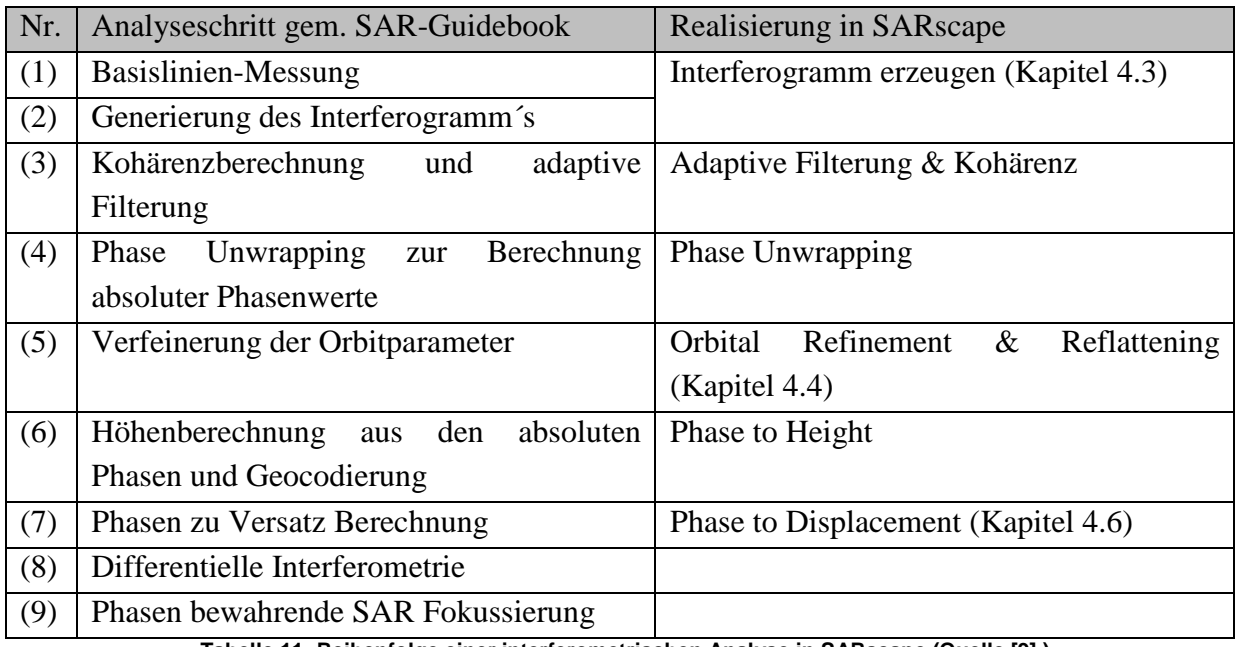

**Tabelle 11: Reihenfolge einer interferometrischen Analyse in SARscape (Quelle [9] )** 

Als Ergebnis der eigenen Untersuchung wird ein Interferogramm, wie in Abbildung 42 zu sehen ist, erwartet. In diesem Interferogramm sind die Phasen Ringe (fringe) auf die Verschiebung durch das Erdbeben zurückzuführen.

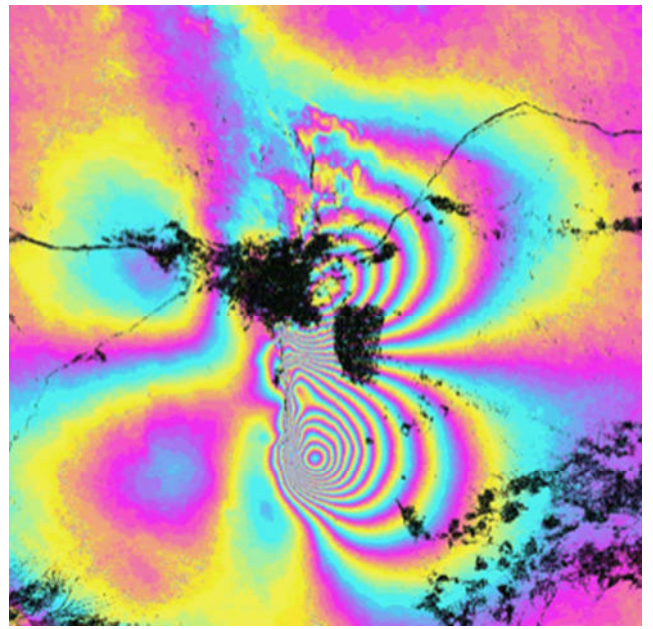

**Abbildung 42: Displacement Interferogramm nach Erdbeben im Iran (Quelle:[e])** 

### **4.3 Erzeugen der Interferogramme**

Das Erzeugen der Interferogramme stellt einen wesentlichen Grundbaustein für die vorliegende Analyse dar. Aus den Metadaten können die Umrisse dieser Satellitenbilder

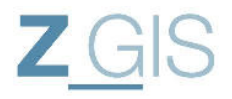

ausgelesen werden, sodass das Werkzeug DEM Extraction den erforderlichen Bereich der im Internet verfügbaren Shuttle Radar Topography Mission (SRTM) Höhendaten bereitstellen kann.

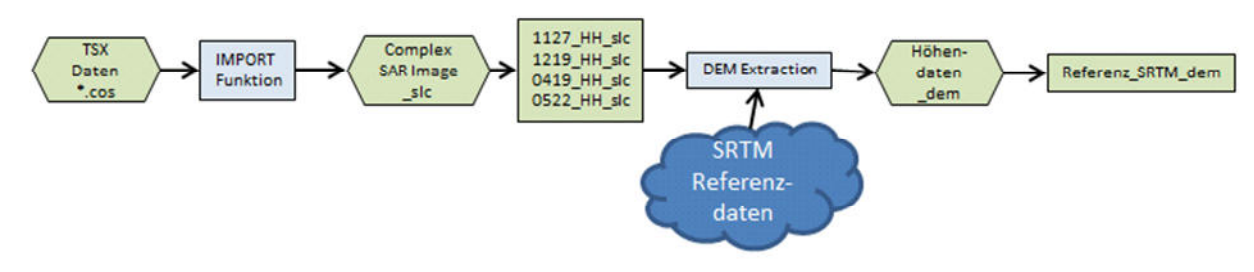

**Abbildung 43: Importieren der SAR-Bilder und Extrahieren des Referenz Höhenmodells als Voraussetzung für die Interferometrie** 

Die komplexen SAR-Bilder (\_slc) gehen zusammen mit dem in Abbildung 43 dargestellten Referenz-Höhenmodell in die Erzeugung der Interferogramme ein.

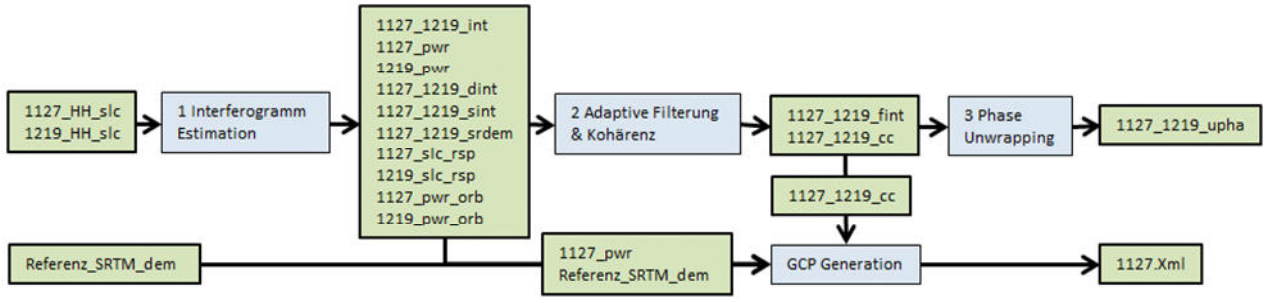

**Abbildung 44: Erzeugen der Interferogramme und der Kontrollpunkte** 

Nach der Interferogramm Erzeugung werden diese berechneten Interferogramme (z.B.: 1127\_1219\_int) über das Werkzeug "Adaptive Filterung und Kohärenz" gefiltert um abschließend im Werkzeug "Phase Unwrapping" zu absoluten Phasen-Bildern (z.B.: 1127\_1219\_upha) umgerechnet zu werden (siehe Abbildung 44). Außerdem müssen noch für weitere Werkzeuge Bodenkontrollpunkte (Ground Control Point GCP) erfasst werden. Dafür stellt SARscape ein eigenes Werkzeug zur Verfügung.

Für die Berechnung der Interferogramme stehen in SARscape folgende Möglichkeiten zur Verfügung:

- Entweder stellt der Nutzer den single-step Workflow ein, welcher zunächst die Interferogramme erzeugt, diese danach filtert und zum Schluss ein Phase Unwrapping durchführt um aus den relativen Phasenwerten  $(0-2\pi)$  Absolute Phasenwerte zu erzeugen,
- oder der Nutzer lässt diese Arbeitsschritte getrennt voneinander in eigenen Werkzeugen (Interferogramm Generation, Adaptive Filtering and Coherence Generation, Phase Unwrapping) ablaufen (siehe Abbildung 44). Dieser Ansatz bietet dem Nutzer ein stärkeres Maß der Interaktion, da direkt auf die Zwischenergebnisse zugegriffen werden kann.

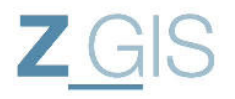

Im Rahmen dieser Analyse werden mehrere Interferogramme erzeugt, die jeweils vor und nach einem der beiden Erdbebenereignisse aufgenommen wurden. Neben den Eingangsdatensätzen benötigt das Tool noch die Angabe folgender Eingangsparameter:

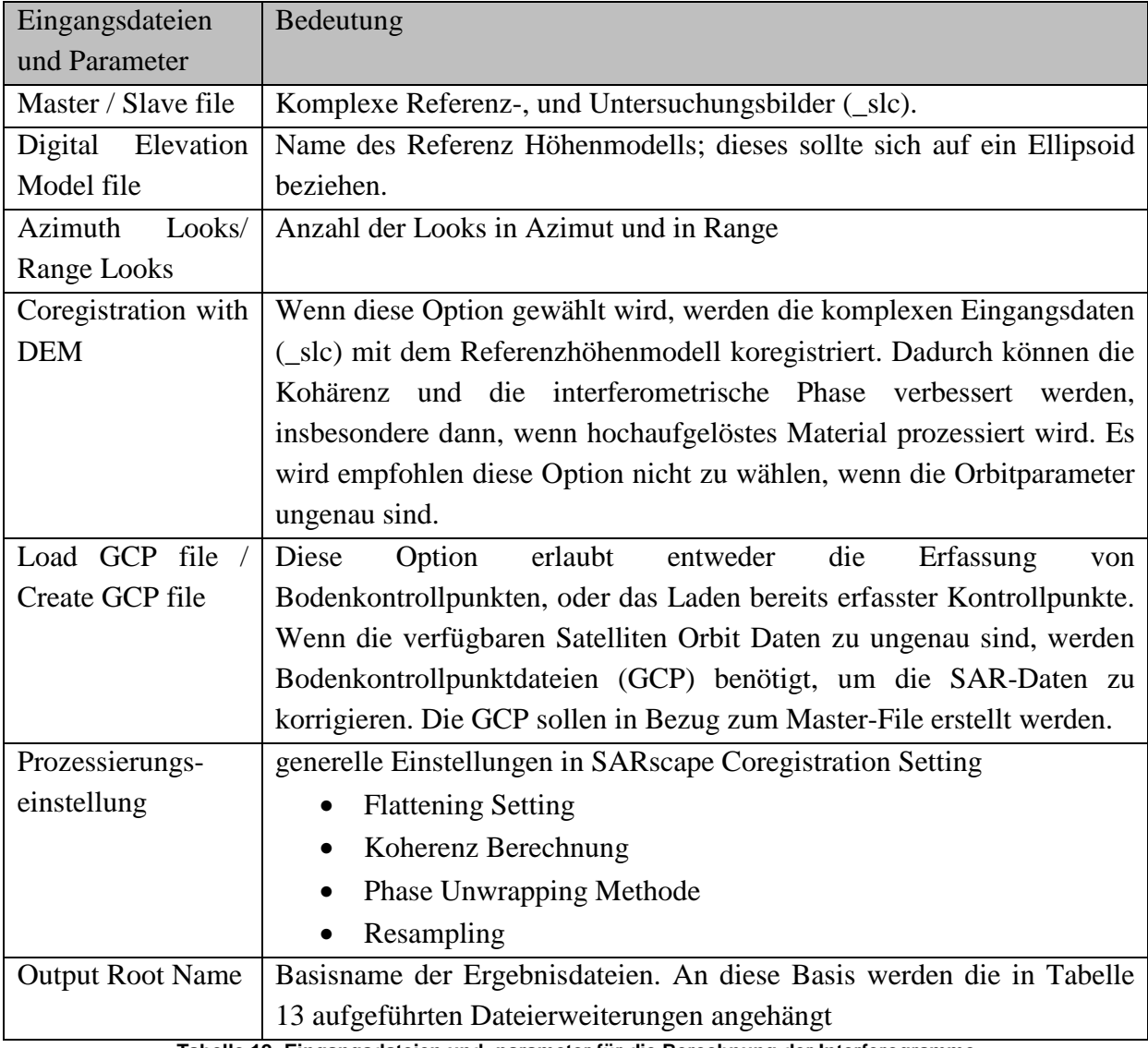

**Tabelle 12: Eingangsdateien und -parameter für die Berechnung der Interferogramme** 

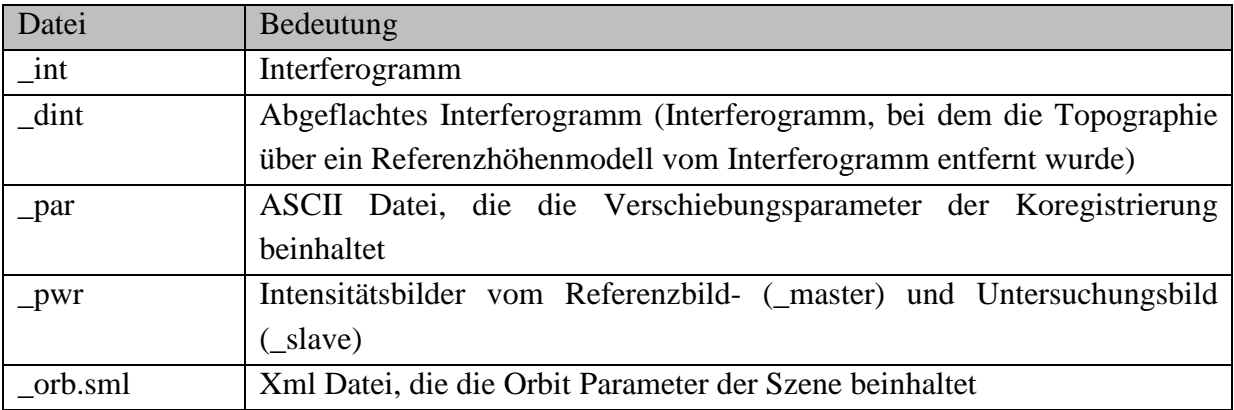

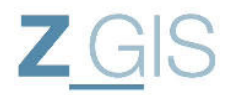

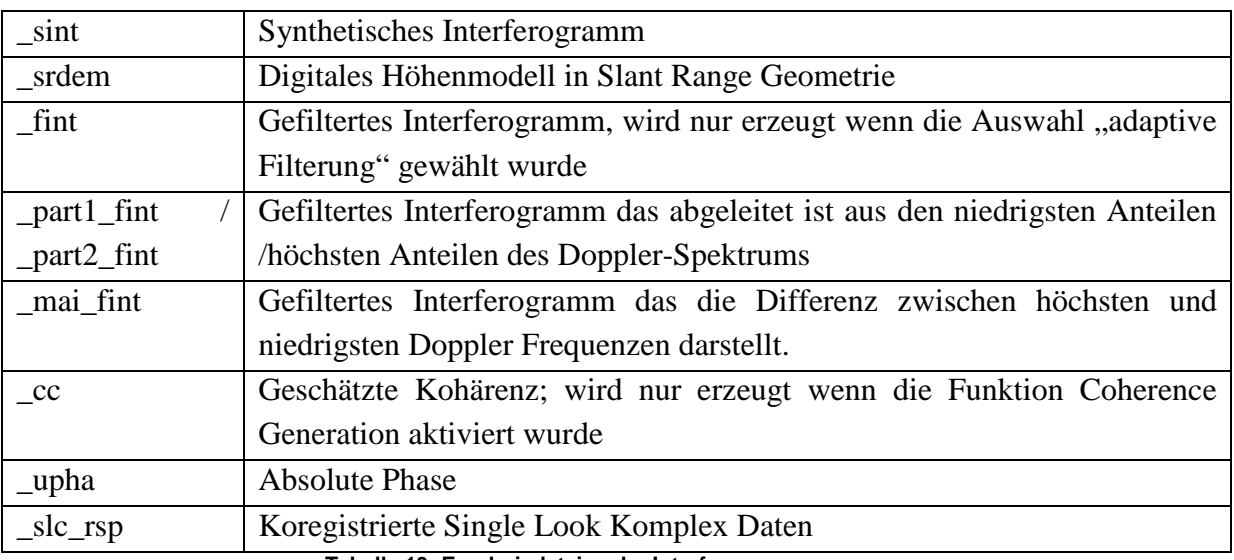

**Tabelle 13: Ergebnisdateien der Interferogrammerzeugung** 

Der Entfernungsunterschied zwischen einem Bodenpunkt und der Sensorposition bei mehreren Aufnahmen kann über den Phasenunterschied Δφ zwischen zwei koregistrierten komplexen SAR-Bildern gemessen werden. Die interferometrische Phase  $\varphi$  wird berechnet über:

$$
\varphi = \operatorname{atan}(\frac{imagin\tilde{a}r(I)}{real(I)})
$$

Wobei:

 $imaginary(I)$ ... Imaginärteil des Interferogramms  $real(I)$  ... Realteil des Interferogramms **Formel 13: Berechnung der interferometrischen Phase**

Das Abflachen der Interferogramme wird mit Hilfe eines digitalen Höhenmodells, oder eines Ellipsoidmodells durchgeführt. Die Kontrollpunkte werden dafür verwendet das Master-Bild auf das digitale Höhenmodell zu korrigieren.

**Für jede der durchgeführten Analysen muss ein Bodenkontrollpunkt (siehe Abbildung 45: Beispiel-XML Code eines Bodenkontrollpunktes** 

) verfügbar sein. Diese werden im ersten Master-Bild erfasst und erhalten die geographischen Koordinaten von Corner-Reflektor 1.

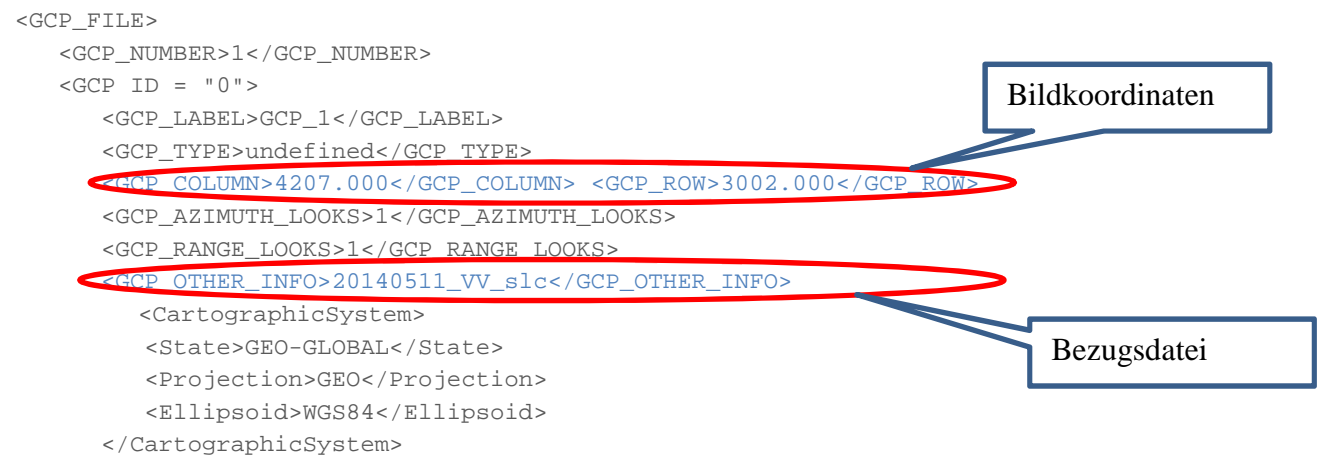

Seite 48/86

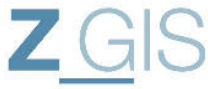

```
 <GCP_MEASURE_TYPE>POSITION_AND_VELOCITY_LIST</GCP_MEASURE_TYPE> 
       <MEASURE_LIST NUMBER_OF_POINT = "1"> 
          <MEASURE_POINT ID = "0"> 
             <X>-121.388700</X> <Y>36.749422</Y> <Z>390.000</Z>
             <VX>0.0000</VX> <VY>0.0000</VY> <VZ>0.0000</VZ> <STD>0.000</STD> 
             <TIME>17-NOV-2014 12:48:59.000000</TIME> 
          </MEASURE_POINT> 
       </MEASURE_LIST> 
   \langle/GCP>
</GCP_FILE>
                                                                          Geographische 
                                                                          Koordinaten
```
**Abbildung 45: Beispiel-XML Code eines Bodenkontrollpunktes** 

Die XML-Notation eines solchen GCP ist in Abbildung 45 abgebildet. Dabei sind insbesondere die Bildkoordinaten mit denen der GCP erfasst wurde (GCP\_COLUMN und GCP\_ROW), die komplexe SAR-Datei in welcher der GCP erfasst wurde (GCP\_OTHER\_INFO) und die geographischen Koordinaten des Kontrollpunktes (X,Y,Z) hervorgehoben. Für die Analyse in SARscape wird nur ein Referenzpunkt benötigt, da die zur Verfügung stehenden SAR-Bilder bereits über Science Orbit Parameter und damit sehr genaue Orbit Daten verfügen.

## **4.4 Refinement und Reflattening**

Nach dem Phase Unwrapping werden die Orbitparameter für die berechneten absoluten Interferogramme verfeinert. Dieser Schritt ist erforderlich, um die abgewickelte Phaseninformationen in Verschiebungen, oder Höhenwerte umrechnen zu können.

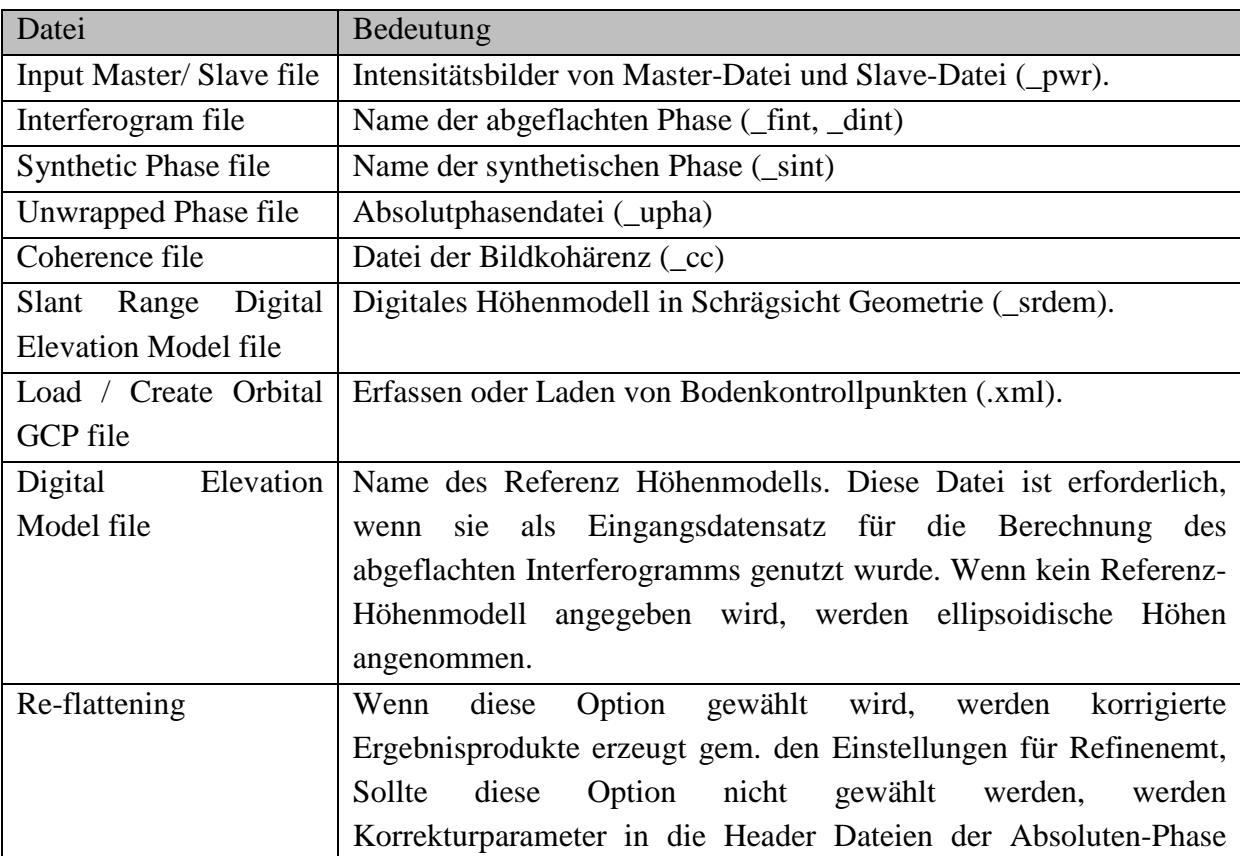

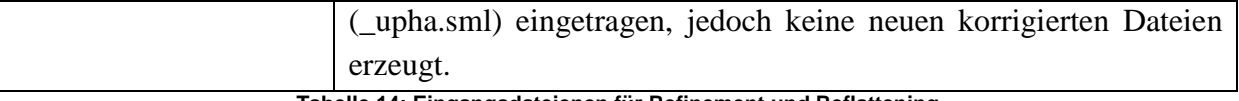

**Tabelle 14: Eingangsdateienen für Refinement und Reflattening** 

Wie in Tabelle 14 zu sehen ist, benötigt das orbitale Refinement verschiedene Eingangsdatensätze und Parameter, die bereits im vorangegangenen Werkzeug (siehe Kapitel 4.3) erzeugt wurden. Weiterhin werden die erfassten GCP eingebunden. Als Ergebnis liefert das Tool eine Reihe statistischer Parameter, die für die durchgeführte Analyse in Tabelle 15 abgebildet sind.

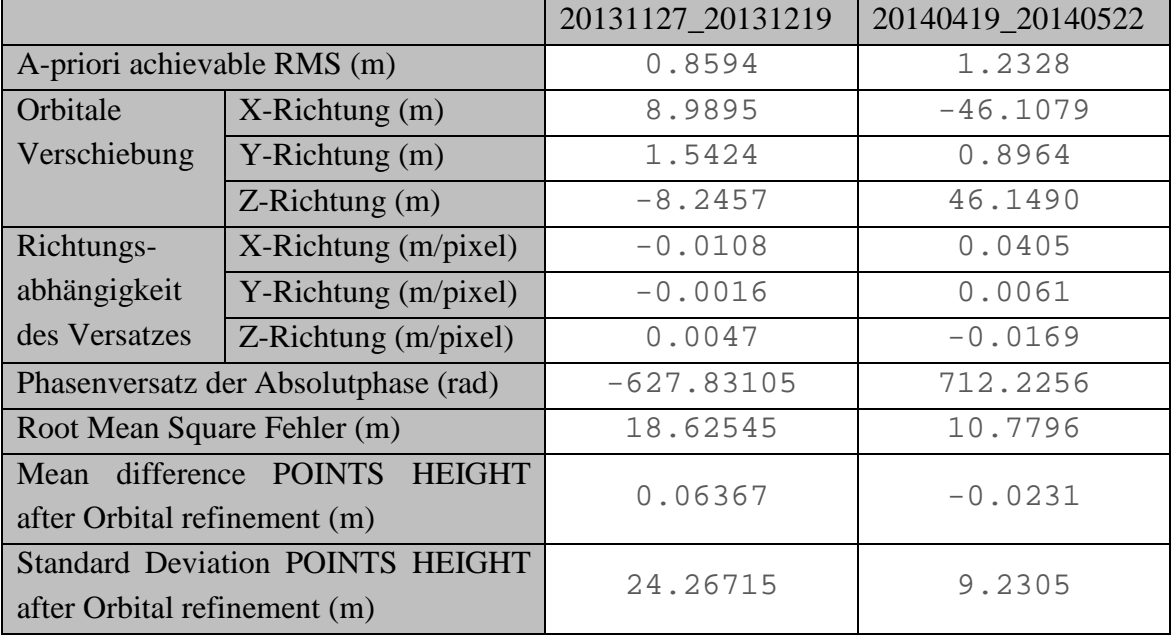

**Tabelle 15: Statistische Auswertung des Refinements**

Dabei muss beachtet werden, dass sich das zweite Interferogramm (20140419\_20140522) auf das erste Interferogramm (20131127\_20131219) bezieht. Einige Parameter (z.B.: Phasenversatz in rad) erscheinen daher in einer höheren Größenordnung.

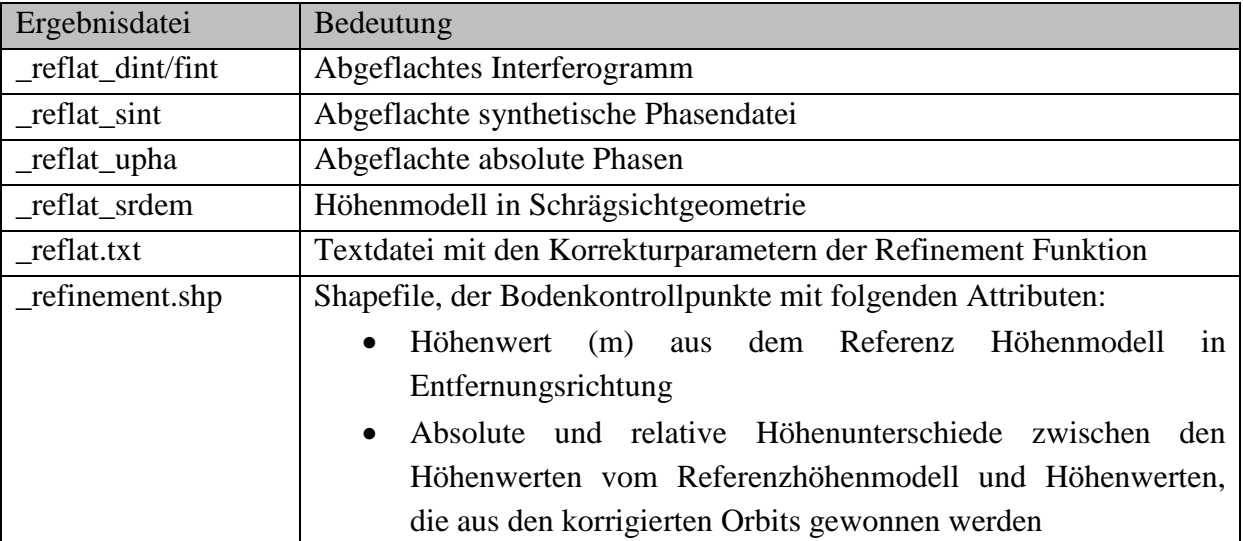

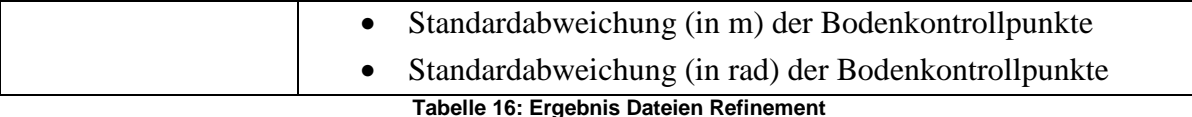

### **4.5 Umrechnen der Phaseninformationen in Höhenwerte**

Mit Hilfe des Werkzeuges Phase to Height Conversion können aus den absoluten interferometrischen Phasen Höhenwerten berechnet werden. Dabei gehen in die Berechnung neben den absoluten Phasenwerten auch die synthetischen Phasenwerte (\_sint) ein. Diese synthetischen Phasenwerte entsprechen der Phasenänderung, die durch die flache Erde verursacht wird. In SARscape wird auch der Einfluss der Höhe aus dem Referenzhöhenmodell mit in die synthetische Phase eingerechnet. Die Höhenwerte werden danach in eine Kartenprojektion gebracht. Durch die simultane Lösung der Range-Doppler Gleichungen für die beiden Sensoren können die Höhe und die exakte Position für jeden Pixel bestimmt werden. Außerdem wird die Kohärenz ebenfalls in die Kartenprojektion umgerechnet und geocodiert.

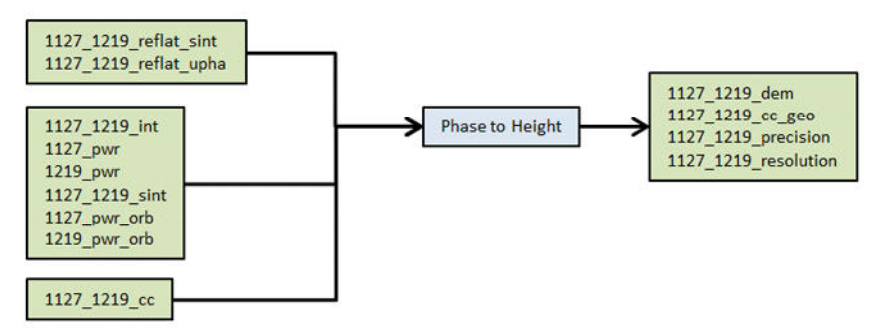

**Abbildung 46: Eingangsdateien und Ergebnisdateien des Tools Phase to Height** 

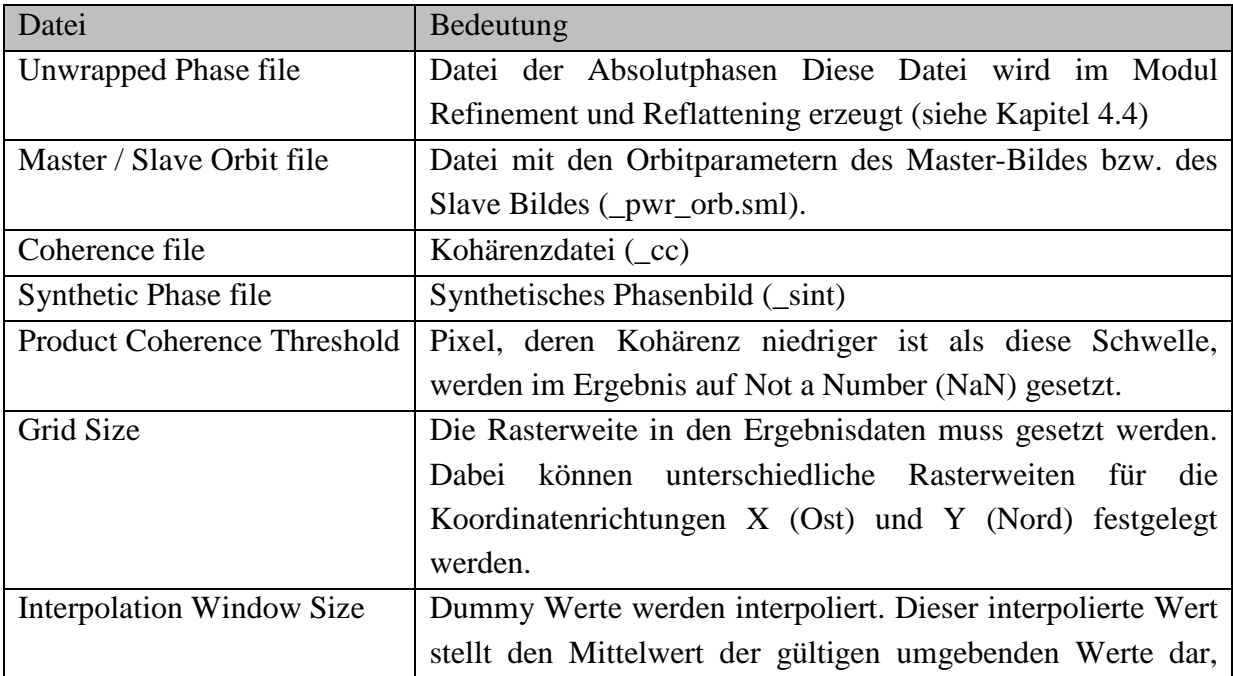

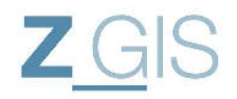

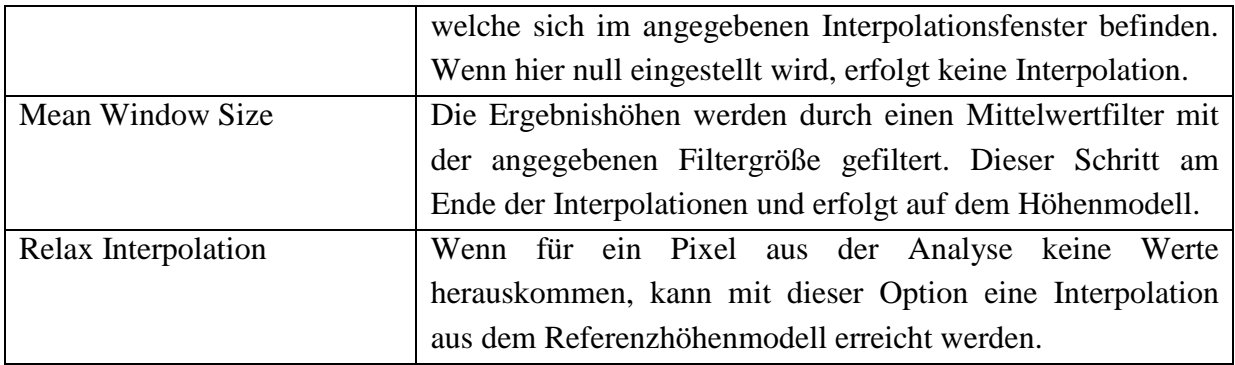

**Tabelle 17: Eingangsdateien und Parameter für das Tool Phase to Height Conversion** 

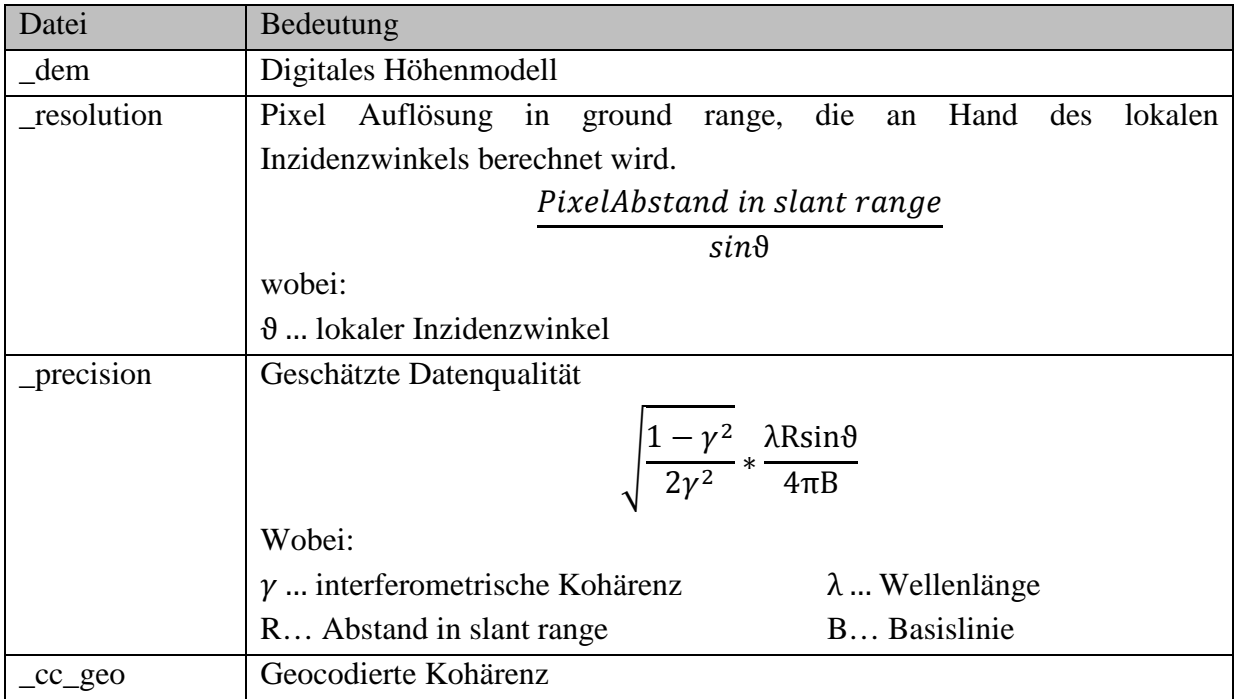

**Tabelle 18: Ergebnisdatensätze des Moduls Phase to Height Conversion** 

### **4.6 Phase to Displacement Conversion**

Mit dieser Funktion werden die Phasenunterschiede, die im Interferogramm gemessen werden in Verschiebungen umgerechnet. Dabei wird auch die geocodierte Kohärenz (\_cc\_geo) berechnet. Als Vorrausetzung müssen geglättete abgeflachte Absolutphasen (siehe Tabelle 16), die berechnete Kohärenz und ein Höhenmodell vorliegen (siehe Abbildung 47).

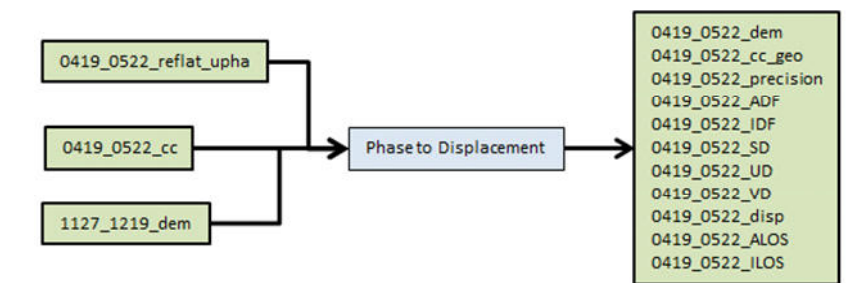

**Abbildung 47: Eingangs-, und Ergebnisdateien des Tools Phase to Displacement** 

Sebastian Telzer U102627

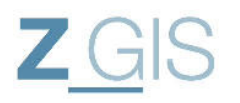

Die Ergebnisse des Werkzeugs "Phase to Displacement" sind in Tabelle 19 beschrieben. Mit diesem Werkzeug werden die absoluten Phasenwerte umgerechnet in Verschiebungen und geocodiert in eine Karte eingetragen. Dabei werden die Entfernungs-Doppler Gleichungen ebenso gelöst, wie geodätische Transformationen durchgeführt. Dadurch wird zum einen der Versatz für jedes Pixel und die exakte geographische Position bestimmt<sup>25</sup>. Bevor dieses Werkzeug angewendet werden kann, muss zunächst ein orbitales Refinement (siehe Kapitel 4.4) berechnet werden.

Jeder 2π Durchlauf der differentiellen Phase entspricht einem Versatz vom Betrag der halben Wellenlänge in Blickrichtung des SAR-Systems (slant-range). Dieser Versatz in Entfernungsrichtung kann auf eine beliebige andere Richtung projiziert werden. Die Ergebniskarte zeigt Verschiebungen in Metern:

• Schrägsicht Versatz: positive Werte entsprechen Bewegungen mit einer Verringerung der Entfernung zwischen Sensor und Ziel (z.B.: durch Geländehebung)

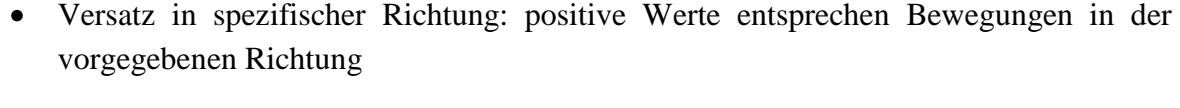

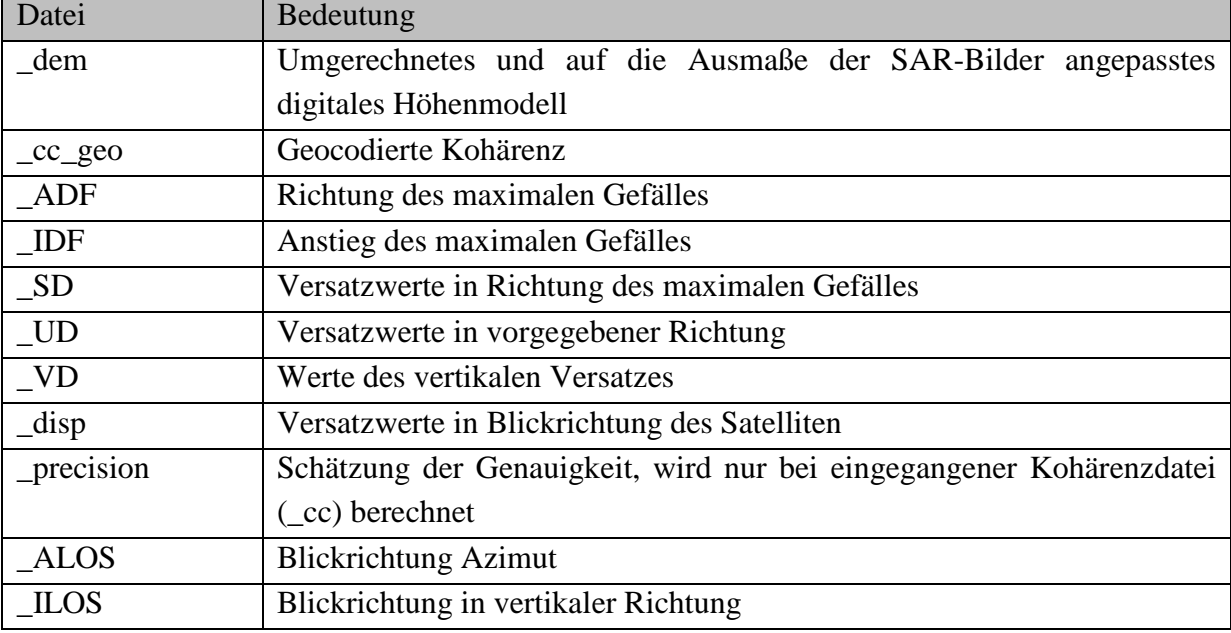

**Tabelle 19: Ergebnisdatensätze nach der Berechnung Phase to Displacement** 

### **4.7 Dual Pair Interferometry**

Das Dual Pair Interferometry Werkzeug fasst die Interferometrie Werkzeuge in SARscape zusammen, die für den Anwendungsfall der Änderungsdetektion erforderlich sind. Mit dieser Funktion können sowohl Höhenwerte, als auch Verschiebungen bestimmt werden.

Wenn dem Werkzeug kein Referenzhöhenmodell zur Verfügung steht, werden alle Höhen und Höhendifferenzen auf ein Ellipsoid bezogen. Die Berechnung der Dual Pair Interferometry erfolgt in zwei Iterationen. Bei der ersten Iteration werden die

 $\overline{a}$ <sup>25</sup> Aus SARscape Hilfe zu Phase to Displacement Conversion

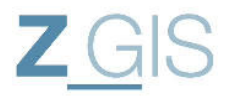

Interferogramme erzeugt und die absoluten Phasen durch Phase Unwrapping berechnet. Bei der zweiten Iteration können dann die eigentlichen Produkte (Versatzkarten in Schrägsicht und geographischer Projektion) erzeugt werden.

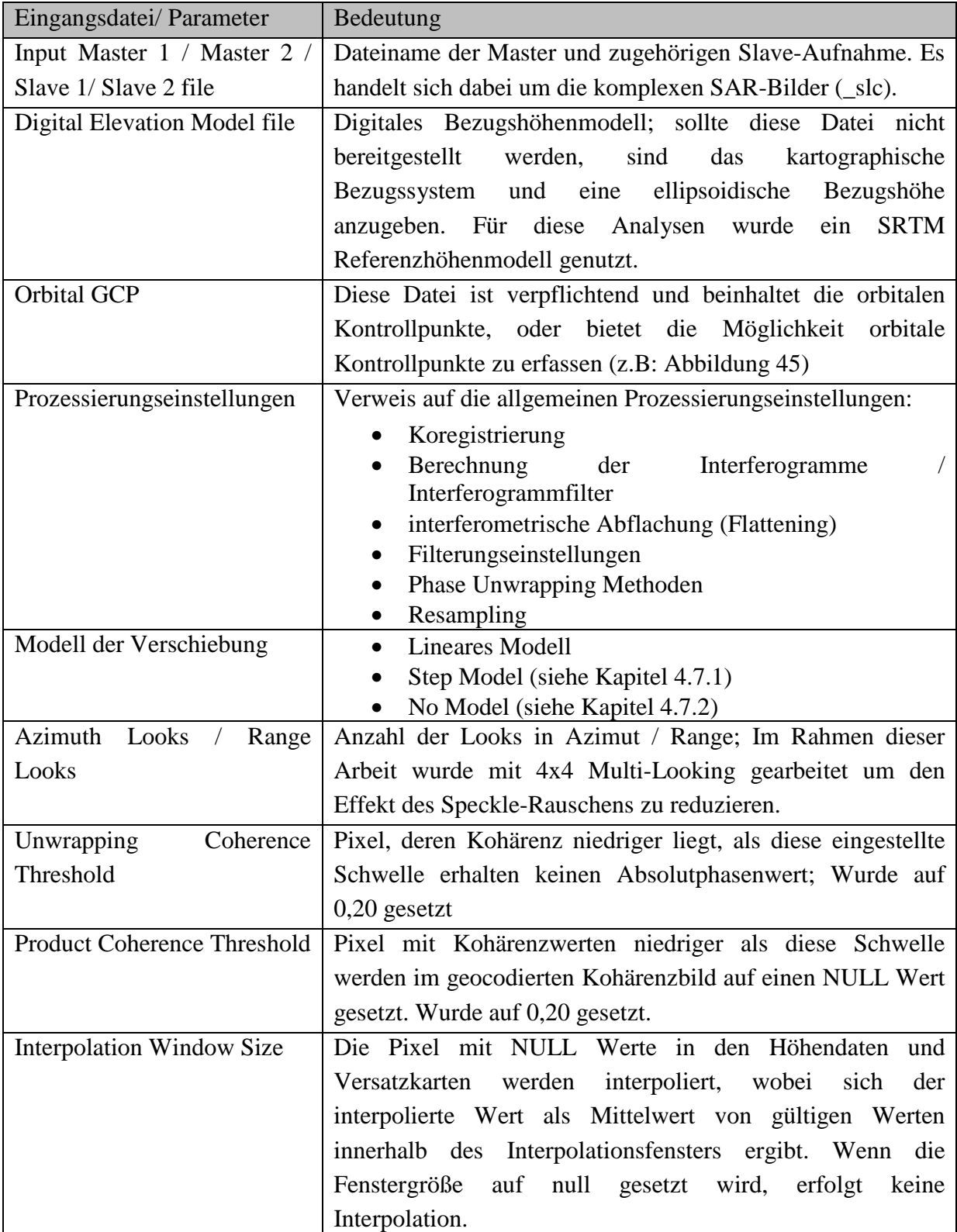

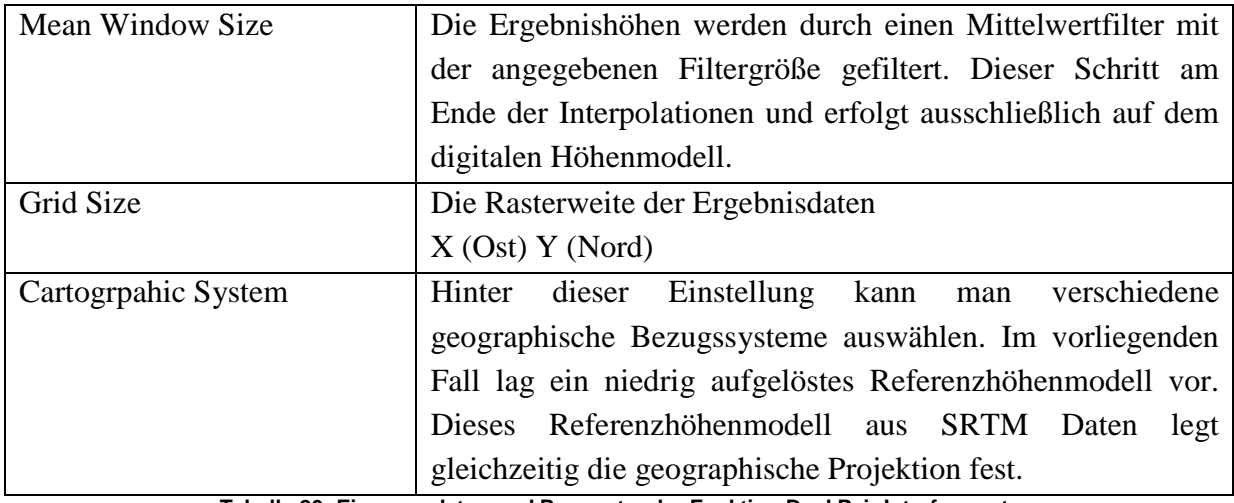

**Tabelle 20: Eingangsdaten und Parameter der Funktion Dual Pair Interferometry** 

### 4.7.1 Verschiebungsannahme abrupte Verschiebung

Sind zwischen den interferometrischen Paaren plötzliche Verschiebung vermutet (z.B.: durch Erdbeben) so ist das Step Model zu nutzen. Es wird davon ausgegangen, dass die beiden interferometrischen Paare die gleiche Verschiebung aufweisen. Um dies zu erreichen muss die Zuordnung von Master- und Slave-Aufnahme sich um das Deformationsereignis sortieren. Es sollen zwei Aufnahmen nach dem Ereignis vorliegen um das Ereignis detektieren zu können. Die Verschiebungen werden dann in [mm] berechnet.

$$
\varphi_1 = (H_{res} * K_1) + (D * {}^{4\pi}/\lambda)
$$
  

$$
\varphi_2 = (H_{res} * K_2) + (D * {}^{4\pi}/\lambda)
$$

**Formel 14: Gleichungssystem zur Berechnung der Verschiebung bei Step Model Ansatz** 

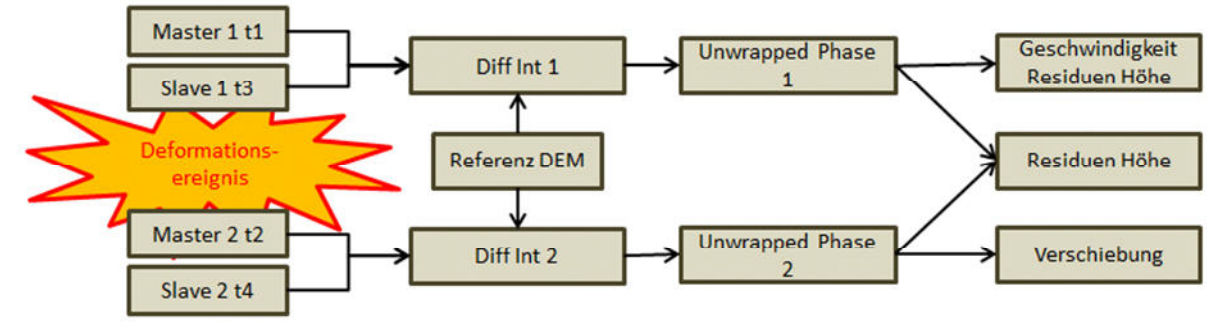

**Abbildung 48: Zuweisung SAR-Bilder bei 4-pass Interferometrie bei Step Model Ansatz** 

Oder bei 3 vorhandenen SAR-Aufnahmen:

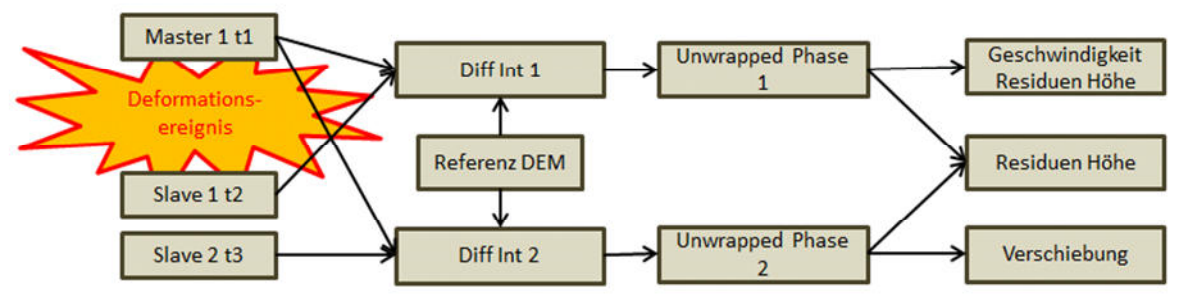

**Abbildung 49: Zuweisung SAR-Bilder bei 3-pass Interferometry bei Step Model Ansatz** 

Sebastian Telzer U102627

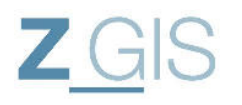

#### 4.7.2 Verschiebungsannahme keine Verschiebung im ersten Paar

Wenn zwischen dem ersten Referenzbild (Master 1) und dem ersten Untersuchungsbild (Slave 1) keine Verschiebungen vorhanden sind, kann die Option No Model gewählt werden. Diese beiden Bilder werden genutzt um ein Referenzhöhenmodell zu erzeugen. Dieses Höhenmodell kann dann genutzt werden, um Verschiebungen zum zweiten interferometrischen Bildpaar festzustellen. Dabei wird folgendes Gleichungssystem gelöst:

$$
\varphi_1 = H_{res} * K_1
$$

$$
\varphi_2 = (H_{res} * K_2) + (D * 4\pi / \lambda)
$$

 $H_{res}$  ... Höhe der Residuen

*D*… Verschiebung in [mm]

 $K_1, K_2, \ldots$  Faktoren zur Umwandlung der Höhenwerte in Phasen

**Formel 15: Gleichungssystem zur Berechnung der Verschiebung, wenn keine Verschiebung unterstellt wird** 

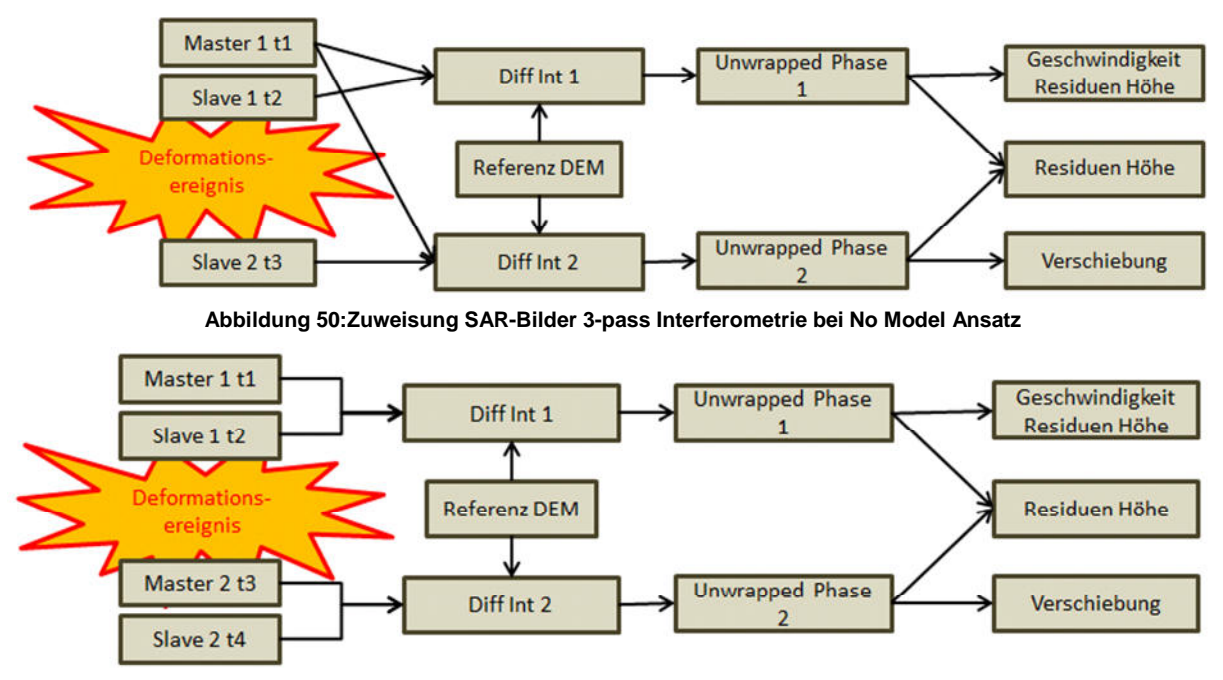

**Abbildung 51: Zuweisung SAR-Bilder 4-pass Interferometrie bei No Model Ansatz** 

• Wenn nur 3 SAR-Bilder zur Verfügung stehen, wird Master 1 für die Erzeugung beider Interferogramme genutzt. Zwischen dem Master und Slave 1 sollte kein Deformationsereignis stattgefunden haben. Wenn ein Deformationsereignis (z.B.: Erdbeben) durch das Werkzeug erfasst werden soll, muss die Aufnahme Slave 2 nach diesem Ereignis erfasst werden.

Mit der Dual Pair Interferometrie werden insgesamt zehn interferometrische Untersuchungen getätigt. Dabei werden gem. Kapitel 4.7.1 und Kapitel 4.7.2 die SAR-Bilder so ausgewählt, dass die bekannten Erdbebenereignisse vom 05.07.2014 und vom 24.08.2014 zeitlich eingeschlossen sind (siehe Abbildung 52).

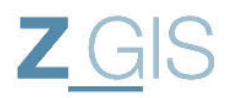

| Analyse Nr     |        |           |          |           |                |                   |                   |                   |                |                   | Model 11.05.14 22.05.14 13.06.14 24.06.14 05.07.14 16.07.14 27.07.14 18.08.14 24.08.14 09.09.14 |
|----------------|--------|-----------|----------|-----------|----------------|-------------------|-------------------|-------------------|----------------|-------------------|-------------------------------------------------------------------------------------------------|
| $\mathbf{1}$   |        | Step      |          |           |                | M1                |                   |                   | S <sub>1</sub> | S <sub>2</sub>    |                                                                                                 |
|                |        |           |          |           |                | 24.06.14 05.07.14 |                   |                   |                | 27.07.14 18.08.14 |                                                                                                 |
| $\overline{2}$ | 3-pass | No        |          | M1        |                | S <sub>1</sub>    |                   |                   | S <sub>2</sub> |                   |                                                                                                 |
|                |        |           |          | 22.05.14  |                |                   | 24.06.14 05.07.14 |                   | 27.07.14       |                   |                                                                                                 |
| $\overline{3}$ | 4-pass | Step      |          | M1        |                | M <sub>2</sub>    |                   |                   | S <sub>1</sub> | S <sub>2</sub>    |                                                                                                 |
|                |        |           |          | 22.05.14  |                |                   | 24.06.14 05.07.14 |                   |                | 27.07.14 18.08.14 |                                                                                                 |
| 4              |        | No        |          | M1        |                | S <sub>1</sub>    |                   |                   | M <sub>2</sub> | S <sub>2</sub>    |                                                                                                 |
|                |        |           |          | 22.05.14  |                |                   | 24.06.14 05.07.14 |                   |                | 27.07.14 18.08.14 |                                                                                                 |
| 5<br>6         | 3-pass | Step      |          |           | M1             |                   |                   | S <sub>1</sub>    |                |                   | S <sub>2</sub>                                                                                  |
|                |        |           |          |           | 13.06.14       |                   |                   | 05.07.14 16.07.14 |                |                   | 09.09.14                                                                                        |
|                |        | <b>No</b> |          |           | M1             |                   |                   | S <sub>1</sub>    |                |                   | S <sub>2</sub>                                                                                  |
|                |        |           |          |           | 13.06.14       |                   |                   | 16.07.14          |                |                   | 24.08.14 09.09.14                                                                               |
| $\overline{7}$ | 4-pass | Step      | M1       |           | M <sub>2</sub> |                   |                   | S <sub>1</sub>    |                |                   | S <sub>2</sub>                                                                                  |
|                |        |           | 11.05.14 |           | 13.06.14       |                   | 05.07.14          | 16.07.14          |                |                   | 09.09.14                                                                                        |
| 8              |        | No        | M1       |           | S <sub>1</sub> |                   |                   | M <sub>2</sub>    |                |                   | S <sub>2</sub>                                                                                  |
|                |        |           | 11.05.14 |           | 13.06.14       |                   |                   | 05.07.14 16.07.14 |                |                   | 09.09.14                                                                                        |
| 9              | 3-pass | Step      |          | M1        |                |                   |                   |                   | S <sub>1</sub> | S <sub>2</sub>    |                                                                                                 |
|                |        |           |          | 22.05.14  |                |                   | 05.07.14          |                   |                | 27.07.14 18.08.14 |                                                                                                 |
| 10             | 3-pass | No        | M1       |           | S <sub>1</sub> |                   |                   | S <sub>2</sub>    |                |                   |                                                                                                 |
|                |        |           | 11.05.14 |           | 13.06.14       |                   |                   | 05.07.14 16.07.14 |                |                   |                                                                                                 |
| Polarisation:  |        |           |          | <b>HH</b> |                |                   |                   |                   |                |                   |                                                                                                 |
|                |        |           |          | <b>VV</b> |                |                   |                   |                   |                |                   |                                                                                                 |

**Abbildung 52: Zuweisung der SAR-Aufnahmen zu interferometrischen Paaren** 

Analysen 1, 2, 5 und 6 sind als 3-pass Analysen ausgeführt, während Analysen 3, 4, 7 und 8 als 4-pass Analyse durchgeführt werden. Das Erdbebenereignis vom 24.08.14 kann auf diese Weise nur durch Analyse 6 erfasst werden. Die übrigen Analysen berechnen den Versatz, der in Folge des Erdbebens vom 05.07.2014 entstanden sein könnte.

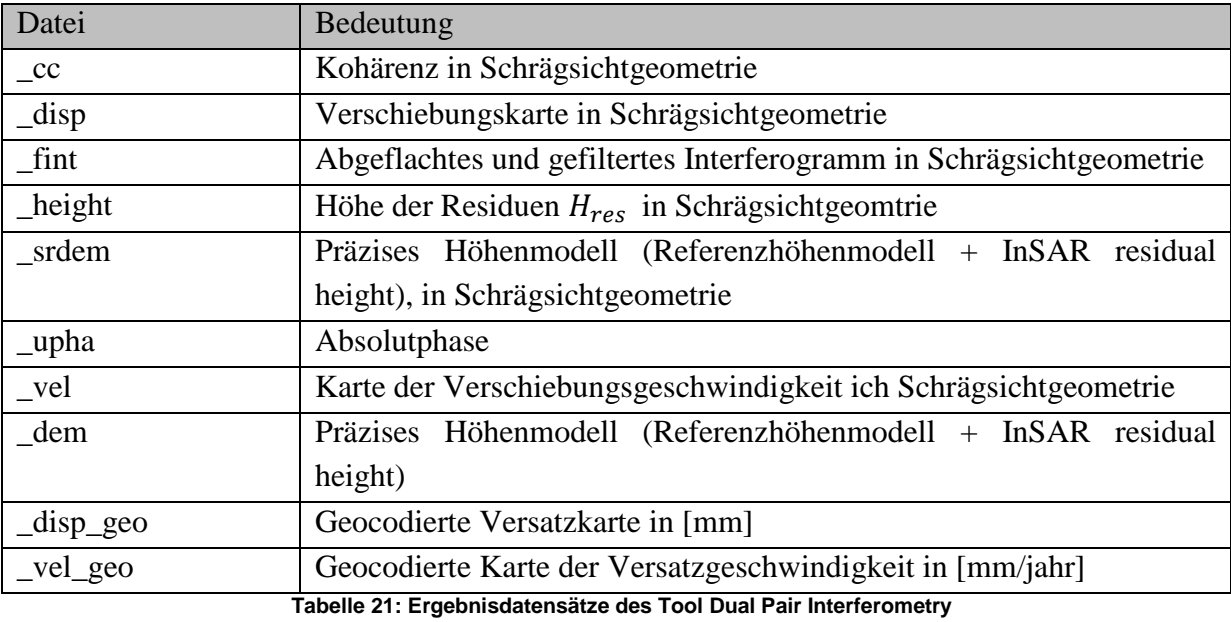

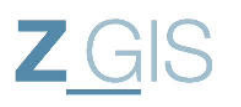

### 4.7.3 Ergebnisse Dual Pair Interferometry

Die Dual Pair Inteferometry Analyse liefert Aussagen über Verschiebungen zwischen verschiedenen Aufnahmezeitpunkten. Jedoch sind im Kern des Untersuchungsgebietes (zwischen Corner-Reflektor 1 und Corner-Reflektor 2) kaum solche Verschiebungen zu detektieren. Die Ergebnis-Werte werden durch SARscape in Millimeter berechnet. Dabei werden positive Werte als Verringerung der Entfernung zwischen Sensor und Erdoberfläche (z.B.: durch eine Geländehebung) und negative Werte als Vergrößerung des Abstandes zwischen Sensor und Erdoberfläche (z.B.: durch eine Geländesenkung) deklariert.

Um die Ergebnisse vergleichen zu können, werden die durchgeführten Analysen (siehe Abbildung 52) nach folgenden Kriterien sortiert:

- Polarisation der SAR-Bilder
- Verschiebungsmodell
- Verschiebungsereignis

Die in den kommenden Abschnitten dargestellten Rasterdateien decken jeweils das komplette Untersuchungsgebiet ab. Dabei sind die Darstellungen in Schrägsicht Geometrie abgebildet. Für die interferometrische Untersuchung ist die Kohärenz der beiden SAR-Bilder wichtig. Dies kann man daran erkennen, dass die Bereiche im Untersuchungsgebiet, die eine geringe Kohärenz in den interferometrischen Paaren aufweisen, ein starkes Rauschverhalten im Ergebnis aufweisen. Innerhalb einer Vergleichsgruppe werden die Farbwerte der Bilder graphisch gleich skaliert. Daher sollten die Bilder identisch aussehen, wenn die Ergebnisse der einzelnen Untersuchungen gleich sind.

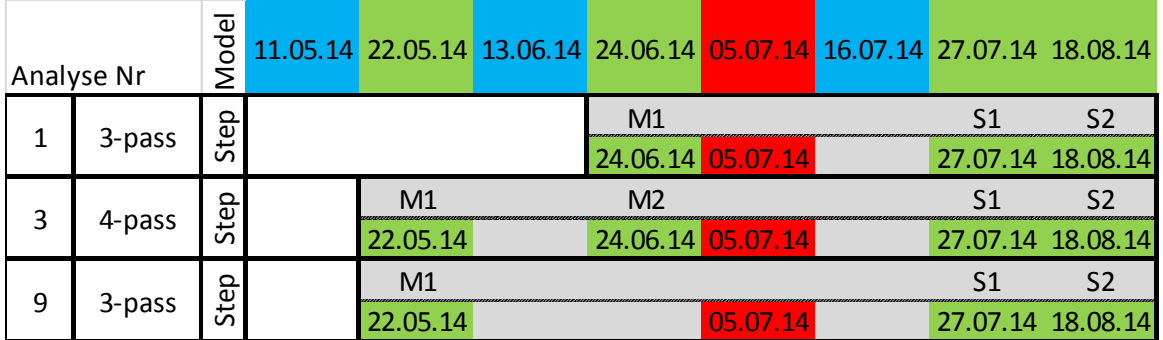

### 4.7.4 Vergleich der Ergebnisse von Analyse 1,3 und 9

**Abbildung 53: Vergleich 1 erfolgt zwischen Analyse 1, 3 und 9** 

Die Analysen 1, 3 und 9 werden auf horizontal polarisierten SAR-Aufnahmen durchgeführt. Die dargestellten Verschiebungskarten sind im farblich im Wertebereich zwischen -41 [mm] (rot) und +20 [mm] (blau) skaliert.

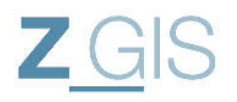

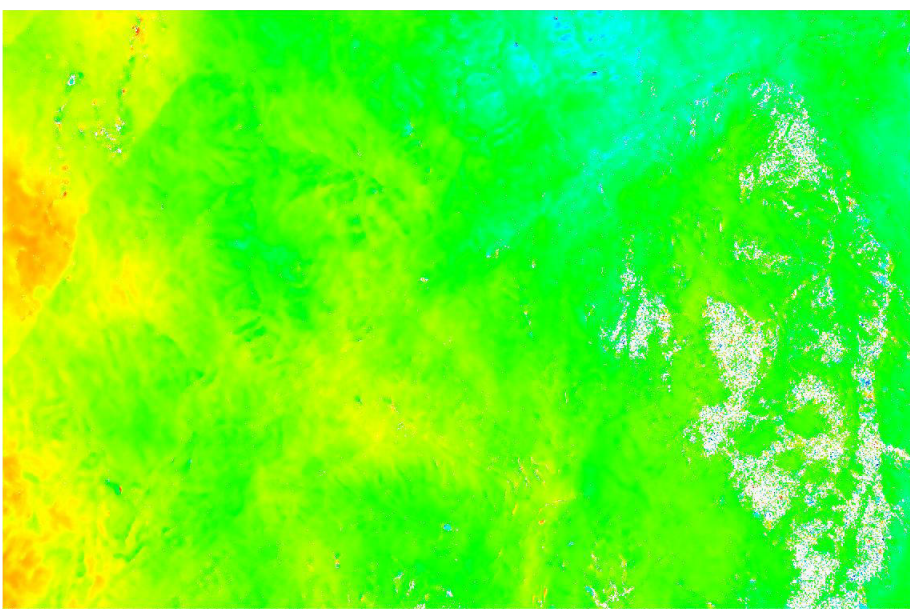

**Abbildung 54: Displacement gem. Analyse 1** 

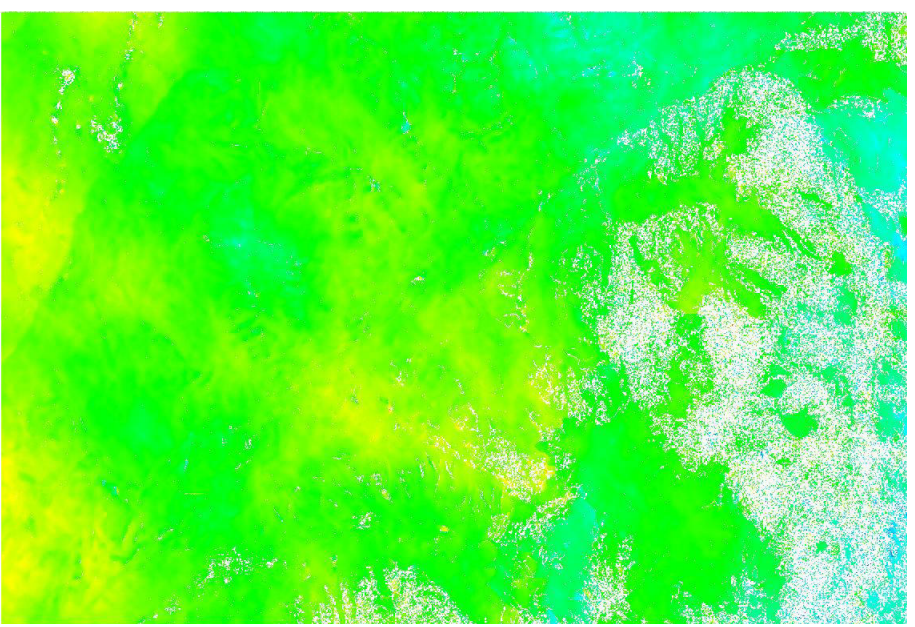

**Abbildung 55: Verschiebungsergebnis von Analyse 3** 

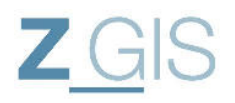

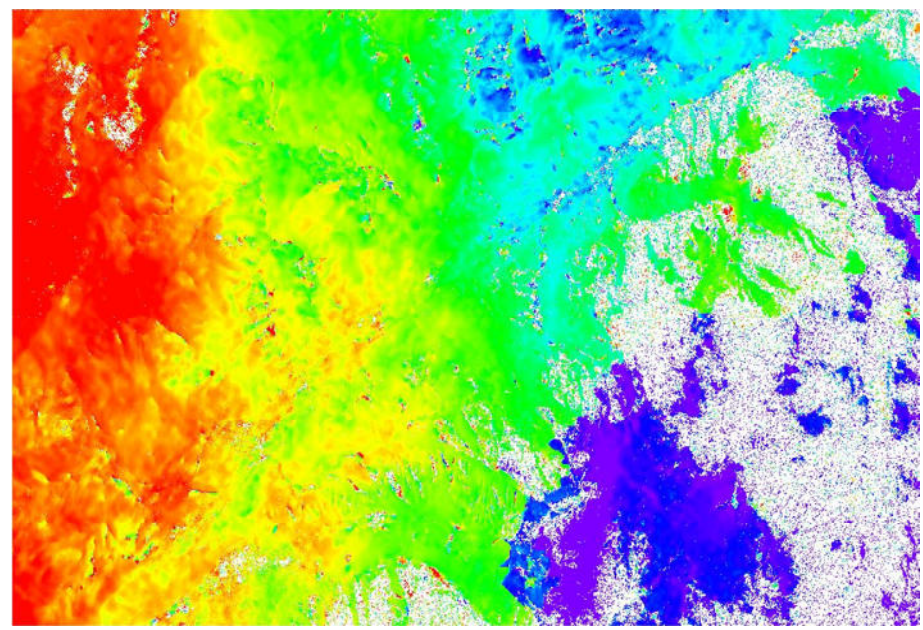

**Abbildung 56: Verschiebung nach Analyse 9** 

Währen das Ergebnis von Analyse 1 (Abbildung 54) und Analyse 3(Abbildung 55) zu vergleichbaren Ergebnissen kommen, stellt das Ergebnis von Analyse 9 (Abbildung 56) eine andere Verschiebung fest. In Abbildung 56 fällt die Hebung im linken Bereich des Untersuchungsgebietes auf, während im rechten Bereich des Untersuchungsgebietes eine Senkung berechnet wird.

#### 4.7.5 Vergleich der Ergebnisse von Analyse 2 und 4

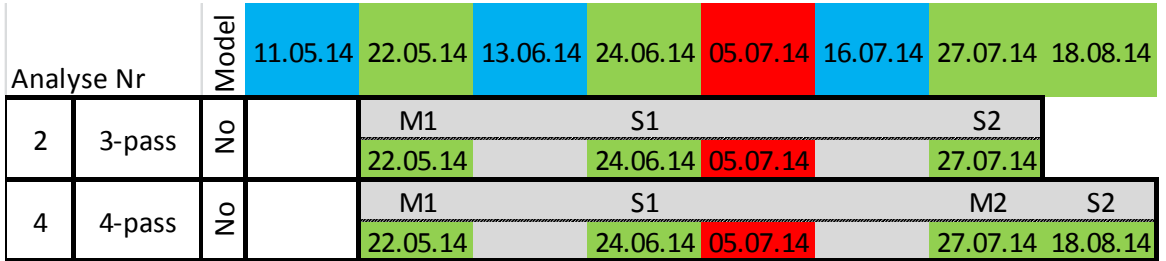

**Abbildung 57: Vergleich 2 erfolgt zwischen Analyse 2 und 4** 

Die Analysen 2 und 4 basieren auf horizontal polarisierten SAR-Aufnahmen. Die Verschiebungskarten sind farblich zwischen -32 [mm] (blau) und +20 [mm] (rot) skaliert.

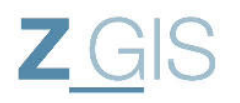

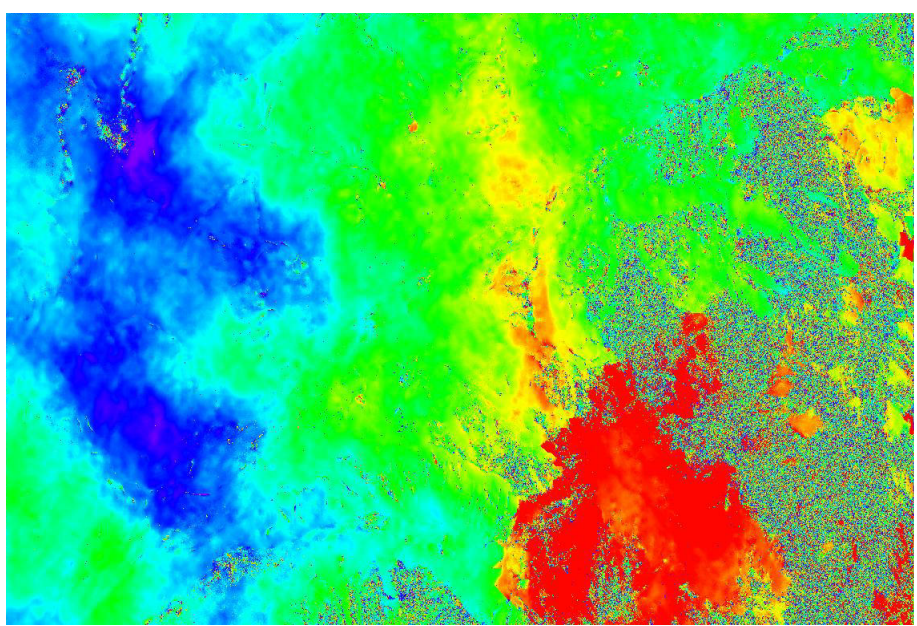

**Abbildung 58: Ergebnis der Verschiebungsanalyse 2** 

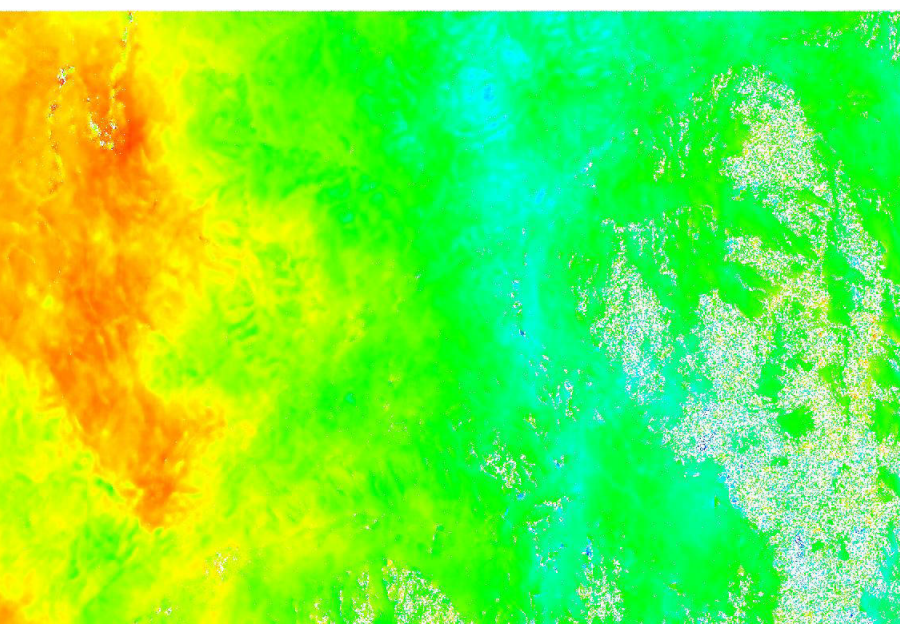

**Abbildung 59: Ergebnis der Verschiebungsanalyse nach Analyse 4** 

Zwischen Analyse 2 (Abbildung 58) und Analyse 4 (Abbildung 59) fällt auf, dass sich die Verschiebungsrichtung verkehrt hat. Bereiche, die in Analyse 2 positive Verschiebungswerte (rot) erhalten, sind in Analyse 4 mit negativen Verschiebungswerten bewertet.

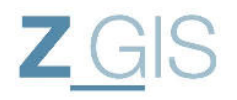

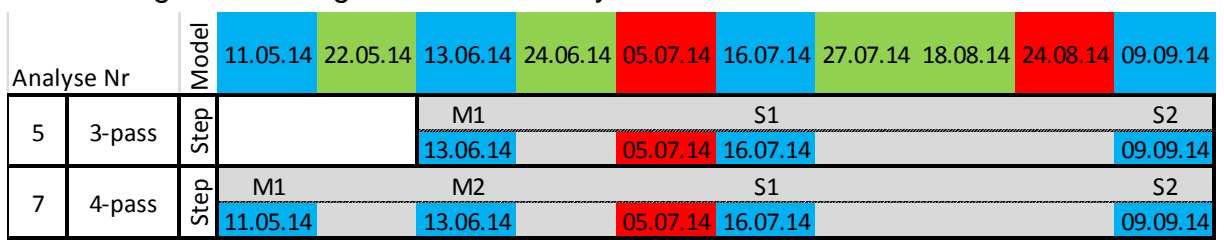

#### 4.7.6 Vergleich der Ergebnisse von Analyse 5 und 7

**Abbildung 60: Vergleich 3 wird zwischen Analyse 5 und 7 durchgeführt** 

Die Analysen 5 und 7 werden an vertikal polarisierten SAR-Bildern durchgeführt. Die dargestellten Verschiebungen sind farblich skaliert zwischen -25 [mm] und +35 [mm]

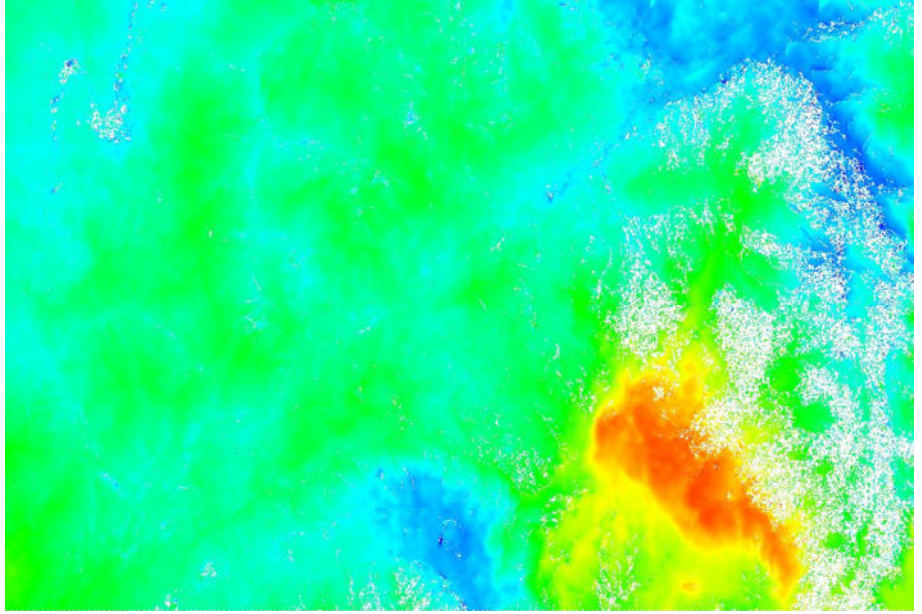

**Abbildung 61: Verschiebung nach Analyse 5** 

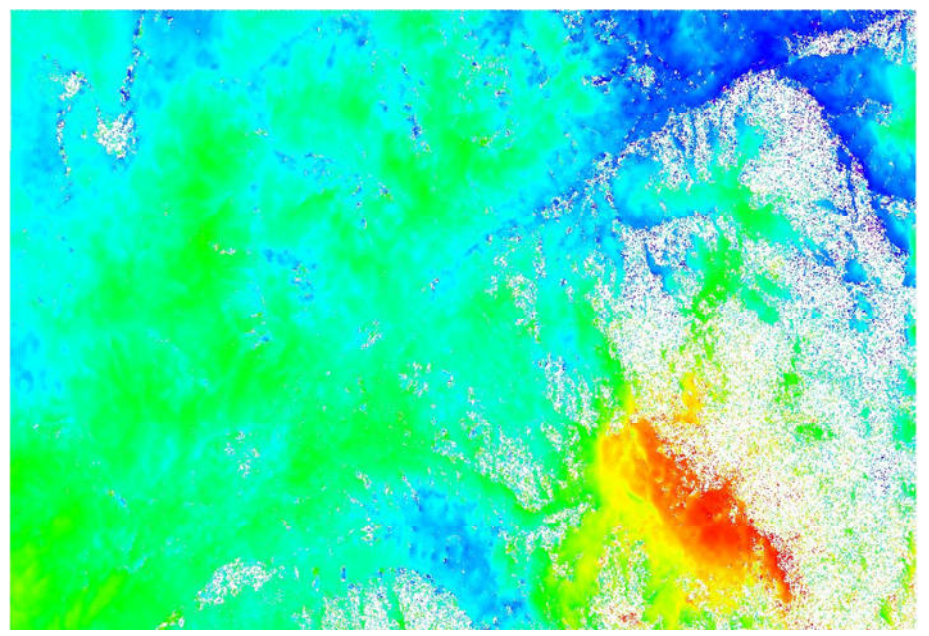

**Abbildung 62: Verschiebung gem. Analyse 7** 

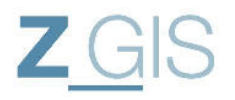

Zwischen Analyse 5 (Abbildung 61) und Analyse 7 (Abbildung 62) sind die Ergebnisse vergleichbar. In diesen beiden Analysen gibt es eine Hebung im rechten unteren Bereich des Bildes (Rot-Werte), während insbesondere im rechten oberen Bereich der Rasterdatei eine Senkung (blau) detektiert wird.

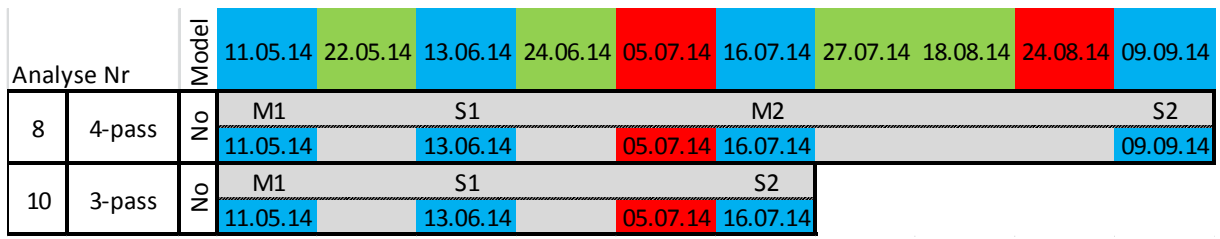

### 4.7.7 Vergleich der Ergebnisse von Analyse 8 und 10

**Abbildung 63: Vergleich 4 wird durchgeführt zwischen Analyse 8 und 10** 

Die Analysen 8 und 10 unterstellen keine Verschiebung im ersten interferometrischen Paar (No Model Ansatz). Beide Analysen sollen das Verschiebungsereignis vom 05.07.14 detektieren. Die dargestellten Verschiebungskarten sind von -50 [mm] (magenda) bis +50 [mm] (rot) farblich skaliert. Extremere Verschiebungswerte werden jedoch auch auf diese beiden Farbwerte skaliert.

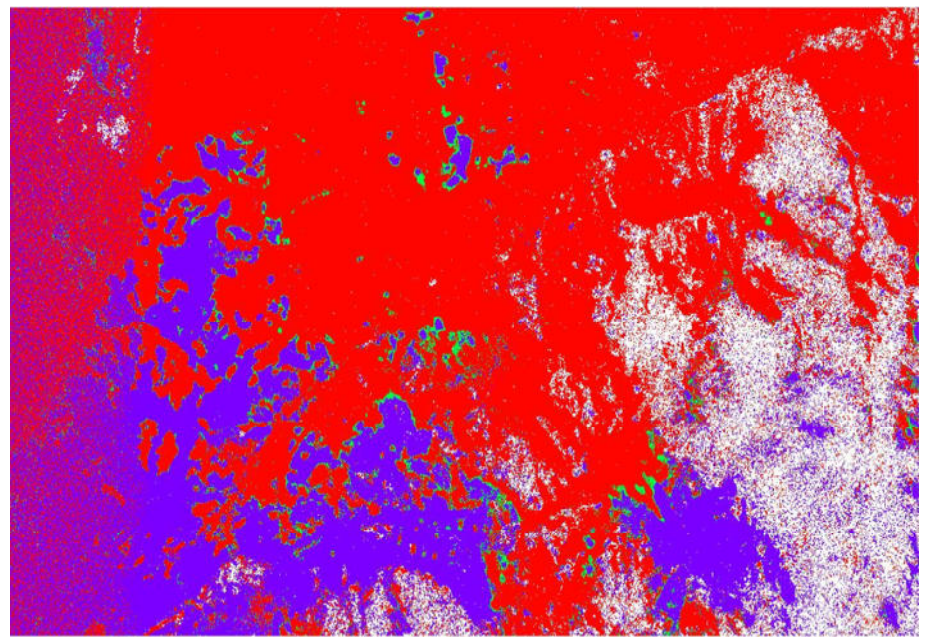

**Abbildung 64: Verschiebung nach Analyse 8** 

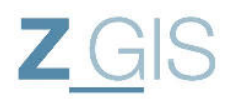

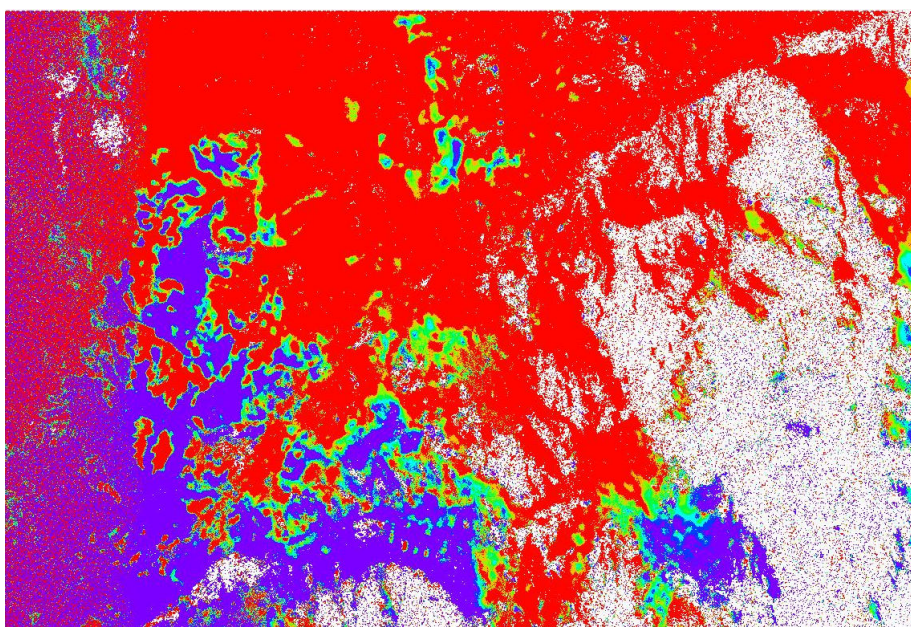

**Abbildung 65: Verschiebung nach Analyse 10** 

Die Ergebnisse dieser beiden Analysen sind nicht vertrauenswürdig einzustufen. Die Farbdarstellung zeigt, dass der größte Bereich des Untersuchungsgebietes mit einer Verschiebung kleiner gleich, oder größer gleich 50 [mm] eingestuft wird. Außerdem sind in beiden Ergebnisbildern große Bereiche durch Rauschprozesse beeinträchtigt.

## **4.8 Simulation einer Oberflächenänderung in SARscape**

Für den Untersuchungszeitraum von einem halben Jahr wird von einem Versatz in der Größenordnung von 2-3 cm (d.h. in der Größenordnung der Wellenlänge λ von TerraSAR-X) ausgegangen (siehe Kapitel 1). Diese Verschiebung muss auf die Ground-Range Richtung des Sensors projiziert werden, denn das SAR-System kann nur Verschiebungen in Range Richtung detektieren.

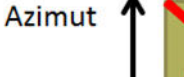

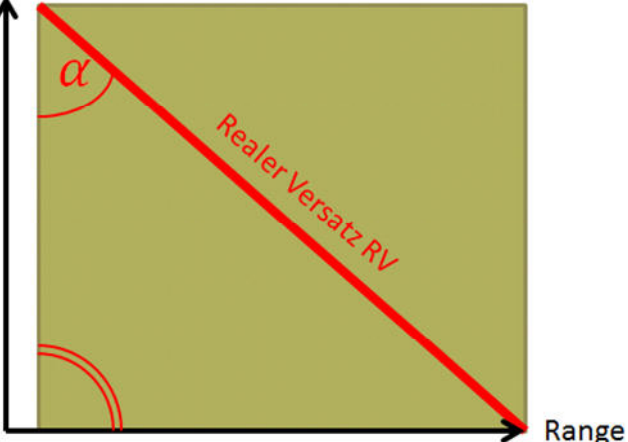

Abbildung 66: Winkel *α* der Verschiebung in Bezug zur Range Richtung des Sensorsystems auf dem Boden Im nächsten Schritt muss dieser Ground-Range Versatz auf die Schrägsicht Geometrie projiziert werden. Das Ergebnis wird durch den Blickwinkel  $\theta$  beeinflusst:

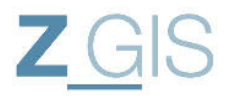

$$
dis_{sr} = \frac{RV * sin\alpha}{sin\theta}
$$

Wobei:

 $dis_{sr}$  ... Versatz in Schrägsichtgeometrie

RV… reale am Boden gemessene Versatz

**Formel 16: Versatz in Schrägsichtgeometrie** 

Für den vorliegenden Fall betragen die Zahlenwerte in erster Näherung für  $\alpha = \theta = 45^{\circ}$ . Die gemessenen Schrägsicht-Verschiebungen entsprechen daher den realen Verschiebungen am Boden. Um die Ergebnisse aus Kapitel 4 leichter interpretieren zu können, wird eine kontrollierte Änderung der gemessenen Phasendifferenzen mit folgenden Arbeitsschritten durchgeführt:

- 1.) Einlesen geglättetes Interferogramm (\_fint siehe Abbildung 67)
- 2.) Convert Complex to Phase and Mod, dadurch entsteht Phasendatei und Modulo Datei
- 3.) Region of Interest (ROI) auf Phasendatei erzeugen
- 4.) Aus ROI Maske erstellen (Build Mask)
- 5.) Band Math auf Phasendatei und Maske anwenden
- 6.) Geänderte Phasendatei mit Mod Datei über Convert Werkzeug verbinden
- 7.) Interferogramm Differenz zwischen Originalem Interferogramm und manipuliertem Interferogramm erstellen

Wichtig: Da die Funktion Band Math nicht zu SARscape gehört, sondern eine ENVI Funktion ist, kann diese nicht mit komplexen Dateien (wie den Interferogramm Dateien) umgehen. Eine Bearbeitung erfolgt daher mit den aufgeteilten Phasendateien. Diese Dateien sind vom Dateityp float und können daher durch die Band Math Funktion bearbeitet werden.

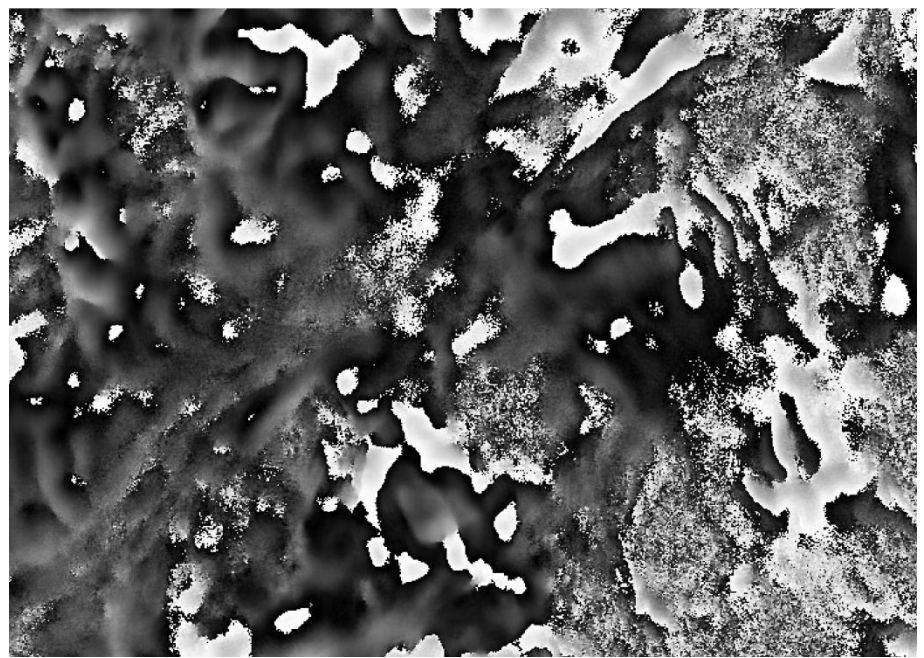

**Abbildung 67: originales geglättetes Interferogramm**

Sebastian Telzer U102627

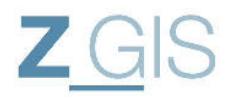

Im nächsten Schritt werden im Bereich unten rechts die Phasenwerte des Interferogramm´s um den Betrag  $\frac{\pi}{2}$  erhöht (siehe Abbildung 68). Dabei ist die Kante an welcher die Phasen verändert wurden deutlich zu erkennen.

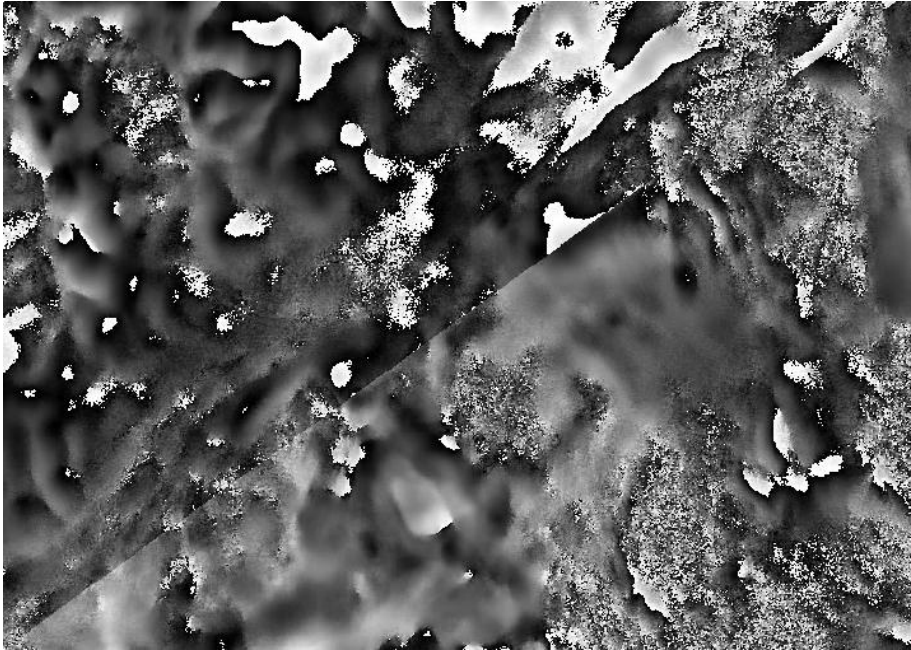

**Abbildung 68: Interferogramm mit Phasen Versatz von pi/2** 

Die Interferogramm Differenz von diesem angepassten Interferogramm und dem originalem Interferogramm ergibt die Rasterdatei in Abbildung 69. In dieser Datei ist die Kante deutlich zu erkennen, an der das Interferogramm angepasst wurde. Der Bereich oben links in Abbildung 69 besteht aus null und No Data Werten, während der Bereich unten rechts konstant mit  $\frac{\pi}{2}$  Werten gefüllt ist. Auf diese Weise kann man Änderungen an einem Interferogramm detektieren.

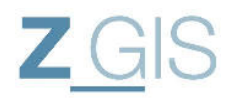

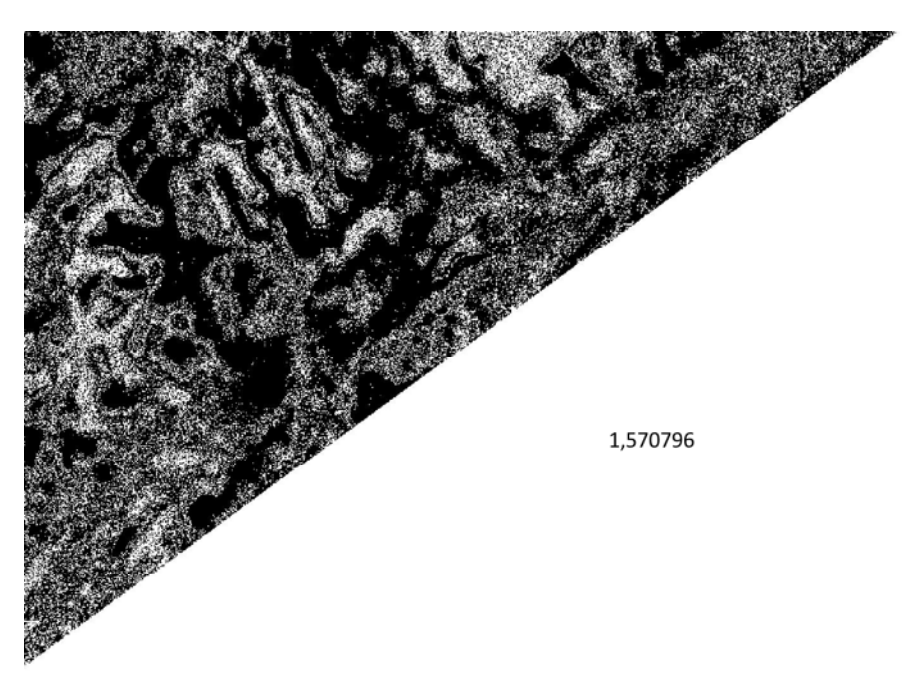

**Abbildung 69: Differenz des originalen Interferogramm´s (Abbildung 67) und des manipuliertem Interferogramm´s (Abbildung 68)** 

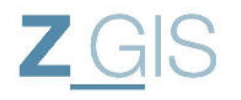

#### **5 Bestimmung der Phasendifferenzen in Pixelauflösung**

Dieses Kapitel beschreibt die punktuelle Analyse, die mit Hilfe der Corner-Reflektoren durchgeführt wird. Wie in Kapitel 2.3.3 dargestellt wurde kann man die Corner-Reflektoren als Referenzziele in fast allen Bildern detektieren. Dadurch bieten sich diese Punkte an, relative Entfernungsänderungen in der Größenordnung der Wellenlänge zwischen den Referenzpunkten zu entdecken.

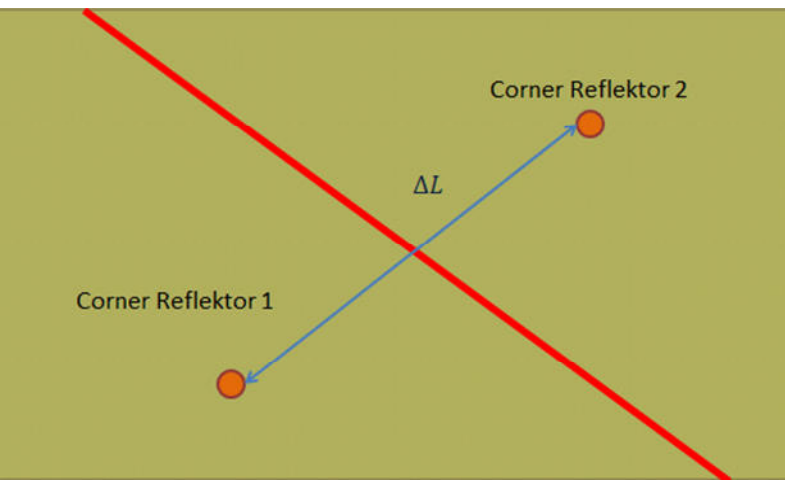

**Abbildung 70: Messanordnung für die Punktuelle Untersuchung** 

In den SAR-Bildern, in denen beide Corner-Reflektoren vorhanden sind, wird deren exakte Position bestimmt, um dann die Distanzen zwischen diesen Streuzentren zu messen. Dabei wird angenommen, dass sich Verschiebungswerte ähnlich zu denen aus der InSAR-Analyse ergeben. Die Messanordnung ist in Abbildung 70 abgebildet. Die Herausforderung besteht darin die exakte Position der Streuzentren in den komplexen Bildern zu bestimmen, da die sich die Corner-Reflektoren über mehrere Pixel ausdehnen. Teilweise erscheinen die tatsächlichen Streuzentren auch nicht exakt mit der Struktur der Rasterdateien zusammenzufallen, sondern vielmehr zwischen zwei Pixel zu liegen.

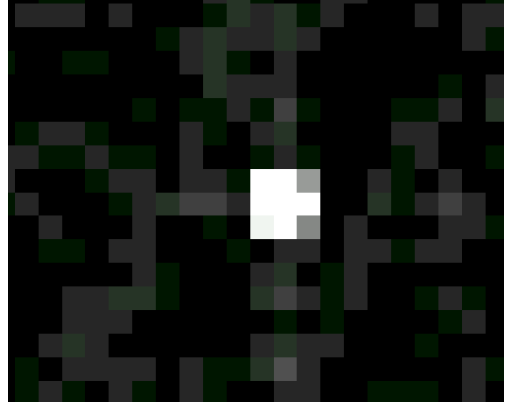

**Abbildung 71: zentraler Bereich Corner-Reflektor 1 am 19.12.2013** 

Aus dem Ausschnitt in Abbildung 71 wird ein Profil erstellt, welches über die drei zentralen Pixel des Corner-Reflektors reicht (siehe Abbildung 72). Bei genauer Betrachtung fällt auf,

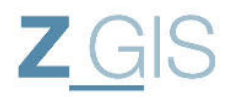

dass dieses Profil nicht symmetrisch ist. Dies deutet darauf hin, dass das Streuzentrum des Corner-Reflektors nicht komplett mit den Pixelkoordinaten zusammenfällt.

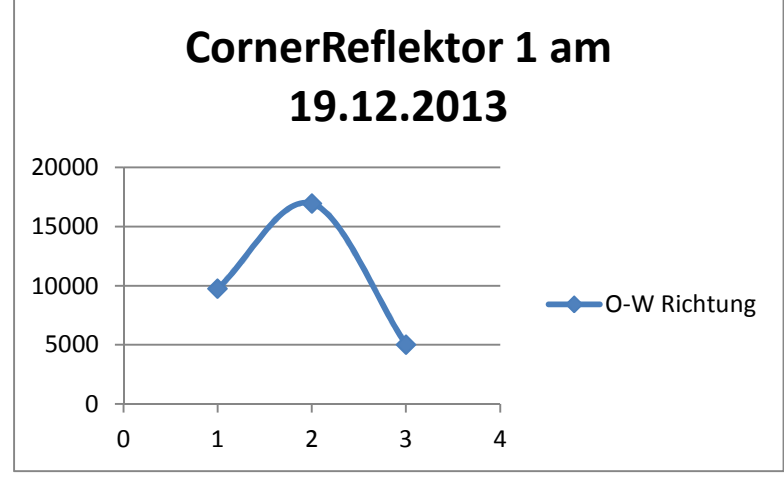

**Abbildung 72: Profil durch die Amplitude des Corner-Reflektors 1 am 19.12.2013** 

Die subpixelgenaue Erfassung des Streuzentrums kann nicht mit herkömmlichen Methoden der Bildanalyse erfolgen, da der Phasenanteil des komplexen SAR-Bildmaterials sich nicht durch solche Bildanalyse erfassen lässt.

Über die Funktion Convert Complex to Phase and Module werden aus den komplexen SAR-Bildern die Phasenbestandteile und die Amplitudenbestandteile in eigene Rasterdateien geschrieben. Dies ist erforderlich, um die Phasenwerte der komplexen SAR-Bilder messen zu können. Derzeit gibt es in SARscape keine Möglichkeit Merkmale in Rasterdateien durch Überabtastung subpixel genau zu erfassen. Daher bleibt nur die Möglichkeit der pixelgenauen Messung.

Die SAR-Bilder wurden vor der Messung untereinander koregistriert. Bei der Koregistrierung wird durch die Software eine Überabtastung in Kombination mit einer Kreuzkorrelation zwischen den SAR-Bildern durchgeführt<sup>26</sup>. Dies führt dazu, dass die koregistrierten Bilder auch neu aufgerastert werden. Die komplexen Werte jeder Rasterzelle (Phase + Amplitude) werden dabei neu berechnet. Als eines der Resultate dieser Koregistrierung erhalten die Corner-Reflektoren in den Untersuchungsbildern überall identische Pixelkoordinaten. Eine Positionsveränderung bei pixelgenauer Messung kann daher nur durch eine Veränderung der Phasenwerte detektiert werden.

|          |           | Corner Reflektor 1 |           | zentrales Pixel |           |
|----------|-----------|--------------------|-----------|-----------------|-----------|
|          | 6434,9131 | 10777,5342         | 3255,4331 |                 | Amplitude |
| 20140522 | $-1,4696$ | -1.444             | -1.46     |                 | Phase     |
|          | 9358,6914 | 15964,7363         |           |                 |           |
|          | $-1,3587$ | $-1,3407$          | $-1,3513$ |                 |           |
|          | 1929,6766 | 3317,5535          | 1179,6694 |                 |           |
|          | $-1.2415$ | $-1.2469$          | $-1,3538$ |                 |           |

**Tabelle 22: Phasen und Amplitudenwerte für Corner-Reflektor 1 in der SAR-Aufnahme vom 22.05.2014** 

 $\overline{a}$ <sup>26</sup> SARscape Hilfe

In Tabelle 22 sind die pixelgenauen Messungen der Phasen und Amplitudenwerte für Corner-Reflektor 1 in der SAR-Aufnahme vom 22.05.2014 dargestellt. Dabei sind für jeden Corner-Reflektor die Werte des zentralen Pixels und der acht direkten Nachbarpixel erfasst. In der jeweils oberen Zeile ist der Amplitudenwert dokumentiert und in der darunter liegenden Zeile der dazugehörige Phasenwert. Diese Phasenwerte werden durch SARscape im Wertebereich zwischen  $-\pi$  und  $+\pi$  angegeben. Die gesamte Auflistung aller Messwerte für die beiden Corner-Reflektoren in den untersuchten SAR-Bildern befindet sich in Anhang II.

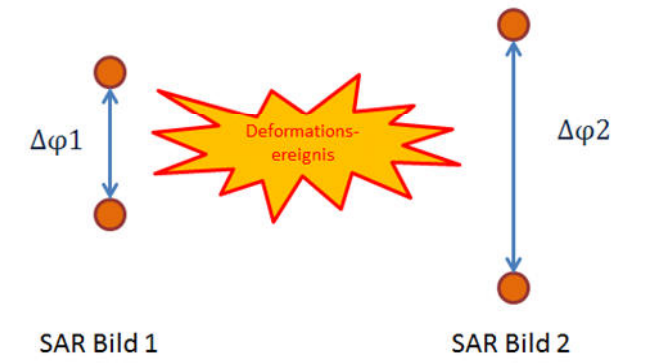

**Abbildung 73: Phasendifferenzen vor und nach einem Deformationsereignis** 

Es wird angenommen, dass die Phasendifferenzen im Untersuchungsgebiet im Zusammenhang zu tatsächlichen Verschiebungsereignissen stehen. Dies würde bedeuten, dass die gemessenen Phasenwerte eine Aussage zu tendenziellen Verschiebung zwischen den beiden Corner-Reflektoren gibt. Für die Untersuchung werden die Phasenwerte an Corner-Reflektor 2 umgerechnet in absolute Phasen, indem der Phasenwert von Corner-Reflektor 1 als Referenz gesetzt wird und auf null gesetzt wird. Die Phasendifferenz zu Corner-Reflektor 2 wird als absoluter Phasenwert dem Corner-Reflektor 2 übertragen.

Da die absoluten Phasenwerte an Corner-Reflektor 2 aus den Phasendifferenzen gebildet worden sind, wird davon ausgegangen, dass sie die tendenzielle Verschiebung widerspiegeln.

Jedoch zeigt sich in Tabelle 23, dass eine solch einfache Absolutphasenmessung keine Aussage zur Verschiebung beisteuern kann (siehe auch Kapitel 2.4.4), weil keine Aussage getroffen werden kann über die Anzahl der Phasendurchläufe  $(0-2\pi)$  sich hinter einer dieser Zahlen verbergen.

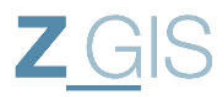

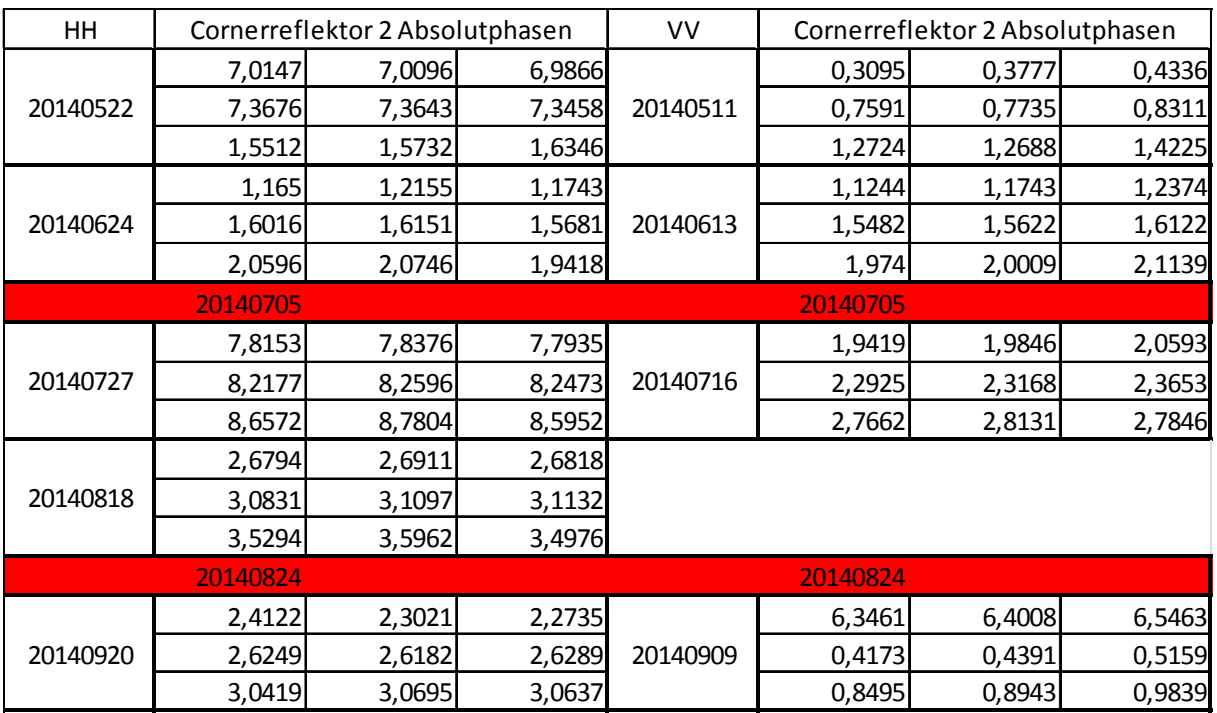

**Tabelle 23: absolute Phasen am Corner-Reflektor 2 zu den jeweiligen Messterminen**
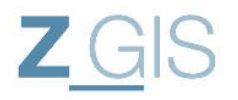

#### **6 Ergebnisse und Ausblick**

Im Rahmen dieser Arbeit wurden zwei Verfahren getestet, welche unter Ausnutzung des interferometrischen Prinzips Veränderungen an der Erdoberfläche detektieren sollen. Es konnte gezeigt werden, dass Änderungen zwischen verschiedenen Interferogrammen detektiert werden können. Jedoch kann die detektierte Veränderung nicht mit einer signifikanten Veränderung der Erdoberfläche in Verbindung gebracht werden. Dies zeigt sich insbesondere daran, dass die interferometrischen Analysen zwar einen identischen Zeitraum überdecken, die Verschiebungsanalysen jedoch unterschiedliche, teilweise widersprechende Ergebnisse liefern. Weiterhin fällt auf, dass die Kohärenz von SAR-Bildern eine zentrale Größe darstellt um die Aussagekraft von Interferogrammen beurteilen zu können. Im Untersuchungsgebiet gibt es großflächige Bedeckung der Erdoberfläche durch Vegetation. Diese Vegetation verändert sich von Aufnahme zu Aufnahme, was die Kohärenz zwischen den Aufnahmen reduziert.

Für weitere Untersuchungen wird vorgeschlagen folgende Modifikationen an der Analyse umzusetzen.

- 1.) Anbringen von weiteren Corner-Reflektoren zur Verbesserung der Kohärenz und Koregistrierung zwischen zwei Aufnahmen
- 2.) Test mit Verfahren Persistent Scatterer oder Small Baseline Interferometrie, dazu jedoch große Anzahl von Bildern erforderlich
- 3.) Zeitliche Verdichtung der Datenerfassung (Einhaltung der 11 Tage revisit time)
- 4.) Verlängerung des Beobachtungszeitraumes
- 5.) Beschaffung terrestrischer Referenzmessungen, um gegebenenfalls eine Modellierung der Fehlereinflüsse durchführen zu können.
- 6.) Verschiebung des Untersuchungsgebietes in einen Bereich mit weniger Vegetation
- 7.) Kontrollierte Verschiebung der Referenzpunkte zwischen den Aufnahmen
- 8.) Modellierung der subpixel genauen Phasen-Änderung, um das Streuzentrum eines Corner-Reflektors subpixel genau bestimmen zu können

Im Bereich der Corner-Reflektoren wird eine besonders hohe Kohärenz durch SARscape berechnet. Diese punktuell sehr gute Kohärenz ist allerdings nur dort vorhanden, wo diese stabilen Streuer vorhanden sind. Daher wird empfohlen weitere Corner-Reflektoren zur punktuellen Verbesserung der Kohärenz im Untersuchungsgebiet einzubringen.

Während Punkte 1.) bis 6.) auf einem realen Untersuchungsgebiet durchgeführt werden können, müsste Punkt 7.) in einem tektonisch stabilen Gebiet durchgeführt werden, damit keine zusätzlichen Fehlereinflüsse das Messergebnis beeinflussen. Eine Messung könnte so stattfinden, dass man die Referenz-Ziele (Corner-Reflektoren) hochgenau einmisst, um sie dann für einzelne SAR-Aufnahmen im Zentimeterbereich kontrolliert zu verschieben. Eine solche kontrollierte Verschiebung könnte durch ein geeichtes Stativ mit verschiebbarem Reflektor-Körper realisiert werden.

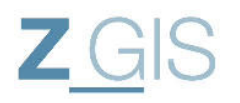

Das Verfahren mit Hilfe der SAR-Interferometrie Geländeveränderungen zu detektieren stellt eine Möglichkeit dar, solche Veränderungen auch in abgelegenen Regionen detektieren kann. Hebungen und Senkungen von Geländeabschnitten deuten auf bevorstehende Erdbebenereignisse hin, oder sind die Folge solcher Ereignisse. Die Detektion solcher Verschiebungen kann daher eine Möglichkeit darstellen, betroffene Bewohner frühzeitig zu informieren oder die Planungen im Erdbebenfall zeitgerecht zu unterstützen (z.B.: im Rahmen automatisierter Frühwarnsysteme). Dazu müssen die Ergebnisse vertrauenswürdigund verfügbar sein. Dies bedeutet, dass die Ergebnisse robust sein müssen gegen reduzierte Kohärenz und unabhängig von der gewählten Polarisation. Weiterhin ist für den beschriebenen Anwendungsfall nur ein Analyseweg nutzbar, der mit wenigen kurzfristig beschaffbaren Satellitenbildern zu verlässlichen Aussagen kommt. Die durchgeführten Analysen in SARscape führten zu teilweise widersprüchlichen Ergebnissen, obwohl der Untersuchungszeitraum nahezu unverändert geblieben ist. Das beschriebene Verfahren muss daher als nicht robust und verlässlich für die beschriebene Aufgabe eingestuft werden. Die aufgeführten acht Punkte zur Verbesserung des Verfahrens bieten Raum für weitere Forschungen.

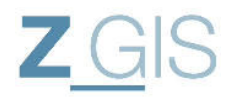

#### **7 Verzeichnisse**

## **7.1 Abbildungsverzeichnis**

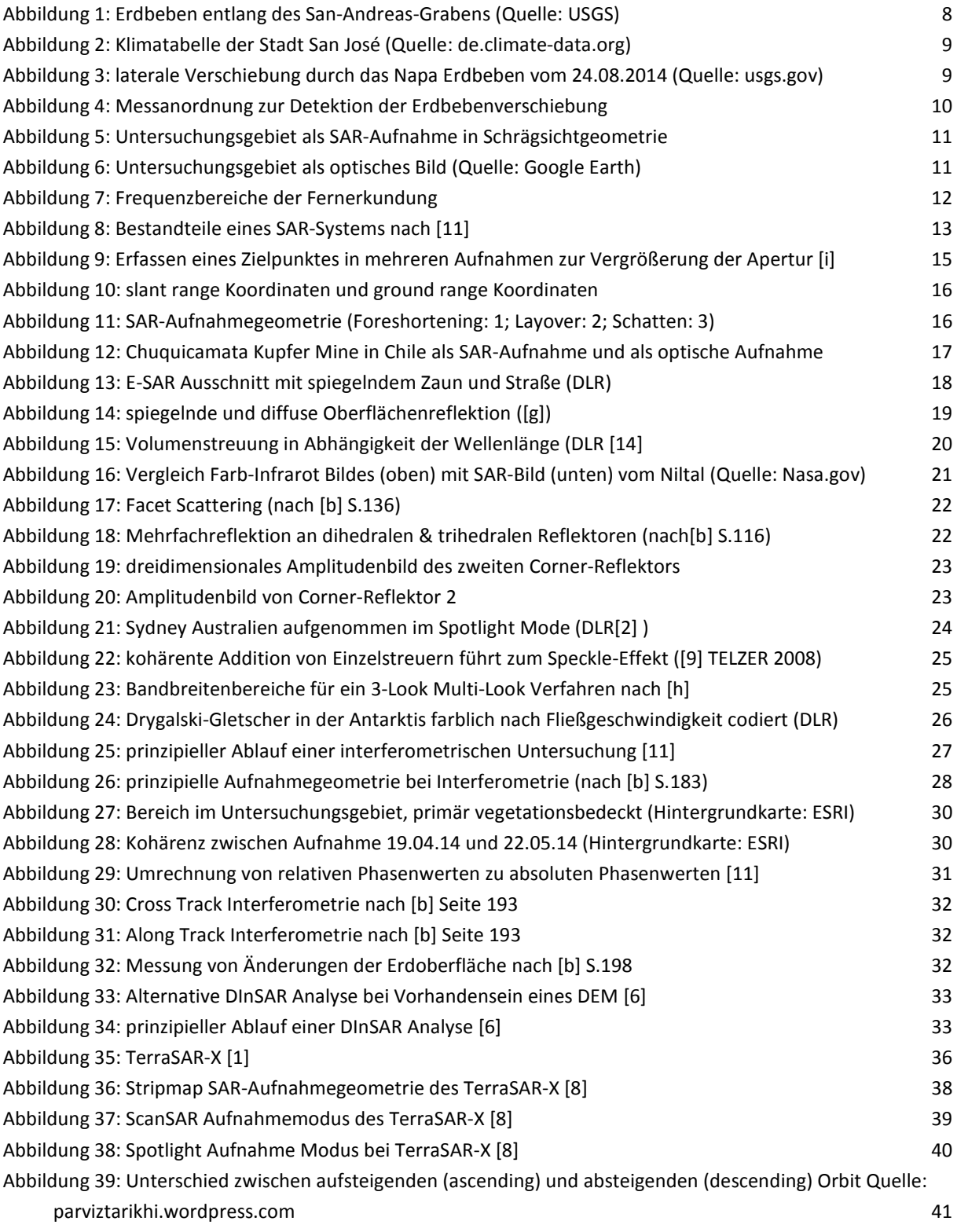

# $ZGS$

## Änderungsdetektion mit Hilfe kohärenter SAR-Bildanalyse

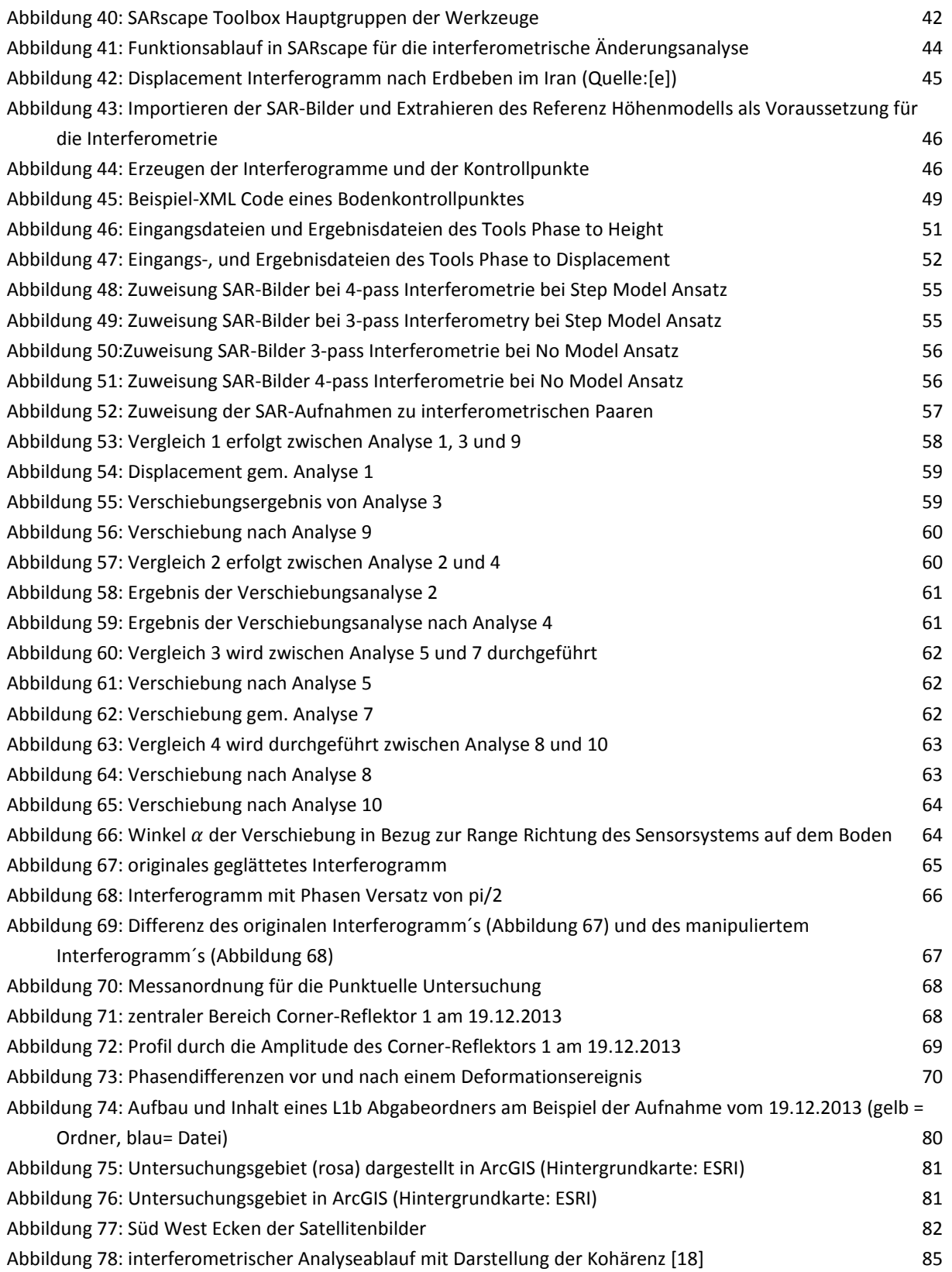

#### **7.2 Tabellenverzeichnis**

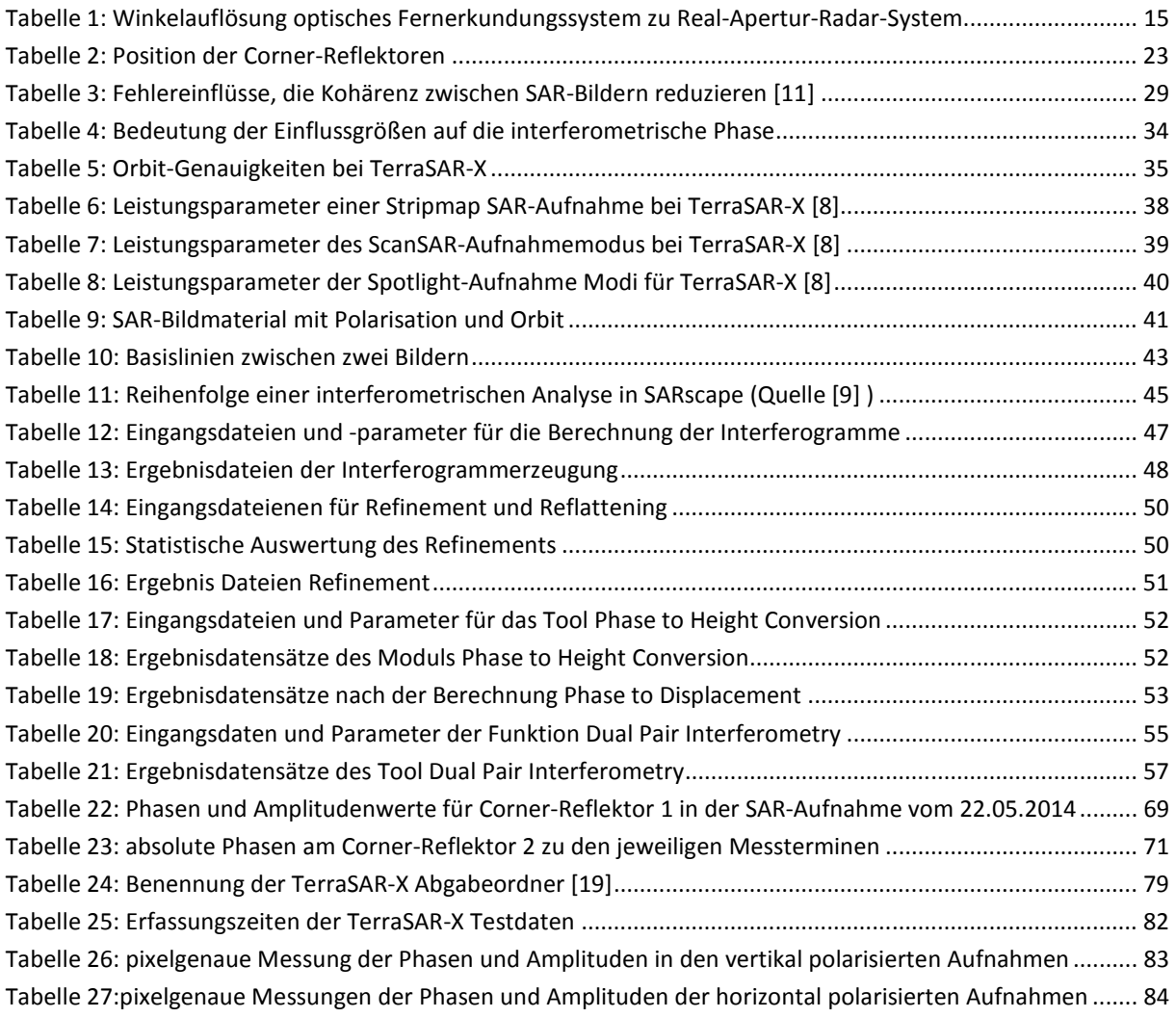

### **7.3 Formelverzeichnis**

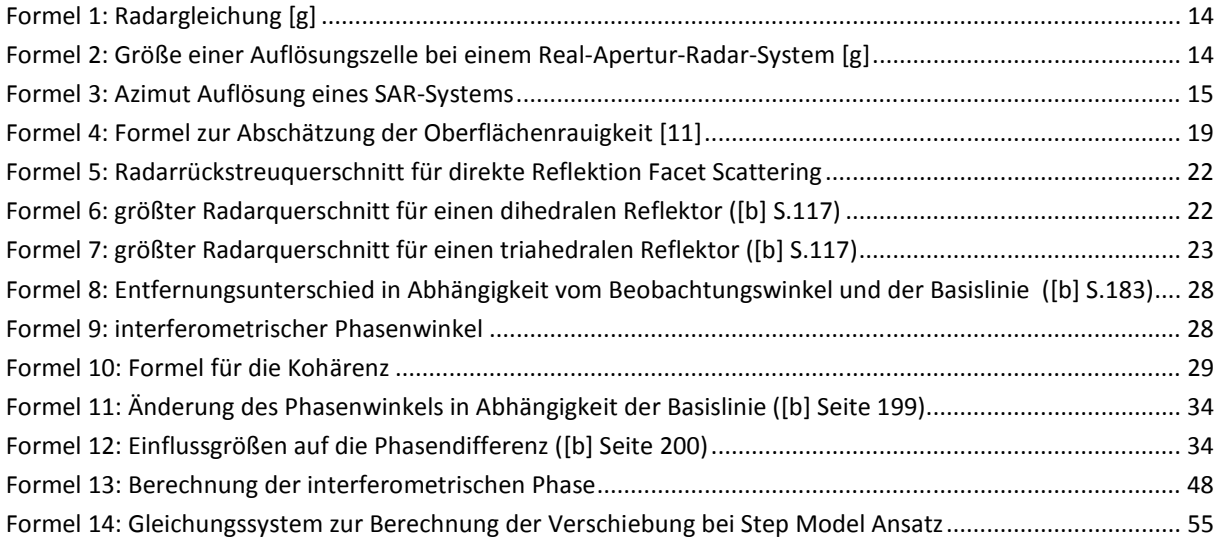

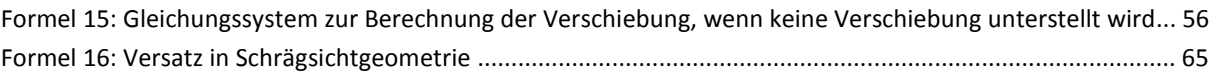

#### **7.4 Literaturverzeichnis**

- [a] Didier Massonet & Jean Claude Souyris, Imaging with synthetic aperture radar, EPFL Press, 2008
- [b] J.A. Richards, Remote Sensing with Imaging Radar, Springer Verlag, 2009
- [c] H.Klausing/W.Holpp, Radar mit realer und synthetischer Apertur, Oldenburg, 2000
- [d] Jörg Albertz, Einführung in die Fernerkundung, Wissenschaftliche Buchgesellschaft Darmstadt, 2009
- [e] SARscape Tutorial, ITT Visual Information Solutions
- [f] Timo Balz, Echtzeitvisualisierung von SAR-Effekten mittels programmierbarer Graphikhardware, Fakultät für Luft und Raumfahrttechnik und Geodäsie der Universität Stuttgart vom 03.12.2007 Download bei: http://www.ifp.uni-stuttgart.de/publications/dissertationen/ am 01.09.2014
- [g] H. Süß, Vorlesung Radar-, und Lasermethoden an der Universität der Bundeswehr Okober- Dezember 2007
- [h] A. Moreira, Radar mit synthetischer Apertur Grundlagen und Signalverarbeitung, Habilitationsschrift an der Universität Fridericiana zu Karlsruhe (TH) Download bei: ww.geo.uzh.ch/microsite/rsldocuments/research/SARlab/GMTILiterature/PDF/Moreira00.pdf am 10.09.2014
- [i] S. Telzer, Erstellung eines Tutorials für Fernerkundungsdaten, Diplomarbeit an der Universität der Bundeswehr München vom 28.02.2008

#### **7.5 Internetquellenverzeichnis**

- [1] http://www.astrium.eads.net/de/programme/terrasar-x-7sd.html vom 27.01.14
- [2] TerraSAR-X\_web\_Broschuere2010\_LoRes.pdf Download bei http://www.dlr.de/dlr/desktopdefault.aspx/tabid-10377/565\_read-436/#gallery/350 am 27.01.2014
- [3] http://www.spektrum.de/lexikon/geowissenschaften/radar-interferometrie/13075 vom 15.04.2014
- [4] Radar Fernerkundung millimetergenaue Beobachtung von Deformationsprozessen aus dem Weltall http://www.giz.wettzell.de/Vortraege/Radarfernerkundung/ Download am 15.04.2014
- [5] SAR Interferometrie Vermessung aus dem Weltall http://www.geoleipzig.de/images/file/gf2010\_f4\_4.pdf Download am 15.04.2014
- [6] Synthetic Aperture Radar Land Applications Tutorial published by SARMap, ESA and UNESCO Download bei: http://earth.eo.esa.int/download/eoedu/Earthnet-website-material/to-access-from-Earthnet/2008\_Bilko-SAR-Land-Applications-Tutorial/sar\_land\_apps\_1\_theory.pdf am 29.06.2014
- [7] TerraSAR-X Services Image Product Guide published by Airbus Defence & Space Geo-Intelligence Product Line Download at: www.astrium-geo.com/en/228-terrasar-x-technical-documents 03.07.2014
- [8] TerraSAR-X Ground Segment Basic Product Specification Document: TX GS DD 3302 vom 09.10.2013 Download bei: www.dlr.de am 01.09.2014
- [9] Synthetic Aperture Radar and SARscape published by sarmap download bei: www.sarmap.ch/SAR-Guidebook.pdf am 02.07.14
- [10] Synthetic Aperture Radar bei www.radartutorial.eu/20.airborne/ab07.de.html am 15.07.14
- [11] W. Keydel, Vorlesung und Übung zum Thema Radarsysteme www.keydel.com Download am 15.07.14
- [12] S. Plank, J. Singer, Ch. Minet & K. Thuro, Eignung des differentiellen Radarinterferometrie-Verfahrens (DInSAR) zur Deformationsüberwachung von Hangbewegungen – ein neues GIS basiertes Analysetool www.geo.tum.de/people/thuro/pubs/2011\_taging\_dinsar.pdf am 15.08.14

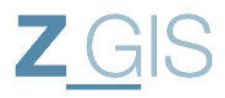

- [13] O. Hadj Sahraoui, B.Hassaine, C.Serief, Radar Interferometry with SARscape Software www.fig.net/pub/fig2006/papers/ps05\_08\_03\_sahraoui\_u0222.pdf am 02.07.14
- [14] Tandem-L Broschüre Vorschlag für eine Satellitenmission zur Erfassung von dynamischen Prozessen auf der Erdoberfläche Download bei: www.dlr.de/portaldata/32/Ressources/dokumente/broschueren/Tandem-L\_web\_Broschuere2014\_de.pdf Download am 03.09.2014
- [15] Wie Xu, A Region Growing Algorithm for InSAR Phase Unwrapping, http://sar.ece.ubc.ca/papers/Region\_Growing.pdf Download am 05.09.14
- [16] TerraSAR-X Ground Segment Level 1b Product Format Specification Document: TX-GS-DD-307 vom 10.12.2007 Download bei: dlr.de
- [17] Jana Schmidt, Operationalisierung von Monitoring periodischer Überflutung im Nigerbinnendelta durch Satellitengestützte Radarfernerkundung, Download bei http://www.qucosa.de/fileadmin/data/qucosa/documents/13866/Dissertation\_JanaSchmidt.pdf am 24.10.2014
- [18] Parviz Tarikhi, INSAR FOR AQUATIC BODIES, http://parviztarikhi.wordpress.com/features-2/insar-for-aquatic-bodies/ am 02.12.14
- [19] TerraSAR-X Ground Segment Level 1b Product Format Specification Document TX-GS-DD-3307 vom 10.12.2007

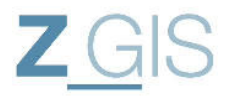

#### **I. Aufbau der Testdaten**

Für die Analyse im Rahmen dieser Arbeit werden Slant Range Images verwendet, die als COSAR Dateien (\*.cos) bereitgestellt werden. Seitens der Satellitenbetreiber werden die TerraSAR-X Bilddaten in einer festgelegten Ordnerstruktur und Aufbau abgegeben (siehe Abbildung 74), die durch das DLR definiert wurde.

Die Eigenschaften des verfügbaren Bildmaterials sind zum Teil bereits im Abgabenamen erkennbar:

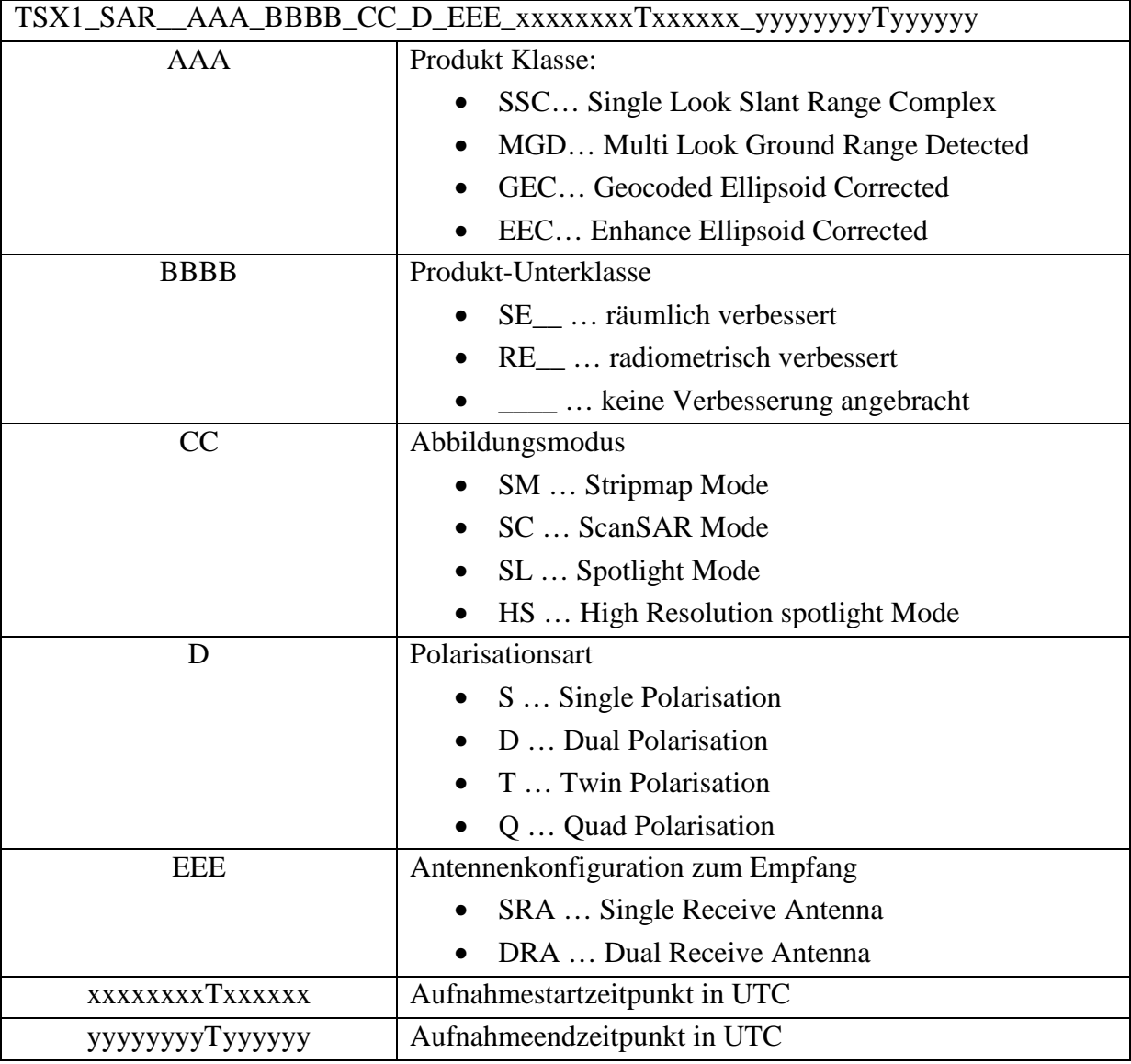

**Tabelle 24: Benennung der TerraSAR-X Abgabeordner [19]** 

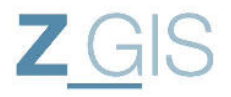

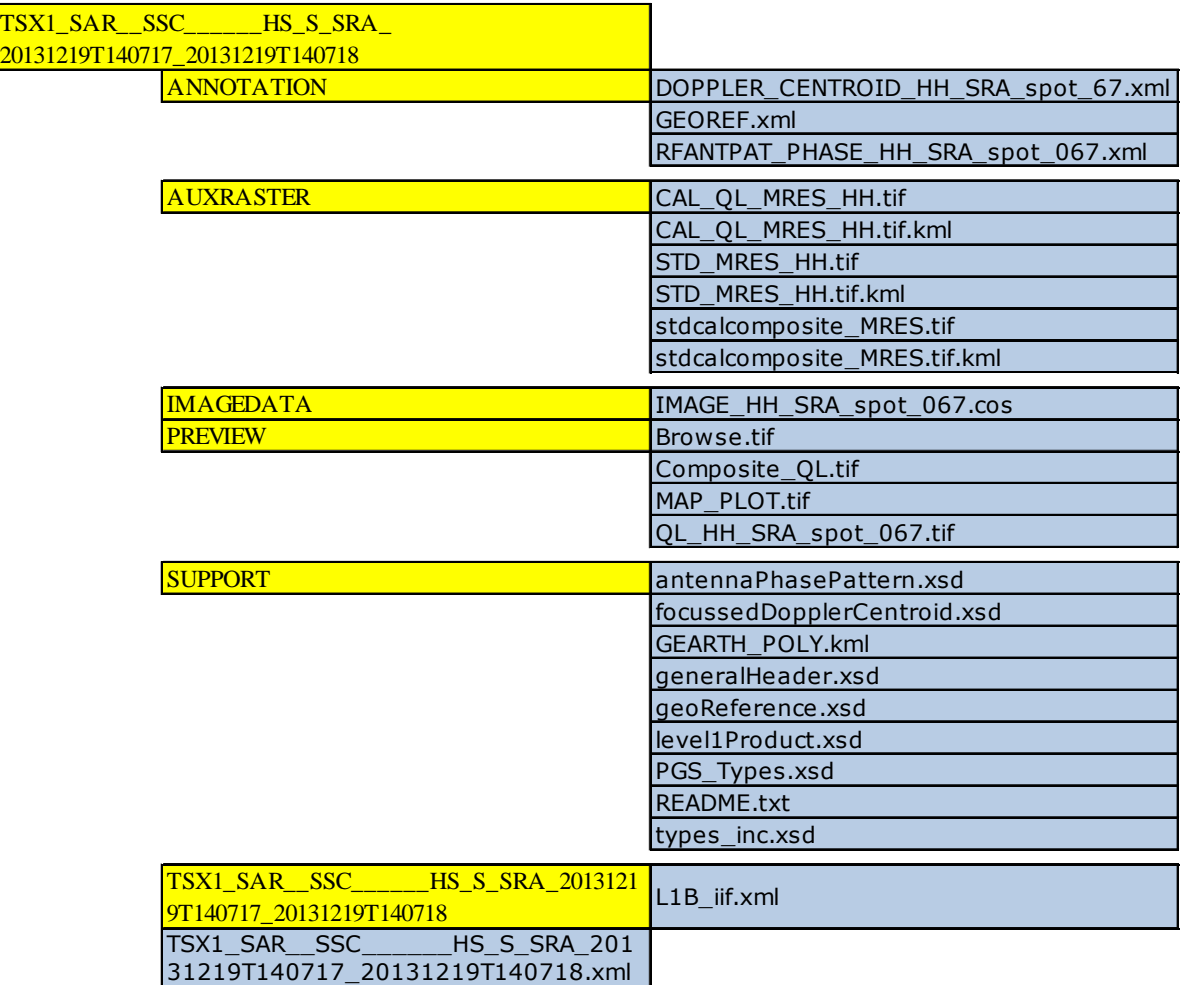

**Abbildung 74: Aufbau und Inhalt eines L1b Abgabeordners am Beispiel der Aufnahme vom 19.12.2013 (gelb = Ordner, blau= Datei)** 

Beim Import in SARscape wird die Parameter XML Datei eingelesen, die sich im gleichnamigen Abgabeordner befindet (hier: TSX1\_SAR\_\_SSC\_\_\_\_\_\_HS\_S\_SRA\_20131219T140717\_20131219T140718.xml). Diese Parameter Datei verweist auf die eigentliche Bilddatei, die sich im Ordner IMAGEDATA befindet.

Die gelieferten Satellitenbilder liegen nahe beieinander über dem Untersuchungsgebiet dabei sind die Umriss-Rechtecke (Bounding Boxes) der Satellitenbilder jedoch nicht deckungsgleich. Es müssen daher im Rahmen dieser Arbeit Koregistrierungen zwischen den SAR-Bildern erfolgen. Die meisten Interferometriewerkzeuge in SARscape führen diese Koregistrierung implizit mit aus, sodass sie in den weiteren Ausführungen nicht explizit erwähnt wird.

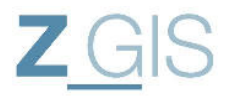

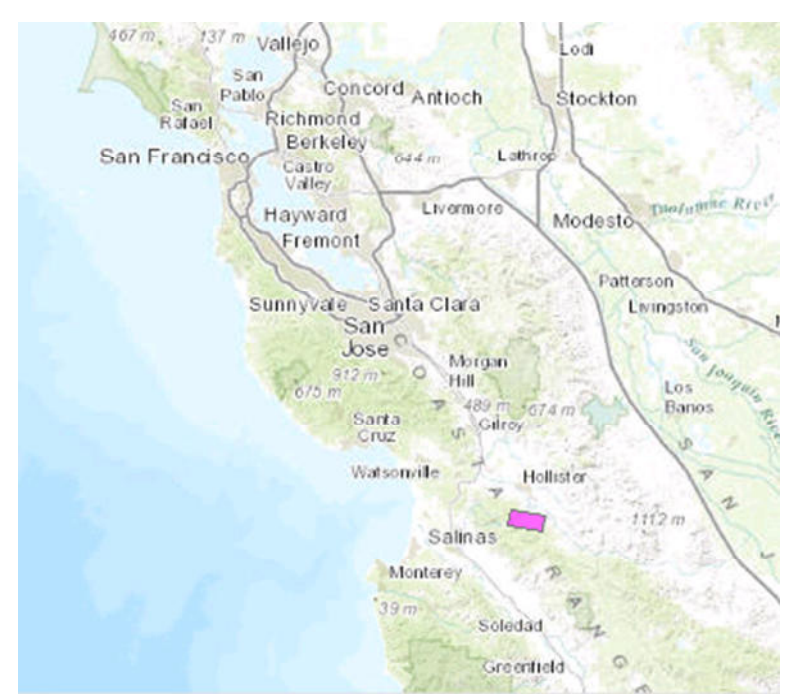

**Abbildung 75: Untersuchungsgebiet (rosa) dargestellt in ArcGIS (Hintergrundkarte: ESRI)** 

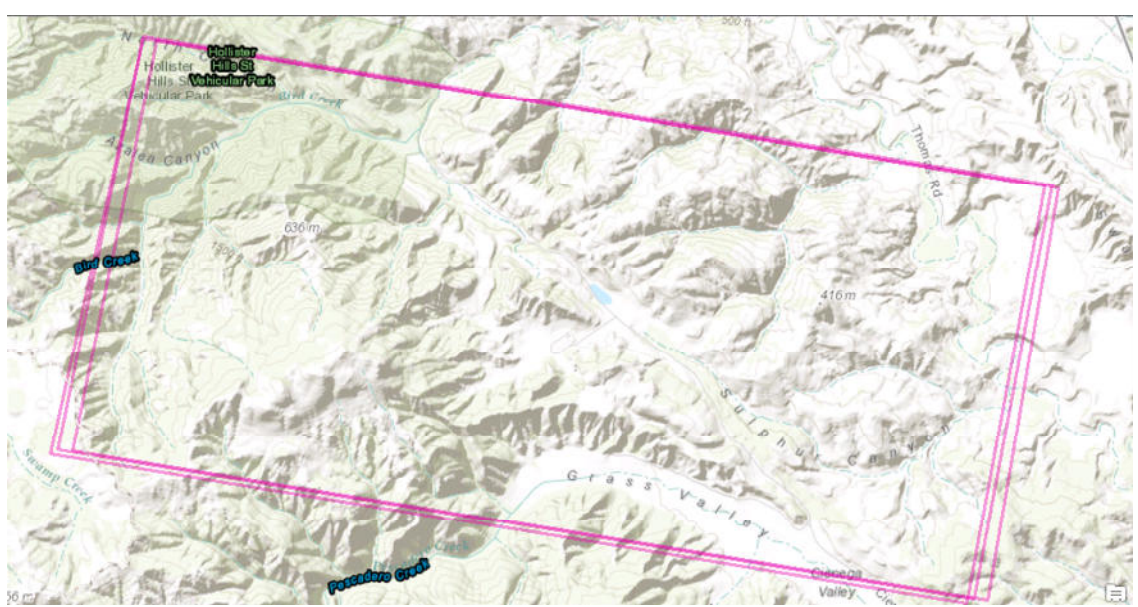

**Abbildung 76: Untersuchungsgebiet in ArcGIS (Hintergrundkarte: ESRI)** 

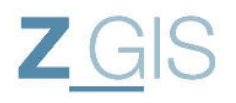

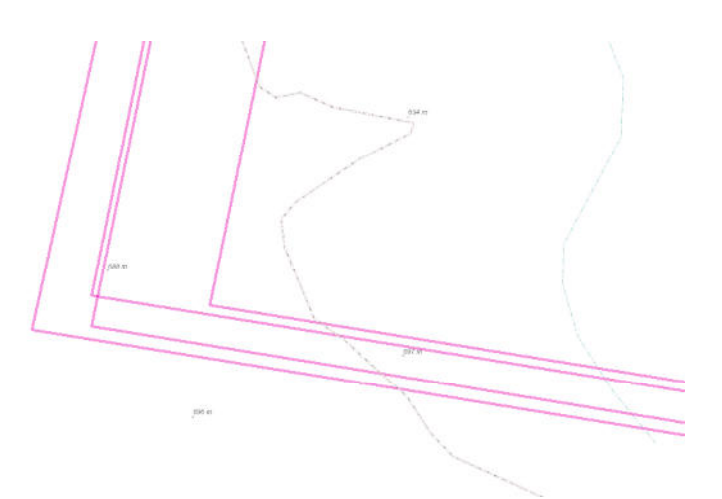

**Abbildung 77: Süd West Ecken der Satellitenbilder** 

In Abbildung 77 sieht man den Süd-Westlichen Bereich des Untersuchungsgebietes. Bei genauer Betrachtung der Satellitenbilder fällt auf, dass diese nicht deckungsgleich liegen, sondern um ca. 390 [m] in West-Ost Richtung auseinander liegen. Diese Differenz muss im Rahmen der Analyse überwunden werden, wenn man Verschiebungen in einer Größenordnung von wenigen [cm] detektieren möchte. Man verwendet dazu die sogenannte Koregistrierung

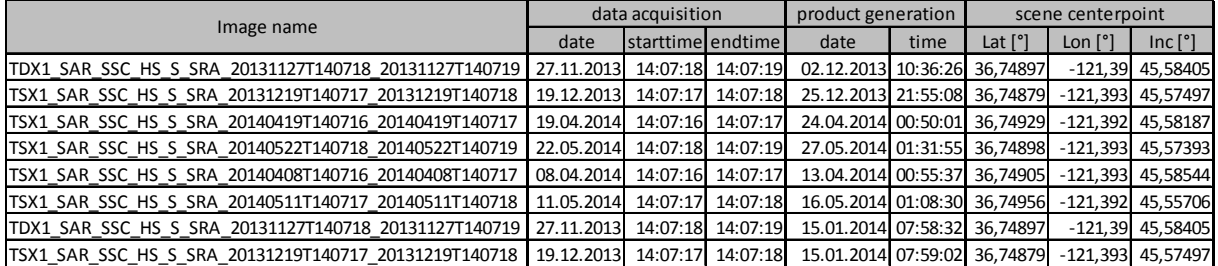

#### **Tabelle 25: Erfassungszeiten der TerraSAR-X Testdaten**

Es fällt ebenfalls auf, dass die ersten beiden Bilder (27.11.2013 und 19.12.2013) doppelt vorhanden sind. Der augenscheinliche Unterschied besteht darin, dass diese Bilder zu unterschiedlichen Zeiten prozessiert worden (02.12.2013 und 25.12.2013 im Gegensatz zum 15.01.2014). Im Interferogramm ist für diese beiden Bilder keine Änderung zu erwarten, daher wird der zweite Satz dieser Satellitenbilder nicht weiter betrachtet.

#### **II. Messungen der Phasen und Amplituden der Corner-Reflektoren**

In Tabelle 26 und Tabelle 27 sind die Messwerte für die Phasenwerte und Amplitudenwerte für die beiden Corner-Reflektoren dargestellt, die in den einzelnen SAR-Bildern erfasst wurden. Die SAR-Bilder wurden zunächst koregistriert, damit die Streuzentren an identischen Positionen liegen.

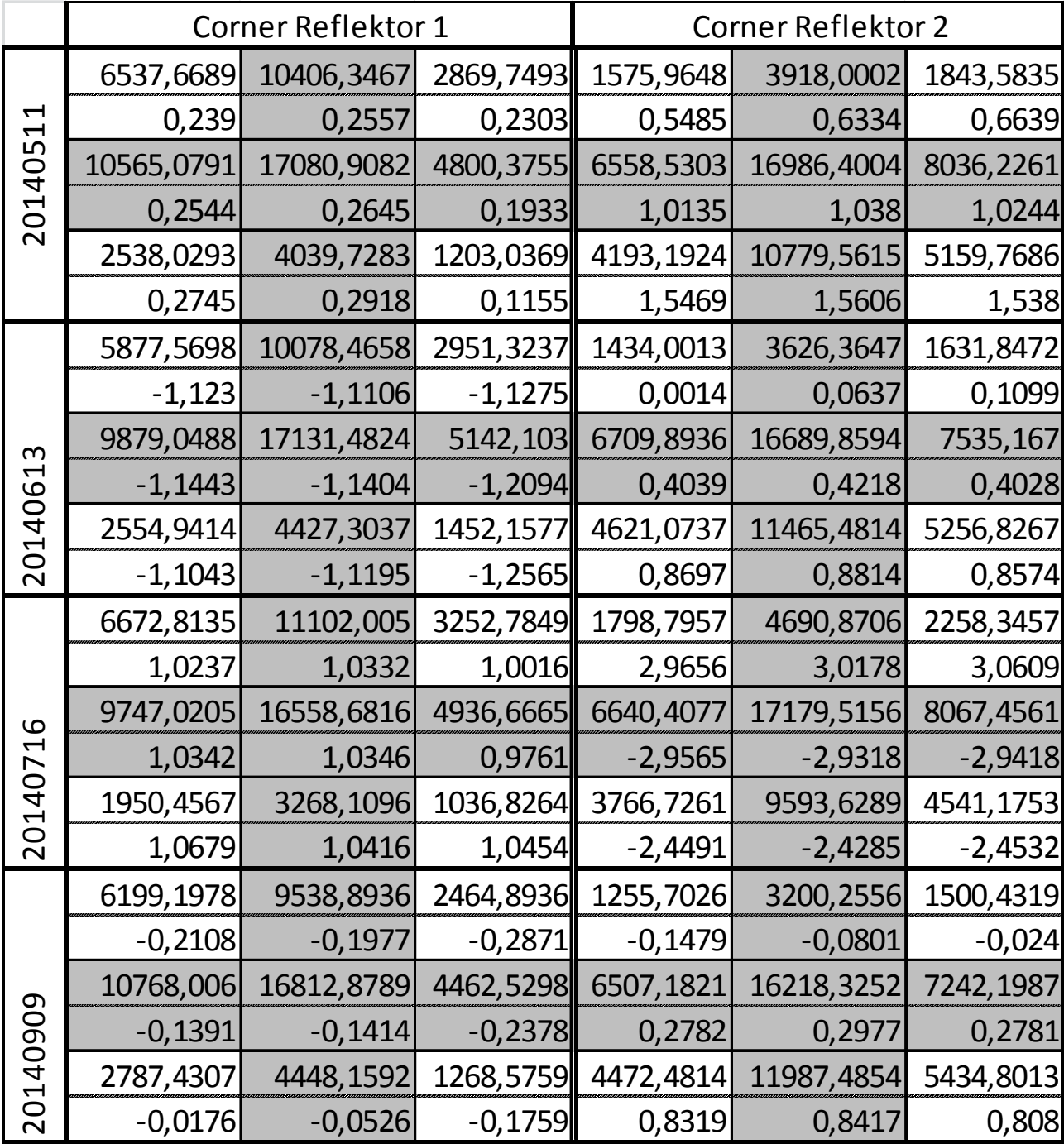

**Tabelle 26: pixelgenaue Messung der Phasen und Amplituden in den vertikal polarisierten Aufnahmen** 

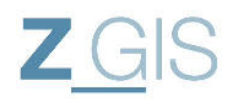

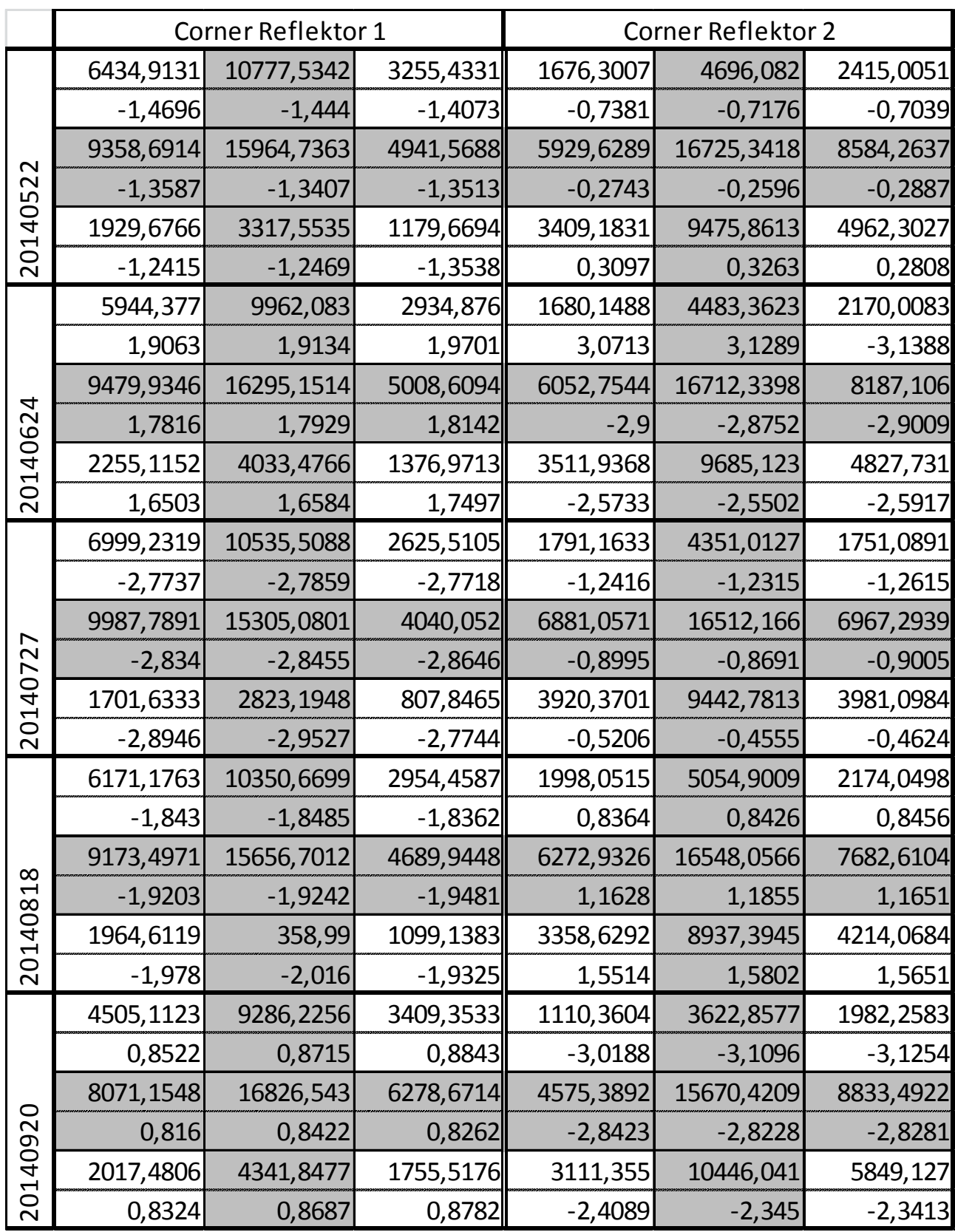

**Tabelle 27:pixelgenaue Messungen der Phasen und Amplituden der horizontal polarisierten Aufnahmen** 

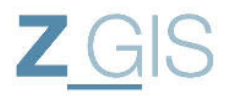

#### **III. Ablauf einer Interferometrischen Untersuchung**

Die Darstellung zeigt den Ablauf einer interferometrischen Änderungsdetektion unter Einbeziehung der Kohärenz (siehe Abbildung 78).

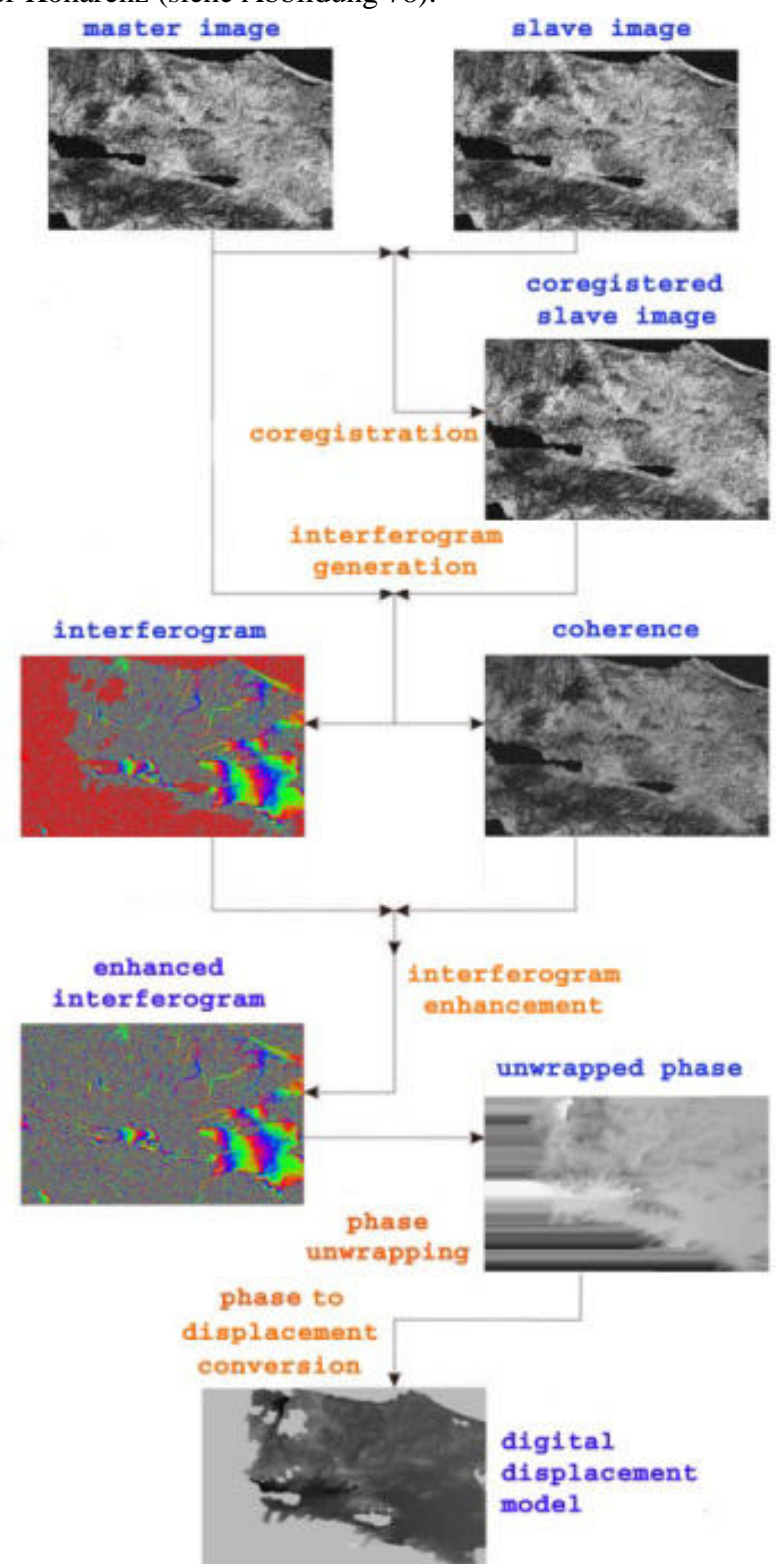

**Abbildung 78: interferometrischer Analyseablauf mit Darstellung der Kohärenz [18]** 

Sebastian Telzer U102627

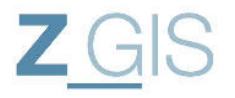

#### **IV. Abkürzungen**  DLR … Deutsches Zentrum für Luft und Raumfahrt e.V. ESA … European Space Agency NEST … Next ESA SAR Toolbox SAR … Synthetic Aperture Radar = abbildendes Radar mit synthetisch vergrößerter Apertur DEM … Digital elevation modell = digitales Höhenmodell SNR … Signal to Noise Ratio = Signal zu Rausch Verhältnis GCP … Ground Control Point = Referenzpunkt, der mit anderem Messverfahren bestimmt wurde PS … Persistent Scatterer = dauerhafter Streuer DInSAR … Differentielles Interferometrisches synthetisches Apertur Radar ERS … European Remote Sensing Satellite TSX … TerraSAR-X RMS .... Root Mean Square error UTC …